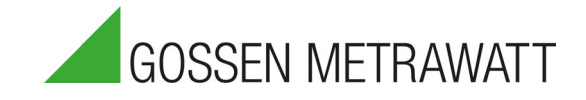

# SYSKON | P500, P800, P1500, P3000 und P4500 Rechnersteuerbare Laborstromversorgungen 3-349-373-01

16/3.22

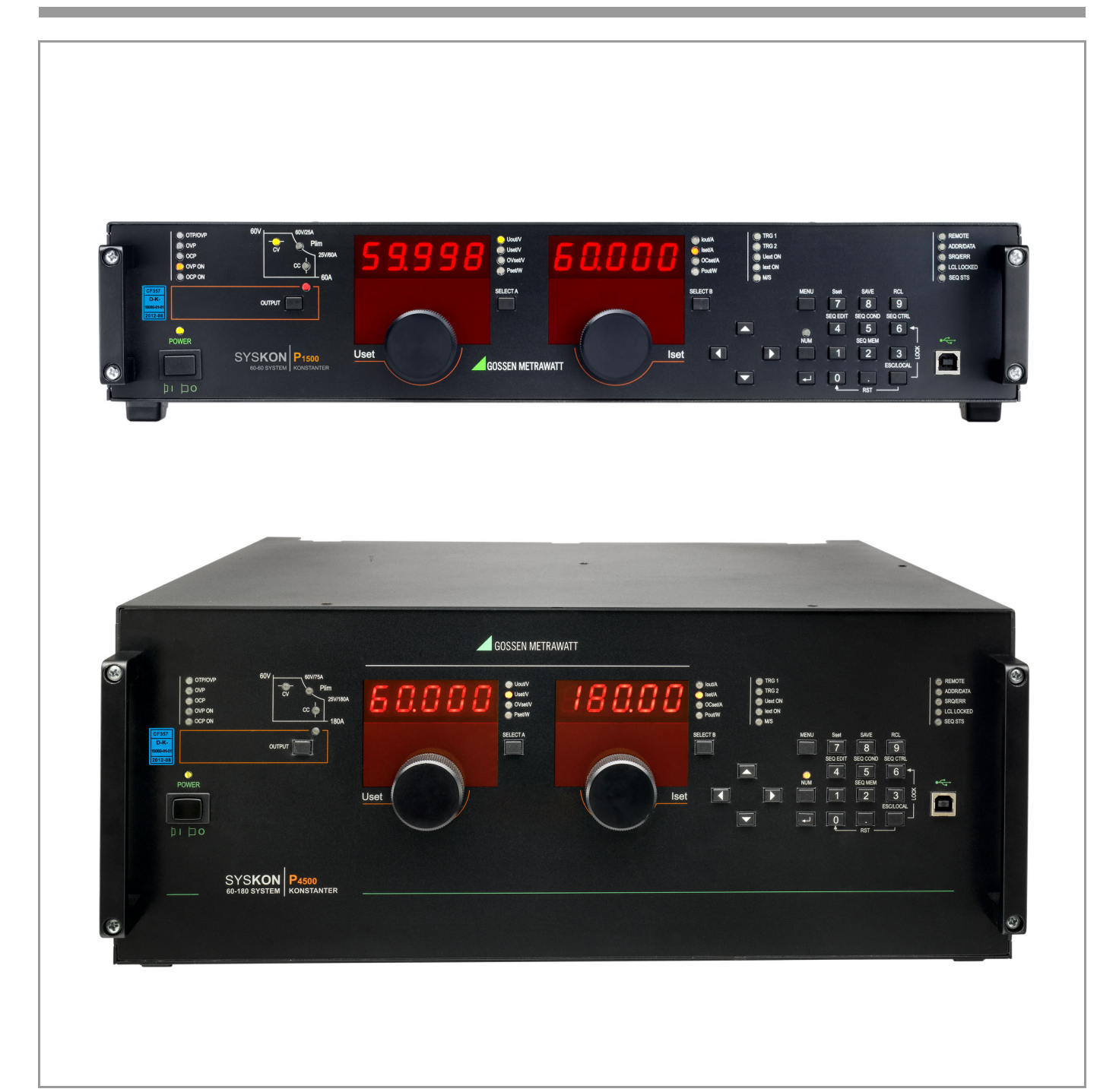

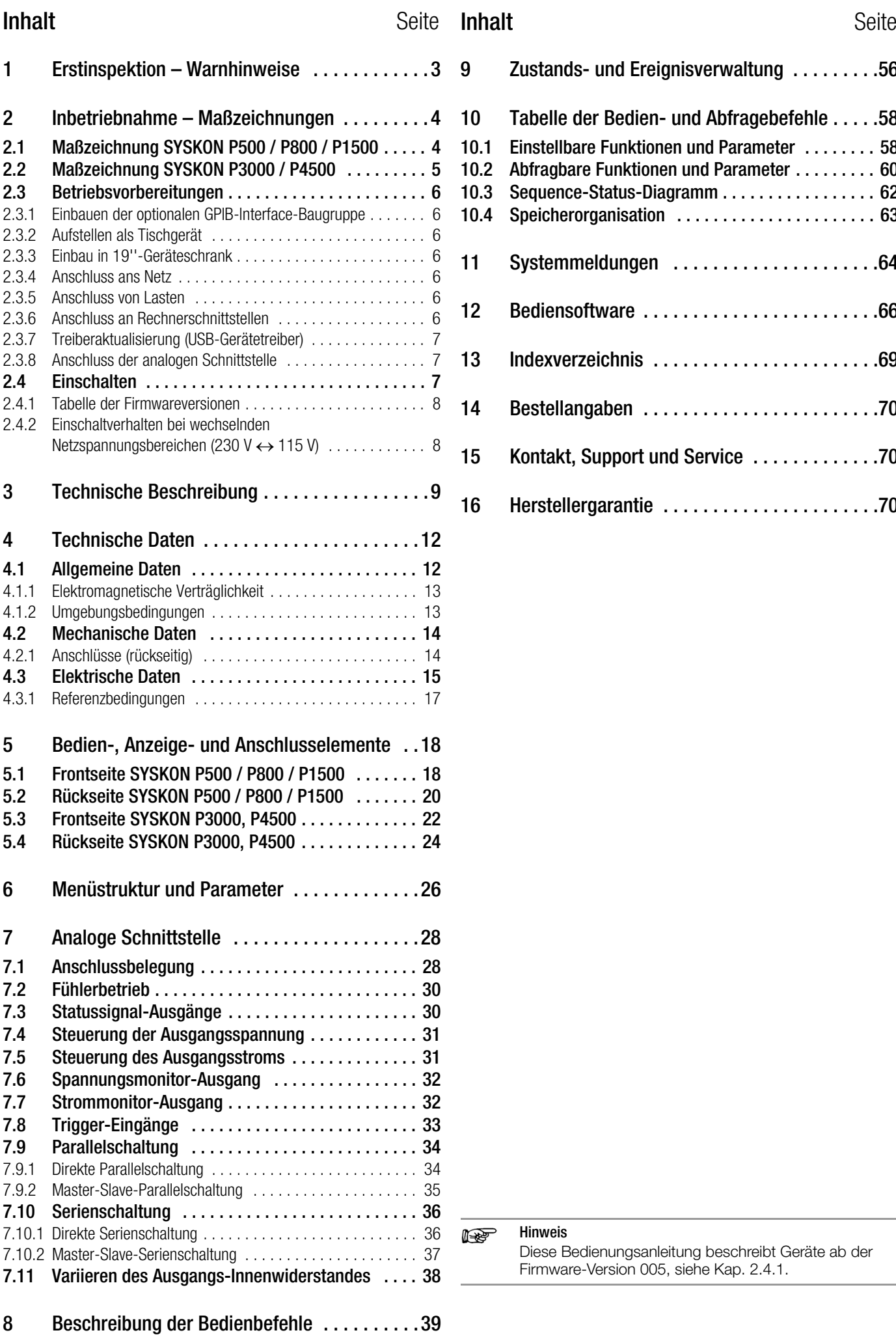

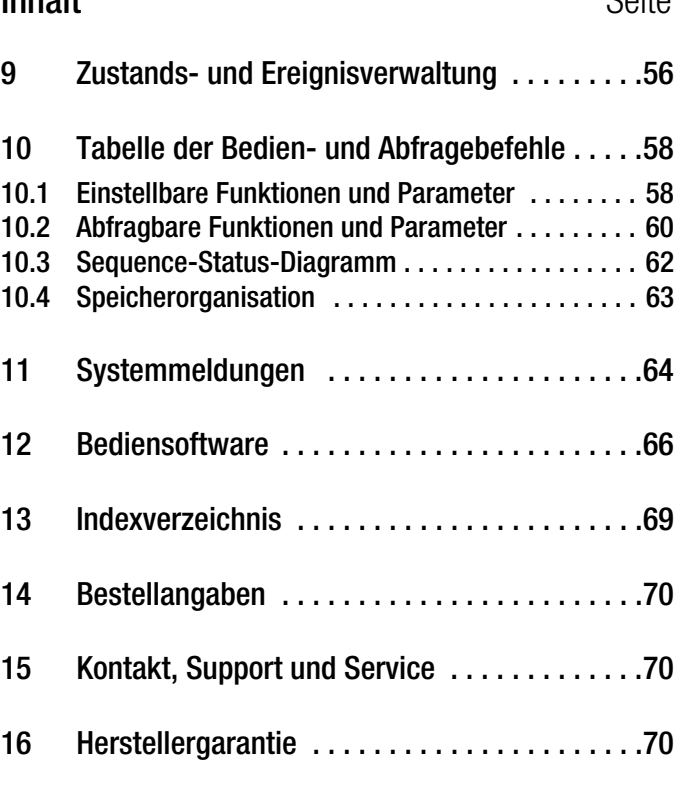

Hinweis

Diese Bedienungsanleitung beschreibt Geräte ab der Firmware-Version 005, siehe [Kap. 2.4.1.](#page-7-2)

# <span id="page-2-0"></span>1 Erstinspektion – Warnhinweise

Beim Auspacken darauf achten, dass der KONSTANTER und das mitgelieferte Zubehör unversehrt sind und keinen Transportschaden aufweisen.

#### Auspacken

- Beim Auspacken des Gerätes sind, außer der üblichen Sorgfalt im Umgang mit elektronischen Geräten keine weiteren Regeln zu beachten.
- Der KONSTANTER wird in recycelbarer Verpackung geliefert, die gemäß Prüfung einen ausreichenden Transportschutz gewährleistet. Bei einer Wiederverpackung ist diese oder eine äquivalente Verpackung zu wählen.

#### Sichtprüfung

- Vergleichen Sie die auf Verpackung und / oder Typenschild angebrachte Bestellnummer / Typbezeichnung mit den Angaben auf den Lieferpapieren.
- Stellen Sie fest, ob alle Zubehörteile geliefert worden sind, siehe [Kap. 14](#page-69-3) "Bestellangaben".
- Untersuchen Sie die Verpackung sowie die Mechanik von Gerät und Zubehör nach eventuellen Transportschäden.

#### Reklamationen

Stellen Sie Beschädigungen fest, reklamieren Sie dies sofort beim Transporteur (Verpackung aufbewahren!). Bei sonstigen Mängeln oder im Servicefall benachrichtigen Sie bitte unsere für Sie zuständige Vertretung oder wenden Sie sich direkt an die auf der letzten Seite angegebene Adresse.

#### Bestimmungsgemäße Verwendung

Die bestimmungsgemäße Verwendung des KONSTANTERS liegt vor, wenn das Gerät nach den Vorgaben der zugehörigen Bedienungsanleitung innerhalb seiner Leistungsgrenzen eingesetzt wird. Die Benutzung des Konstanters erfordert Fachkenntnisse oder entsprechende Unterweisungen an die damit arbeitenden Personen.

Um eine Gefahr bei der Anwendung zu vermeiden, sind zum Anschluss der Last berührungssichere Verbindungsleitungen einzusetzen. Die Ausgangswerte (U, I) des KONSTANTERs sind dabei so einzustellen, dass für die angeschlossene Last keine Überlastungs- oder Zerstörungsgefahr entsteht.

Nur dann kann die Sicherheit für Anwender, Gerät und Prüfling bzw. Last gewährleistet werden.

#### Warnungen und Sicherheitshinweise

Der KONSTANTER ist gemäß den in den Technischen Daten aufgeführten elektrischen Sicherheitsvorschriften als Gerät der Schutzklasse I aufgebaut und geprüft und hat das Werk in sicherheitstechnisch einwandfreiem Zustand verlassen. Um diesen Zustand zu erhalten und einen gefahrlosen Betrieb sicherzustellen, muss der Anwender die Hinweise und Warnvermerke beachten, die in dieser Bedienungsanleitung enthalten sind.

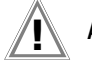

## Achtung !

Ein Bedienungshinweis, eine praktische Anwendung usw., die unbedingt eingehalten werden muss, um eine Beschädigung des KONSTANTERs zu vermeiden und den korrekten Betrieb zu gewährleisten.

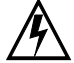

# WARNUNG !

Ein Bedienungsvorgang, eine praktische Anwendung usw., die unbedingt eingehalten werden muss, um den Sicherheitsschutz des KONSTANTERs zu erhalten und eine Verletzung von Personen zu verhindern.

Die wichtigsten Warnungen sind nachfolgend zusammengefasst aufgeführt.

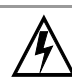

# WARNUNG !

#### Schutzerdung, PE-Verbindung

Der KONSTANTER darf nur mit angeschlossenem Schutzleiter betrieben werden. Jegliche Unterbrechung des Schutzleiters oder Lösen des Schutzleiteranschlusses kann zur Gefahr für den Anwender werden. Der Netzanschluss erfolgt über ein 3-adriges Kabel mit Netzstecker.

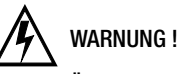

#### Öffnen von Gehäuseabdeckungen

Vor Öffnen des Gehäuses Netzstecker ziehen. Beim Öffnen von Gehäuseabdeckungen können spannungsführende Teile freigelegt werden.

Das Berühren dieser freigelegten spannungsführenden Teile ist in höchstem Maße lebensgefährlich.

Das Gerät darf daher nur von einer Fachkraft geöffnet werden, die mit den damit verbundenen Gefahren vertraut ist.

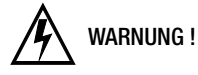

# Reparatur durch eine Fachkraft

Wartungs- und Reparaturarbeiten sowie geräteinterne Abgleiche dürfen nur von einer Fachkraft durchgeführt werden, die mit den damit verbundenen Funktionen und Gefahren vertraut ist.

Nach dem Trennen vom Netz ca. 5 Minuten warten, damit die internen Kondensatoren sich auf ungefährliche Spannungswerte entladen können.

# **WARNUNG!**

#### Ersatz von Sicherungen

Verwenden Sie beim Austausch defekter Sicherungen nur solche des angegebenen Typs und der angegebenen Nennstromstärke (siehe Technische Daten bzw. Typenschildangabe). Jegliche Manipulation an den Sicherungen und am Sicherungshalter ist unzulässig.

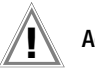

# Achtung !

#### Beeinträchtigter Sicherheitsschutz

Ist anzunehmen, dass ein gefahrloser Betrieb nicht mehr möglich ist, muss der KONSTANTER außer Betrieb gesetzt und gegen unabsichtlichen Betrieb gesichert werden. Ein gefahrloser Betrieb ist nicht mehr möglich,

- wenn der KONSTANTER sichtbare Beschädigungen oder Transportschäden aufweist,
- wenn der KONSTANTER nicht mehr arbeitet
- nach längerer Lagerung außerhalb der spezifizierten Lagerbedingungen.

#### Bedeutung der Symbole

Europäische Konformitätskennzeichnung

Dieses Gerät erfüllt die Anforderungen der geltenden europäischen und nationalen EG-Richtlinien. Dies bestätigen wir durch die CE-Kennzeichnung. Die entsprechende Konformitätserklärung kann von Gossen Metrawatt GmbH angefordert werden.

EGB-Richtlinien beachten

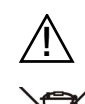

C€

Warnung vor einer Gefahrenstelle (Achtung, Dokumentation beachten!)

Das Gerät darf nicht mit dem Hausmüll entsorgt werden. Weitere Informationen zur WEEE-Kennzeichnung finden Sie im Internet bei www.gossenmetrawatt.com unter dem Suchbegriff WEEE.

# <span id="page-3-0"></span>2 Inbetriebnahme – Maßzeichnungen

# <span id="page-3-1"></span>2.1 Maßzeichnung SYSKON P500 / P800 / P1500

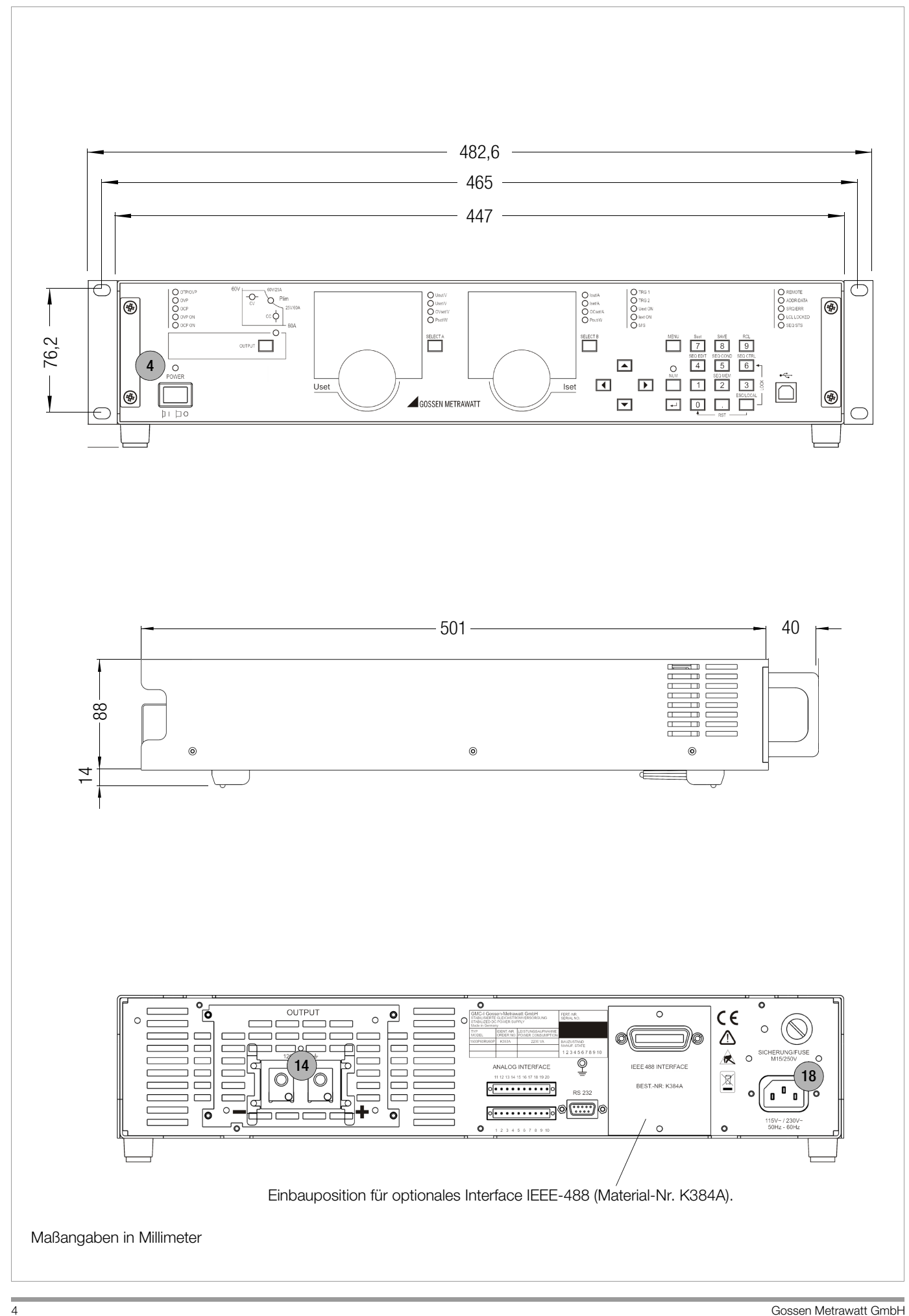

<span id="page-4-0"></span>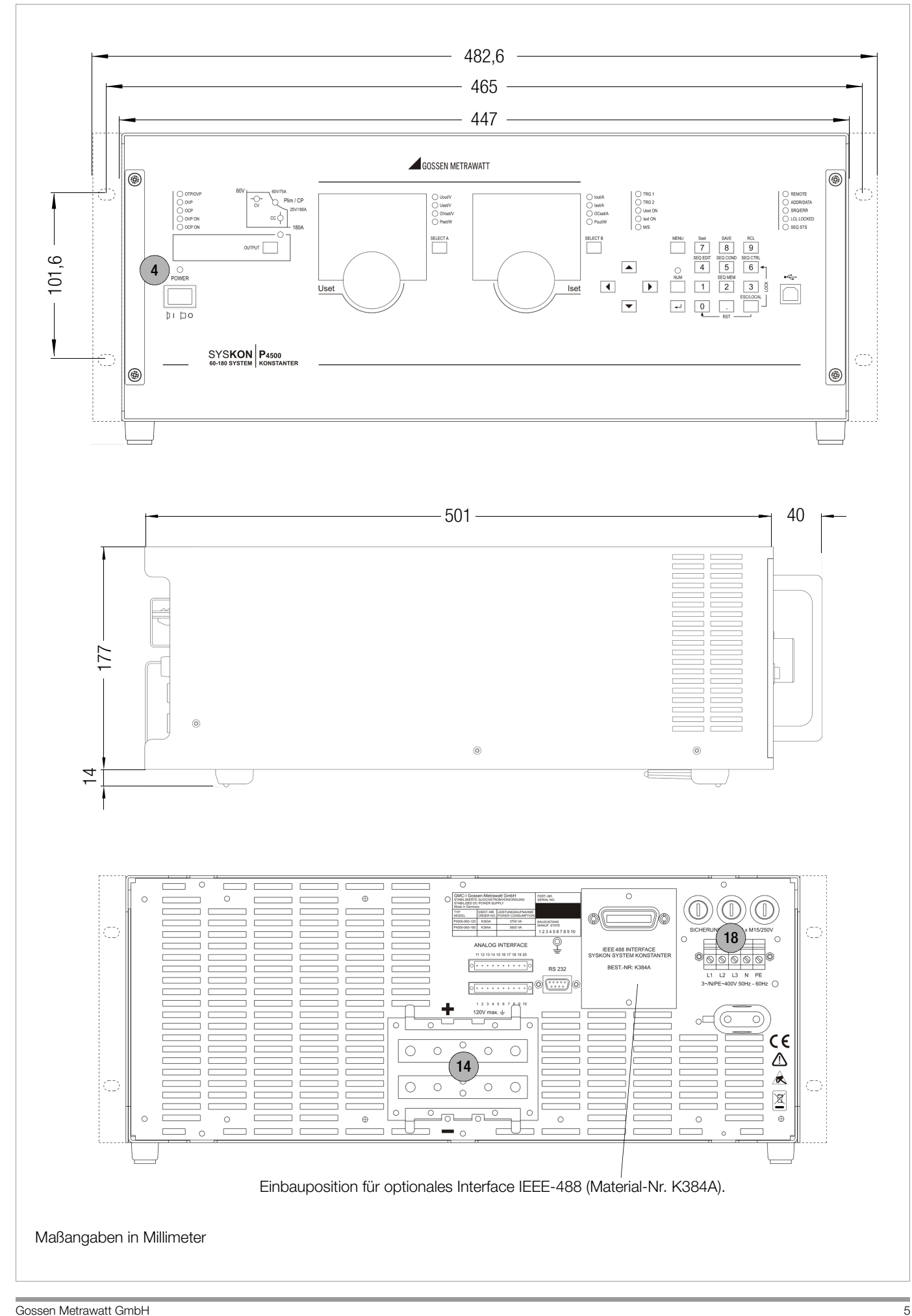

#### <span id="page-5-0"></span>2.3 Betriebsvorbereitungen

Hinweis: Die Zahlen in eckigen Klammern beziehen sich auf die Markierungen in der Maßzeichnung.

#### <span id="page-5-1"></span>2.3.1 Einbauen der optionalen GPIB-Interface-Baugruppe

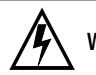

# WARNUNG !

Beim Einbauen der Interface-Baugruppe muss das Gerät ausgeschaltet sein. Netzstecker ziehen. Die Interface-Baugruppe kann durch elektrostatische Entladung beschädigt werden. Die EGB-Handhabungsrichtlinien sind zu beachten. Die Anschlusskontakte oder Bauteile sollten nicht berührt werden.

- 1. Abdeckplatte an der rechten Seite der Gehäuserückwand abschrauben.
- 2. Flachbandkabel vorsichtig aus dem Kabelhalter herausnehmen und unter Beachtung der Codierung an die Interface-Baugruppe anstecken.
- 3. Die angeschlossene Baugruppe vorsichtig in die Öffnung schieben und mit den zuvor entfernten Schrauben der Abdeckplatte fixieren.

#### <span id="page-5-2"></span>2.3.2 Aufstellen als Tischgerät

Der Anlieferungszustand des Gerätes ist die Ausführung als Tischgerät, die Aufstellfüße sind montiert. Die Befestigungslaschen für den 19"-Einbau sind lose beigepackt. Das Gerät kann als Tischgerät aufgestellt und in Betrieb genommen werden. Bei der Aufstellung ist die ungehinderte Belüftung des Gerätes sicherzustellen.

#### <span id="page-5-3"></span>2.3.3 Einbau in 19''-Geräteschrank

Das Gehäuse des SYSKON-KONSTANTERs ist so konzipiert, dass sowohl die Verwendung als Tischgerät als auch der Einbau in 19''-Racks möglich ist.

Mit wenigen Handgriffen bauen Sie das Tischgerät in ein Einschubgerät um:

- 1. Frontgriffe abschrauben.
- 2. Seitliche Füllstreifen herausziehen und durch die mitgelieferten Einschub-Befestigungslaschen ersetzen.
- 3. Frontgriffe wieder anmontieren (Falls Sie auf die Frontgriffe verzichten wollen, setzen Sie in die freigewordenen Gewindelöcher Schrauben M4 x max. 8 mm ein.)
- 4. Gerätefüße abschrauben.
- 5. Bewahren Sie alle abmontierten Teile für eine eventuelle Wiederverwendung gut auf.

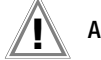

### Achtung !

Das Gerät muss im Geräteschrank beidseitig auf Gleitschienen gelagert werden. Diese Gleitschienen sowie die zur Fixierung des Gerätes benötigten Frontplatten-Befestigungsschrauben sind Schrank-spezifisch und deshalb vom Lieferanten Ihres Geräteschrankes zu beziehen.

#### <span id="page-5-4"></span>2.3.4 Anschluss ans Netz

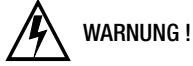

#### Schutzerdung, PE-Verbindung

Der KONSTANTER darf nur mit angeschlossenem Schutzleiter betrieben werden. Jegliche Unterbrechung des Schutzleiters oder Lösen des Schutzleiteranschlusses kann zur Gefahr für den Anwender werden. Der Netzanschluss erfolgt über ein 3-adriges Kabel mit Netzstecker.

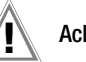

## Achtung !

Vor dem Einschalten des SYSKON-KONSTANTERs ist sicherzustellen, dass die am rückseitigen Netzanschluss angegebene Betriebsspannung mit der Netzspannung übereinstimmt.

SYSKON P500/P800/P1500: Das Gerät kann sowohl am 115 Volt- als auch am 230 Volt-Netz betrieben werden. Die volle Ausgangsleistung von 1500 W kann beim Betrieb am 230 V-Netz entnommen werden. Bei einer Versorgungsspannung von 115 Vac können wegen der Eingangsströme nur 750 W geliefert werden.

SYSKON P3000/P4500: Das Gerät muss am 400 Volt-Drehstrom-Netz betrieben werden, um die volle Nennleistung entnehmen zu können.

Eingebaute Überwachungsschaltungen erkennen den Anschluss und begrenzen die Ausgangsleistung bei auftretender Überlastung.

Der Anschluss des Gerätes erfolgt am rückseitigen Netzanschlussstecker [18] über das mitgelieferte Netzkabel (nur beim SYSKON P500/P800/P1500 im Lieferumfang) an einer Netzsteckdose mit Schutzkontakt.

#### <span id="page-5-5"></span>2.3.5 Anschluss von Lasten

Die Lastleitungen werden mittels (Ring-)Kabelschuhen an den rückseitigen Anschlussblöcken des Ausgangs [14] mit den mitgelieferten Schrauben angeschlossen (SYSKON P500/P800/P1500: M6 x 10, SYSKON P3000/P4500: M8 x12 und M6 x 10). Außerdem sind noch 4-mm-Bohrungen vorgesehen, die für den eventuellen Anschluss von Messleitungen bestimmt sind.

#### Anschließen:

- Berührungsschutzkappe entfernen.
- Lastleitungen mittels vorhandener Schrauben und Beilagscheiben an den Klemmblöcken anschließen.
- Auf ausreichenden Leitungsquerschnitt und auf die Polarität achten. Es ist ratsam, die Lastleitungen zu verdrillen und an beiden Enden mit ihrer Polarität zu kennzeichnen.
- Starke Gewalteinwirkung auf die Anschlüsse ist zu vermeiden.
- Lage der Leitungen auf die Öffnungen der Berührungsschutzkappe ausrichten.
- Berührungsschutzkappe wieder aufschnappen.

Um die hohe Spannungskonstanz des Ausgangs auch bei längeren Lastleitungen am Verbraucher nutzen zu können, besteht die Möglichkeit, durch zusätzliche Verwendung von Fühlerleitungen den Spannungsabfall der Lastleitungen zu kompensieren, siehe [Kap. 7.](#page-27-2)

Die zugehörigen Klemmen für SENSE-Leitungen sind an der analogen Schnittstelle verfügbar.

#### <span id="page-5-6"></span>2.3.6 Anschluss an Rechnerschnittstellen

Für einen rechnergesteuerten Betrieb stehen an dem Gerät drei Schnittstellen zur Verfügung.

Serienmäßig besitzt das Gerät ein USB- und ein RS232-Interface. Ein GPIB-Interface kann als optionale Baugruppe bestellt und wie beschrieben eingebaut werden. Auch ein nachträglicher Einbau ist möglich.

Die Fernbedienung des Gerätes kann nicht gleichzeitig über mehrere Schnittstellen erfolgen; empfohlen wird, nur die gewünschte Schnittstelle anzuschließen.

Um aber Kommunikationsprobleme der Schnittstellen zu vermeiden, sollte immer nur ein Interface mit dem Rechner verbunden werden. Andernfalls kann es zu Problemen führen.

Um eventuell laufende Busaktivitäten nicht zu stören, sollten beim Herstellen der Busverbindungen alle betroffenen Geräte ausgeschaltet sein.

Alle Schnittstellen besitzen einen gemeinsamen mit PE verbundenen Bezugspunkt (GND) und sind gemäß den spezifizierten elektrischen Sicherheitsvorschriften gegenüber dem Ausgang isoliert.

#### a) USB-Interface

Der USB-Typ-B-Stecker befindet sich auf der Frontseite rechts. Die entsprechenden USB-Treiber sind zu installieren. Diese befinden sich auf der mitgelieferten CD bzw. sind übers Internet herunter zu laden, siehe [Kap. 2.3.7](#page-6-0).

#### b) RS 232C-Interface

Der Anschluss für das RS232 Interface befindet sich auf der Rückseite des Gerätes. Es handelt sich um eine 9-polige Sub-D-Anschlussbuchse.

RS 232C-Interface 9-pol. Sub-D-Anschlussbuchse

DIN 41652

Anschlussbelegung

Pin 2: TXD (Sendedaten) Pin 3: RXD (Empfangsdaten) Pin 5: GND (Erde)

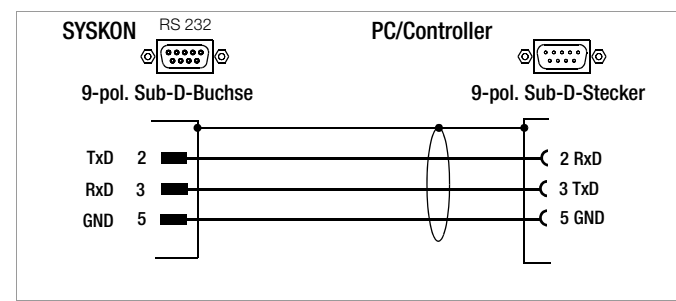

Bild 1 Verbindungskabel für serielle Schnittstelle

#### c) GPIB-Bus- oder IEC-Bus-Interface (Option)

Dieses Interface ist optional und kann in den dafür vorgesehenen Platz auf der Geräterückseite eingebaut werden.

#### IEEE 488/IEC 625-Interface-Anschluss

24-pol. IEEE 488-Anschlussbuchse

#### IEEE 488/IEC 625-Schnittstellenfunktionen

- SH1 SOURCE HANDSHAKE
- AH1 ACCEPTOR HANDSHAKE
- T6 TALKER
- L4 LISTENER
- TE0 Keine extended Talker-Funktion
- LE0 Keine extended Listener-Funktion
- SR1 SERVICE REQUEST
- RL1 REMOTE / LOCAL
- DC1 DEVICE CLEAR
- PP1 PARALLEL POLL
- DT1 DEVICE TRIGGER
- C0 keine Controller-Funktion
- E1 / 2 Open-Collector-Treiber

Codes / Formate gemäß IEEE 488.2

#### <span id="page-6-0"></span>2.3.7 Treiberaktualisierung (USB-Gerätetreiber)

Wir empfehlen eine Aktualisierung der Treiber bei:

- Gerätenachkauf (Anschluss neuer Geräte der SYKON-Serie am PC)
- Nachrüsten von Schnittstellenkarten
- Firmware-Update
- Software-Update

Das Programm GMC-I Driver Control zur Installation des USB-Gerätetreibers finden Sie auf unserer Homepage zum Downloaden:

www.gossenmetrawatt.com

Die ZIP-Datei muss hierzu in ein Verzeichnis entpackt werden. In diesem Verzeichnis steht dann die Setup-Datei bereit. Durch einen Doppelklick auf das Setup wird die Installationsroutine gestartet. Ein Assistent führt Sie durch die komplette Installation.

#### <span id="page-6-1"></span>2.3.8 Anschluss der analogen Schnittstelle

Auf der Geräterückseite befindet sich der Steckanschluss für das Analoge Interface.

Es handelt sich um zwei 10-polige steckbare Schraubklemmenanschlüsse. Daran können die notwendigen Verbindungen für die gewählte analoge Steuerfunktion vorgenommen werden.

Um Störeinflüsse auf die analogen Signale gering zu halten ist es ratsam geschirmte Verbindungsleitungen einzusetzen. Die einzelnen Signale sind unter dem Punkt Analoge Schnittstelle beschrieben.

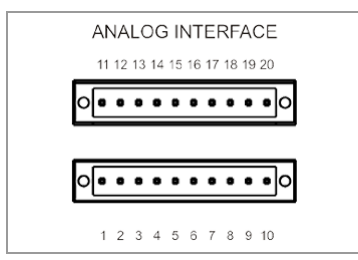

#### <span id="page-6-2"></span>2.4 Einschalten

Nach Durchführung der beschriebenen Betriebsvorbereitungen kann das Gerät eingeschaltet werden. Der Netzschalter befindet sich auf der Gerätefrontseite links.

#### **Einschaltroutine**

Nach dem Einschalten erleuchtet die Betriebsanzeige "POWER" [4] und der Lüfter läuft an. Anschließend führt das μP-Steuerwerk des Gerätes eine Einschaltroutine mit Selbsttest durch. In dieser

Routine (Dauer ca. 6 Sekunden) laufen folgende Aktionen ab:

- Rücksetzen aller Funktionseinheiten (ausgenommen batteriegepufferter Einstellungsspeicher)
- LED- und Anzeigesegment-Test
- Anzeige der Hardware/Firmware-Version, siehe [Kap. 2.4.1](#page-7-0)
- Netzspannungsbereich wird detektiert, siehe [Kap. 2.4.2](#page-7-1)
- Initialisieren der 2 (evtl. 3) Rechnerschnittstellen; falls das Gerät mit der Option "IEEE488-Interface" bestückt ist, wird anschließend noch kurzzeitig die eingestellte IEC-Bus-Geräteadresse im Display angezeigt (Beispiel: "Addr 12"). Zur Änderung der Geräteadresse siehe Kap. 6, Hauptmenüebene SETUP DISPLAY & INTERFACE.
- Anzeige des Datums (interne Uhr)
- Anzeige der Uhrzeit (interne Uhr)
- ggf. Rückrufen der letzten Einstellung
- Umschaltung auf (default nach "\*RST") Messwertanzeige von Spannung (Uout) und Strom (Iout).

Nach dem erstmaligen Einschalten besitzt das Gerät Grundeinstellungen: siehe Tabelle "Einstellbare Funktionen und Parameter" im [Kap. 10.1](#page-57-2).

Im Auslieferzustand ist das Gerät so konfiguriert, dass die Setwerte für Ausgangs-Spannung und -Strom zu Null gesetzt sind und der Leistungsausgang inaktiv auf OFF ist.

Für die weitere Nutzung ist der Zustand bei Netz Ein abhängig von der gewählten und eingestellten Gerätekonfiguration.

Die Festlegung dazu erfolgt bei der Handbedienung im entsprechenden Menüpunkt oder mit Befehl POWER\_ON.

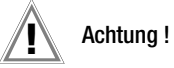

Unterlassen Sie oftmaliges, schnelles Ein/Aus-Schalten, da hierdurch die Wirkung der Einschaltstrombegrenzung vorübergehend vermindert wird und als Folge die Netzsicherung durchbrennen kann.

#### <span id="page-7-2"></span><span id="page-7-0"></span>2.4.1 Tabelle der Firmwareversionen

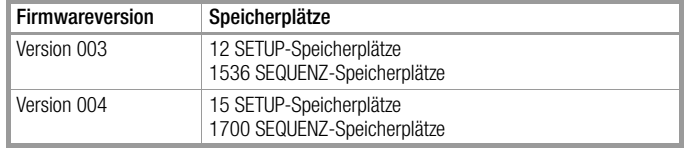

#### <span id="page-7-1"></span>2.4.2 Einschaltverhalten bei wechselnden Netzspannungsbereichen (230 V $\leftrightarrow$  115 V)

#### bis Firmware-Version 004 (einschließlich)

Nach "Netz EIN" wird aufgrund der detektierten Netzspannung zwischen zwei verfügbaren Leistungsbereichen unterschieden. Bei "niedriger" Netzspannung wird die Ausgangsleistung Pnenn auf die Hälfte reduziert (siehe [Kap. 4.1](#page-11-2)).

Die Vorgabe "PSET < Pnenn" (bzw. "PSET < Pnenn/2" bei Leistungsderating) ist wiederum das Einstellkriterium für die Funktion "Leistungsregelung". Nach einer automatischen Änderung von Pnenn muss ggf. der PSET-Wert für die Leistungsregelung korrigiert werden!

#### Netz EIN & Einstellung "Power ON RST / SBY / RCL / ...":

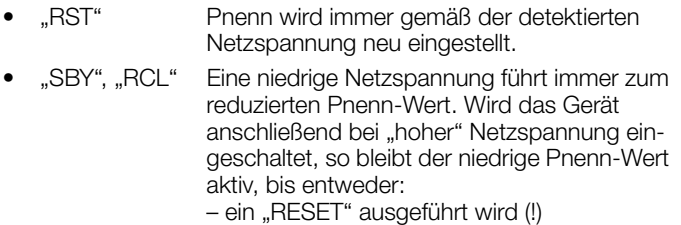

- oder
- bei Parametereinstellung "POWER\_ON RST" erneut "Netz" eingeschaltet wird.

Umschaltungen zwischen den Netzspannungsbereichen führen zu Systemmeldungen, siehe Err AC-L und Err AC-H im [Kap. 11](#page-63-1).

#### ab Firmware-Version 005

Nach "Netz EIN" wird aufgrund der detektierten Netzspannung zwischen zwei verfügbaren Leistungsbereichen unterschieden. Bei "niedriger" Netzspannung wird die Ausgangsleistung auf etwa

55 % der Nennleistung begrenzt. Wird bei "niedriger" Netzspannung das Gerät in der Einstellung "POWER\_ON RST" eingeschaltet, reduziert sich der Einstellgrenzwert für den Parameter PSET auf die halbe Nennleistung. Die Vorgabe "PSET < Pnenn" (bzw. "PSET < Pnenn/2" bei Leistungsderating) ist wiederum das Einstellkriterium für die Funktion "Leistungsregelung".

#### Netz EIN & Einstellung ..Power\_ON RST / SBY / RCL / ...":

- "RST" Pnenn wird immer gemäß der detektierten Netzspannung neu eingestellt. • "SBY", "RCL" Eine niedrige Netzspannung führt immer zu einer reduzierten maximalen Ausgangsleistung. Die Einstellgrenzwerte für den PSET-
	- Parameter bleiben jedoch unverändert bis entweder: – ein Speicherrückruf einer entsprechenden
		- Geräteeinstellung erfolgt oder
		- bei Parametereinstellung "POWER\_ON RST" erneut "Netz" eingeschaltet wird.

Umschaltungen zwischen den Netzspannungsbereichen führen zu Systemmeldungen, siehe Err AC-L und Err AC-H im [Kap. 11.](#page-63-1)

# <span id="page-8-0"></span>3 Technische Beschreibung

#### Beschreibung

Die SYSKON-KONSTANTER sind manuell und fernbedienbare Gleichstromversorgungen für Labor- und Systemeinsatz. Durch den Einsatz hochwertiger Schaltreglertechnologie sind die Geräte trotz hoher Ausgangsleistung klein in den Abmessungen und niedrig im Gewicht.

Eine aktive Powerfaktor Regelung sorgt für einen nahezu sinusförmigen Netzeingangsstrom.

Der erdfreie Ausgang besitzt eine "sichere elektrische Trennung" zum Netzeingang und zu den Rechnerschnittstellen und gilt als Sicherheitskleinspannungsstromkreis (SELV) gemäß VDE / IEC. Die NennausgangsIeistung kann über einen weiten Einstellbereich der Ausgangsspannung und des Ausgangsstromes entnommen werden.

Der Leistungsausgang ist spannungs- und stromgeregelt mit Begrenzung auf die maximal entnehmbare Leistung.

Der Übergang in den Regelarten erfolgt automatisch entsprechend der eingestellten Sollwerte und Lastverhältnisse.

Die Regelkreise sind konzipiert für kurze Einstellzeiten.

Eine automatisch aktivierte dynamische Senke (abschaltbar) sorgt für eine schnelle Entladung der Ausgangskondensatoren.

Eine Vielzahl von Schutzfunktionen und Überwachungseinrichtungen erlauben eine optimale Anpassung an Einsatzbedingungen.

#### Ausstattung

Die Geräte sind generell mit Bedien- und Anzeigeelementen sowie einer analogen Schnittstelle ausgestattet.

Zur Einbindung in rechnergesteuerte Systeme dienen serienmäßig eine USB- und eine RS232-Schnittstelle. Treiber für das USB-Interface werden auf CD-ROM als Zubehör mitgeliefert. Zusätzlich kann ein IEEE488-Interface als Option von außen in das Gerät eingebaut oder nachgerüstet werden.

Die manuelle Einstellung von Spannung und Strom erfolgt über die zwei Drehgeber mit wählbarer Auflösung oder mit der numerischen Tastatur. Zahlreiche weitere Funktionen sind über Tasten bedienbar.

Zwei 5-stellige LED-Digitalanzeigen informieren über Mess- und Einstellwerte. Leuchtdioden signalisieren momentane Betriebsarten, ausgewählte Anzeigeparameter sowie Zustände von Geräteund Interfacefunktionen.

Die analoge Schnittstelle erlaubt die Einstellung von Ausgangsspannung und -strom durch externe Steuerspannungen. Monitorausgänge liefern ein analoges Abbild der Ausgangsgrößen Spannung und Strom für eine Weiterverarbeitung oder zusätzliche Anzeigen.

Diese Steuereingänge und Monitorsignale dienen auch der Verkopplung mehrerer Geräte im Master-Slave-Betrieb für Paralleloder Serienschaltung.

Zwei potenzialfreie Triggereingänge stehen zur Steuerung bestimmter Gerätefunktionen zur Verfügung. Beispielsweise kann damit der Ausgang ein-/ausgeschaltet, Sequenzabläufe gesteuert werden.

Zusätzlich werden am analogen Interface drei Signalausgänge, zwei davon sind potenzialfrei, angeboten. Diese können in Abhängigkeit von verschiedenen Funktionen aktiviert werden und lassen sich somit zur Steuerung externer Geräte oder Abläufe einsetzen.

#### Einsatzbereiche

Die Konstanter eignen sich zum Einsatz dort, wo elektronische Baugruppen mit geregelter Gleichspannung oder einem geregelten Strom zu versorgen sind, besonders in Forschung und Entwicklung, Prüfwesen und Produktion, Testsystemen und in der Ausbildung.

Durch ihre U-I-P-Kennlinie haben die Geräte einen weiten Arbeitsbereich, so dass mit einem Gerät ein großes Applikationsfeld abgedeckt werden kann.

Bedingt durch ihre kurzen Einstellzeiten können die SYSKON-KONSTANTER zum Nachbilden und zur Simulation von Bordnetzen, wie z. B. im Kfz-Bereich, dienen. Testsignale entsprechender Normen können damit generiert werden. Vorteilhaft ist, dass für einen eigenständigen Ablauf diese Spannungs-Strom-Zeitprofile im Speicher des Konstanters abgelegt werden können. Beim Einsatz in Testsystemen kann dadurch der steuernde Rechner wesentlich entlastet werden. Weitere Funktionen für derartige Testanwendungen sind die Min-Max-Funktion, zum Erfassen von aufgetretenen Extremwerten oder die Toleranzbandfunktion, die signalisiert, wenn Messwerte aus vorgegebenen Toleranzgrenzen abweichen.

Der Konstanter stellt damit für viele Anwendungen bereits ein eigenständiges Testsystem dar.

#### Einstellbare Funktionen (Auswahl)

- Spannungs- und Stromsollwert
- Spannungs- und Stromgrenzwert (Softlimits)
- Ein- / Ausschalten des Ausgangs
- Überspannungsschutz-Ansprechwert (OVP)
- Überstromschutz-Ansprechwert (OCP)
- Verzögerungszeit für Reaktion auf Überspannung
- Wahl der Reaktion beim Ansprechen von OVP und OCP
- Verzögerungszeit für Reaktion auf Überstrom
- Verhalten nach Netz EIN (Power\_on)
- Rücksetzen der Geräteeinstellung
- Abspeichern von Geräteeinstellungen
- Rückrufen von Geräteeinstellungen einzeln oder sequenziell
- Funktionsauswahl für Triggereingang
- Konfigurierbare Zustands- und Ereignisverwaltung mit Freigabemasken (über Rechnerinterface)
- Ein / Ausschalten der Digitalanzeigen

#### Abrufbare Informationen (Auswahl)

- aktuelle Spannungs- / Strommesswerte
- minimale / maximale Spannungs- / Strommesswerte
- aktuelle Ausgangsleistung
- aktuelle Geräteeinstellung
- aktueller Gerätezustand (u. a. Regelart, Übertemperatur)
- aufgetretene Ereignisse (u. a. Netzausfall, Übertemperatur, Überspannung, Überlast)
- Geräteidentifikation (über Rechnerinterface)

#### Schutz und Zusatzfunktionen

- Verpolungsgeschützte Fühleranschlüsse mit automatischer Umschaltung auf Fühlerbetrieb (Auto-sensing)
- Übertemperaturschutz
- Ausgangsverpolungsschutz
- Verriegelung der Frontbedienung
- Batteriegepufferter Speicher für Geräteeinstellungen
- Netz- / Phasenausfallerkennung
- Einschaltstrombegrenzung

#### Verhalten nach Netz Ein (Power\_ON)

Bei einem Netzausfall ist es wichtig, festzulegen, welchen Betriebszustand das Gerät annehmen soll, wenn das Netz wiederkommt. Beim Einsatz der Geräte in Dauertesteinrichtungen kann dies von enormer Bedeutung sein.

Zur Wahl stehen:

- $-$  reset = Grundeinstellung (0 V, 0 A, Ausgang inaktiv)
- standby = letzte Einstellung, aber Ausgang inaktiv.
- recall = letzte Einstellung wie vor Netz-Ausschalten, Ausgang aktiv, falls dieser vor dem "Netz aus" aktiv war
- Rückruf einer Gerätekonfiguration aus dem Set Up-Speicher

#### Einstellen der Ausgangsspannung und des Ausgangsstromes

Die Einstellung der Ausgangsspannung und des Ausgangsstromes kann wahlweise über Drehgeber oder über die numerische Tastatur erfolgen. Die Drehgeber sind ausschließlich der Einstellung von Spannung und Strom vorbehalten. Die zu ändernde Dezimalstelle kann mit den Cursortasten angewählt werden. Weitere Funktionen und Parameter können über die Tasten bedient bzw. eingestellt werden.

#### Ausgang ein- und ausschalten

Der Leistungsausgang kann per Tastendruck, Rechnerbefehl oder Signal am TRIGGER-Eingang ein- und ausgeschaltet werden im AUS-Zustand ist der Ausgang hochohmig, es erfolgt keine galvanische Auftrennung zur Last. Die LED an der Taste signalisiert den Status.

#### Schutz- und Zusatzfunktionen

Eine Vielzahl von Schutz- und Überwachungsfunktionen sind integriert (u. a.):

- Begrenzung der Einstellbereiche für Spannung und Strom
- Überspannungsschutz (OVP) mit einstellbarer Ansprechverzögerung und Reaktion.
- Überstromschutz (OCP) mit einstellbarer Ansprechverzögerung und Reaktion.
- Schutz bei Verpolung der Fühlerleitungen
- Automatische Umschaltung auf Fühlerbetrieb (auto-sensing)
- Übertemperaturschutz
- Ausgangsverpolungsschutz
- Verriegelung der Frontbedienung
- Batteriegepufferter Speicher für Geräteeinstellungen
- Einschaltstrombegrenzung
- **Netzüberwachung**

#### Netzüberwachung

Zum Schutz des Gerätes wird bei Spannungseinbrüchen oder Kurzzeitunterbrechungen eine Abschaltung des Leistungsausgangs mit Verriegelung durchgeführt. Das Gerät muss mit "Netz Ein" neu gestartet werden.

#### Dynamische Senke

Zur schnellen Entladung der Ausgangskondensatoren wird von den Regelkreisen nach Bedarf eine dynamische Senke aktiviert. Dies ermöglicht kurze Einstellzeiten auch beim Übergang zu kleineren Sollwerten. Je nach Anwendung kann die Senkenfunktion auch abgeschaltet werden.

#### Auto Sense

Zur Kompensation des Spannungsabfalles auf den Lastleitungen kann auf Sense-Betrieb (Fernfühlen) umgeschaltet werden. Dazu stehen an der Analogen Schnittstelle Sense-Leitungen zur Verfügung. Beim Verbinden des (–) Minus-Sense-Anschlusses mit dem Minus-Lastpunkt wird automatisch auf Fühlerleitungsbetrieb umgeschaltet. Der maximal kompensierbare Spannungsabfall beträgt 1 V / Lastleitung

#### Verriegelung der Frontbedienung

Die Bedienelemente können per Tastendruck, Rechnerbefehl oder Signal am TRIGGER-Eingang gegen unerlaubte Bedienung gesperrt werden.

#### Analoge Steuereingänge

Über die Steuereingänge an der analogen Schnittstelle können Spannung und Strom ebenso eingestellt werden.

Ein 5 V-Signal entspricht 100% des jeweiligen Nennwertes.

Diese Eingänge können per Tasten oder Rechnerbefehl ein- und ausgeschaltet werden.

Die gesteuerte Ausgangsgröße ist die Summe aus dem digitalen Setwert und der Vorgabe an diesem Steuereingang.

Diese Funktion erlaubt die Überlagerung der Ausgangsgrößen mit diesen Steuersignalen.

#### Monitorausgänge

An den Monitorausgängen können die Istwerte von Ausgangsspannung und -Strom in einer normierten Größe erfasst werden (10 V entspricht 100% Nennwert).

#### **Triggereingänge**

Zur Steuerung von Gerätefunktionen stehen zwei potenzialfreie Triggereingänge zur Verfügung.

Die Zuordnung der Triggereingänge kann gewählt werden zwischen:

- output = Aus- / Einschalten des Leistungsausgangs  $-$  local lock  $=$  Verriegeln der Bedienelemente  $-$  SQS  $=$  (Sequence Step) Einzelschrittsteuerung einer gespeicherten Sequenz  $-$  sequence  $=$  Starten / Stoppen der SEQUENCE-Funktion.
	- Analog Input = Zu-/Abschalten der analogen Steuereingänge.

#### Signalausgänge

Programmierbare Steuerausgänge

Zur Statusmeldung an externe Überwachungseinrichtungen, zum Ein-/Ausschalten externer Komponenten oder für Verkopplungszwecke besitzt die analoge Schnittstelle drei digitale Steuerausgänge.

Deren Status kann entweder direkt definiert oder in Abhängigkeit der folgenden Gerätezustände gesetzt werden:

- Ein-/Ausgeschalteter Ausgang
- Spannungs-/Stromregelung
- Laufende/beendete SEQUENCE-Funktion
- Signalstatus SSET der SEQUENCE-Funktion
- Grenzwertmeldung der Messfunktion (Toleranzband)

#### Extrem-Messwertspeicher

Die MIN/MAX-Funktion bewirkt das automatische Erfassen und Speichern minimaler und maximaler Spannungs- und Strommesswerte.

Toleranzband (in Verbindung mit MIN/MAX-Funktion)

Die gemessenen Ausgangswerte können laufend mit einem gespeicherten oberen und unteren Toleranzbandwert verglichen werden. Die Auswertung ist über die programmierbaren Steuerausgänge möglich.

#### Speicher

Die Speicherfunktion erlaubt das Ablegen und Rückrufen von Geräteeinstellungen im batteriegepufferten Speicher. Dieser besitzt zwei Speicherbereiche:

- Setup-Speicher: 12/15 Speicherplätze für Kompletteinstellungen
- Sequence-Speicher: 1536/1700 Speicherplätze für die SEQUENCE-Parameter Spannungssollwert USET, Stromsollwert ISET, Verweilzeit TSET und Funktionsanforderung FSET
	- mit der Möglichkeit Subsequenzen aufzurufen

#### Anwendungsbeispiel

Erzeugung eines Spannungsverlaufs der Kfz-Bordspannung beim Starten des Motors.

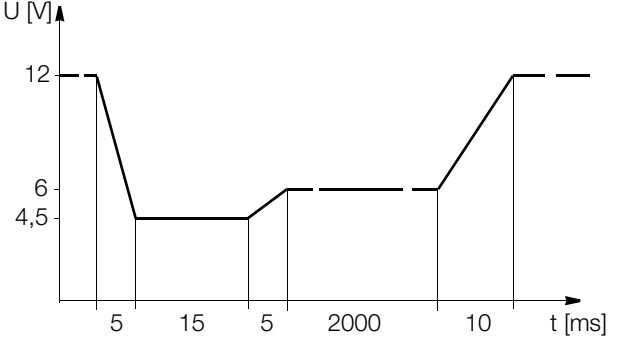

#### Anmerkung:

Die Abfallzeiten können durch die Eingangsimpedanz des Prüflings beeinflusst werden.

#### Abgleichfunktion (Adjust)

Der Abgleich von Offset- und Endwert der Einstell- und Messwerte der Ausgangsgrößen Spannung und Strom erfolgt im Gerät digital. Mit dieser Funktion kann der Anwender nach Erfordernis den Abgleich durchführen.

#### DAkkS-Kalibrierschein

Alle SYSKON-Konstanter werden mit DAkkS-Kalibrierschein unseres DAkkS-Prüflabors ausgeliefert.

# <span id="page-11-0"></span>4 Technische Daten

#### <span id="page-11-2"></span><span id="page-11-1"></span>4.1 Allgemeine Daten

Ausgangs-Arbeitsbereiche, U-I-P-Kennlinie SYSKON P500

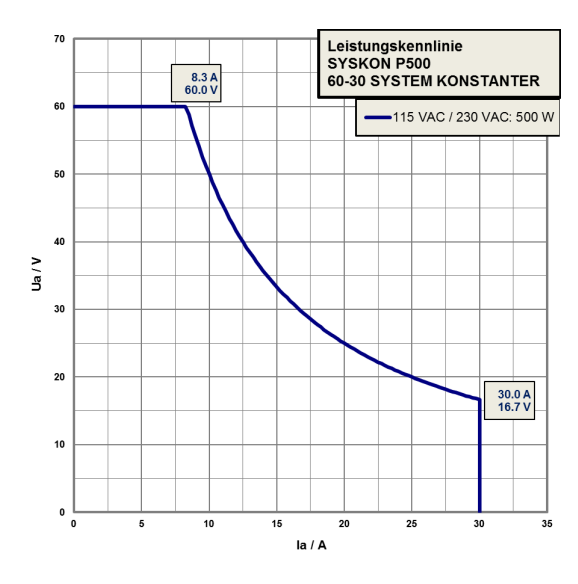

Ausgangs-Arbeitsbereiche, U-I-P-Kennlinie SYSKON P800

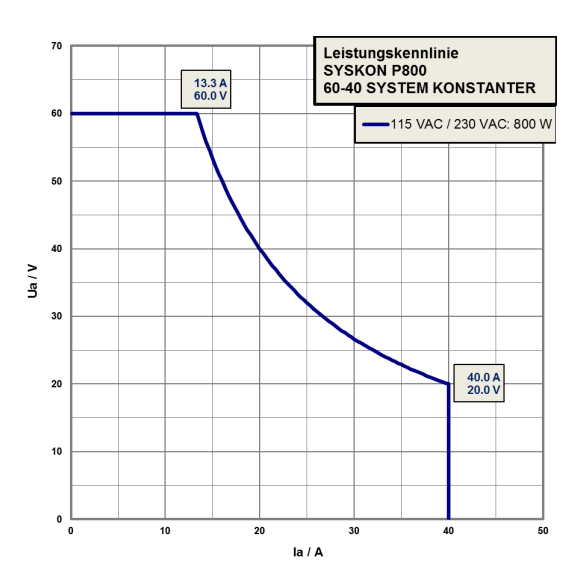

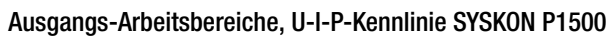

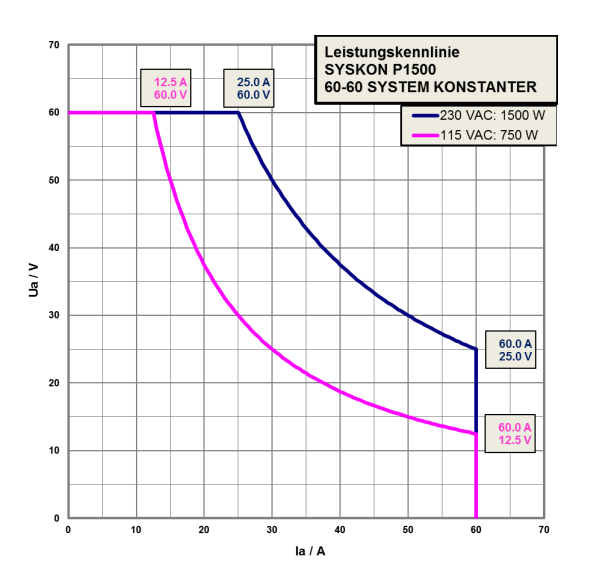

### Ausgangs-Arbeitsbereiche, U-I-P-Kennlinie SYSKON P3000

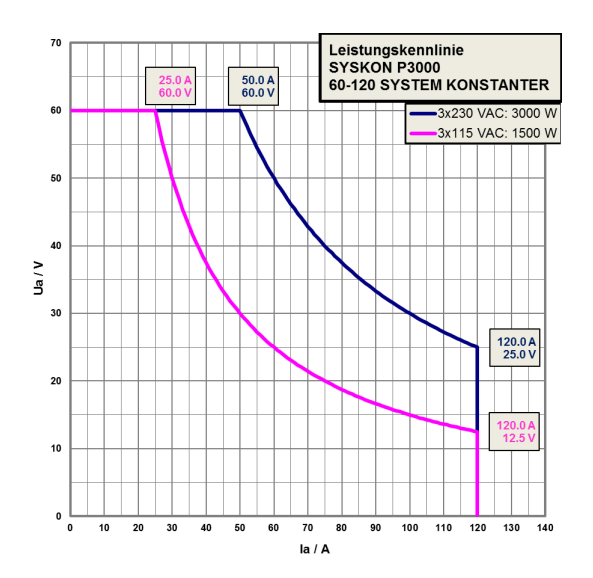

Ausgangs-Arbeitsbereiche, U-I-P-Kennlinie SYSKON P4500 \*)

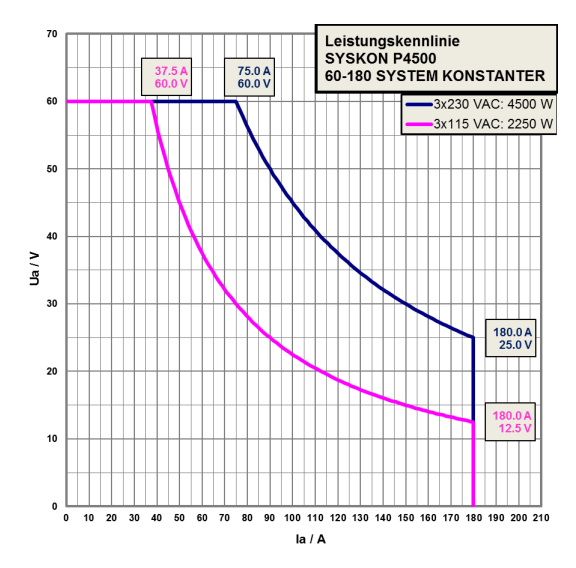

\*) Die S-002 Variante des SYSKON P4500 arbeitet ohne Derating.

#### Ausgang

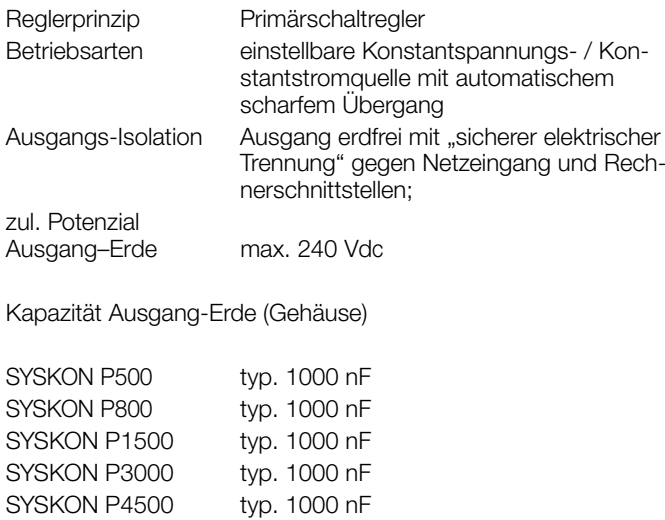

#### Analoge Schnittstelle

Funktionen – Fühlerbetrieb

- 2 programmierbare Triggereingänge
- 3 programmierbare Signalausgänge
- Spannungssteuereingang (0 ... 5 V) – Stromsteuereingang (0 ... 5 V)
- Spannungsmonitorausgang (0 ... 10 V)
- Strommonitorausgang (0 ... 10 V)
- Master-Slave-Parallelbetrieb
- Master-Slave-Serienbetrieb
- Hilfsversorgungsausgang 15 V/60 mA

#### Rechnerschnittstellen

• IEC-625/IEEE 488-Schnittstelle (Option)

• RS 232-Schnittstelle Übertragungsart asynchron Übertragungsrate 1200 ... 115200 Baud, einstellbar

• USB-Schnittstelle

USB-Schnittstelle 4-polig Typ B, USB 1.1 kompatibel zu USB 2.0 Anschlussbelegung 1:VCC, 2:D-, 3:D+, 4:GND Übertragungsrate 9600 ... 115200 Baud, einstellbar

#### Versorgung

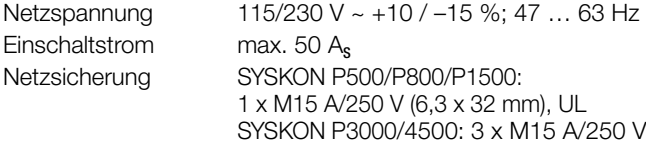

#### Elektrische Sicherheit

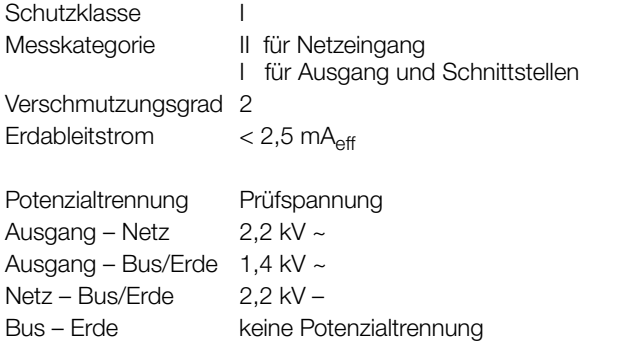

#### Angewandte Normen

IEC 61010-1:2010 DIN EN 61010-1:2010 VDE 0411-1:2011 EN 61326

#### <span id="page-12-0"></span>4.1.1 Elektromagnetische Verträglichkeit

#### SYSKON P500/P800/P1500

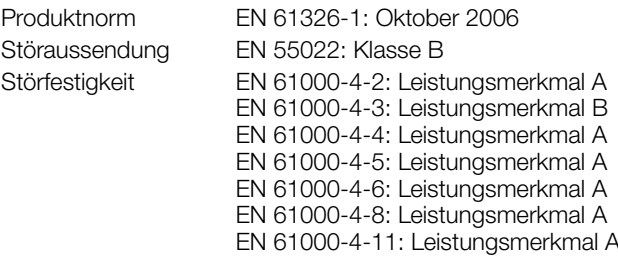

#### SYSKON P3000/4500

Produktnorm EN 61326-1: Oktober 2006 Störaussendung EN 55022: Klasse A \* Störfestigkeit EN 61000-4-2: Leistungsmerkmal B EN 61000-4-3: Leistungsmerkmal A EN 61000-4-4: Leistungsmerkmal B EN 61000-4-5: Leistungsmerkmal B EN 61000-4-6: Leistungsmerkmal A EN 61000-4-8: Leistungsmerkmal A EN 61000-4-11: Leistungsmerkmal B

#### \* Hinweis:

Zugelassen für Einsatz in industrieller Umgebung. Dieses Gerät kann im Wohnbereich Funkstörungen verursachen.

#### <span id="page-12-1"></span>4.1.2 Umgebungsbedingungen

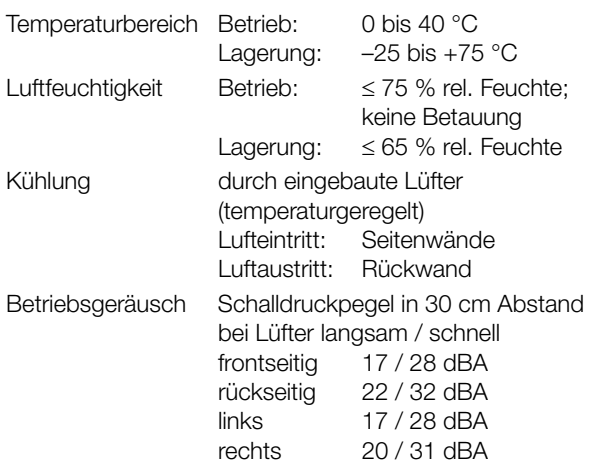

#### <span id="page-13-0"></span>4.2 Mechanische Daten

Schutzart IP 00 für Geräte- und Interface-Anschlüsse IP 20 für Gehäuse

Tabellenauszug zur Bedeutung des IP-Codes

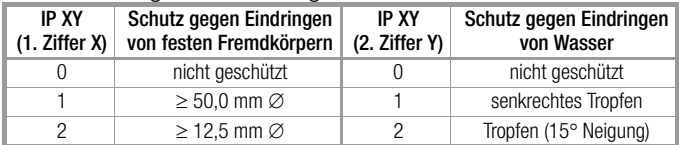

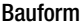

Tischgerät, geeignet für Einbau in 19"-Schränke

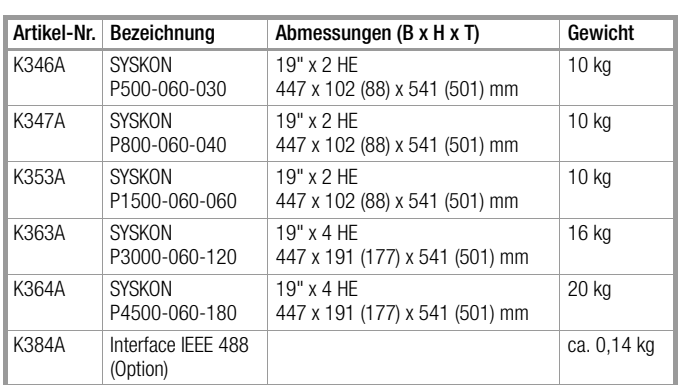

## <span id="page-13-1"></span>4.2.1 Anschlüsse (rückseitig)

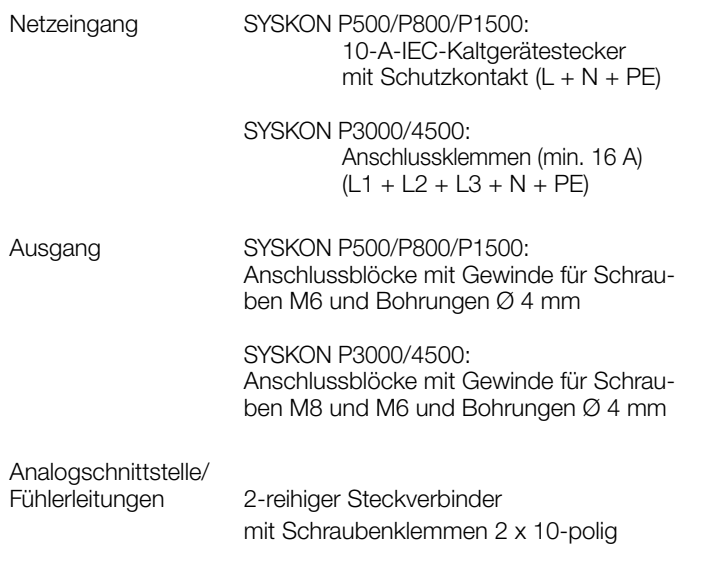

#### <span id="page-14-0"></span>4.3 Elektrische Daten

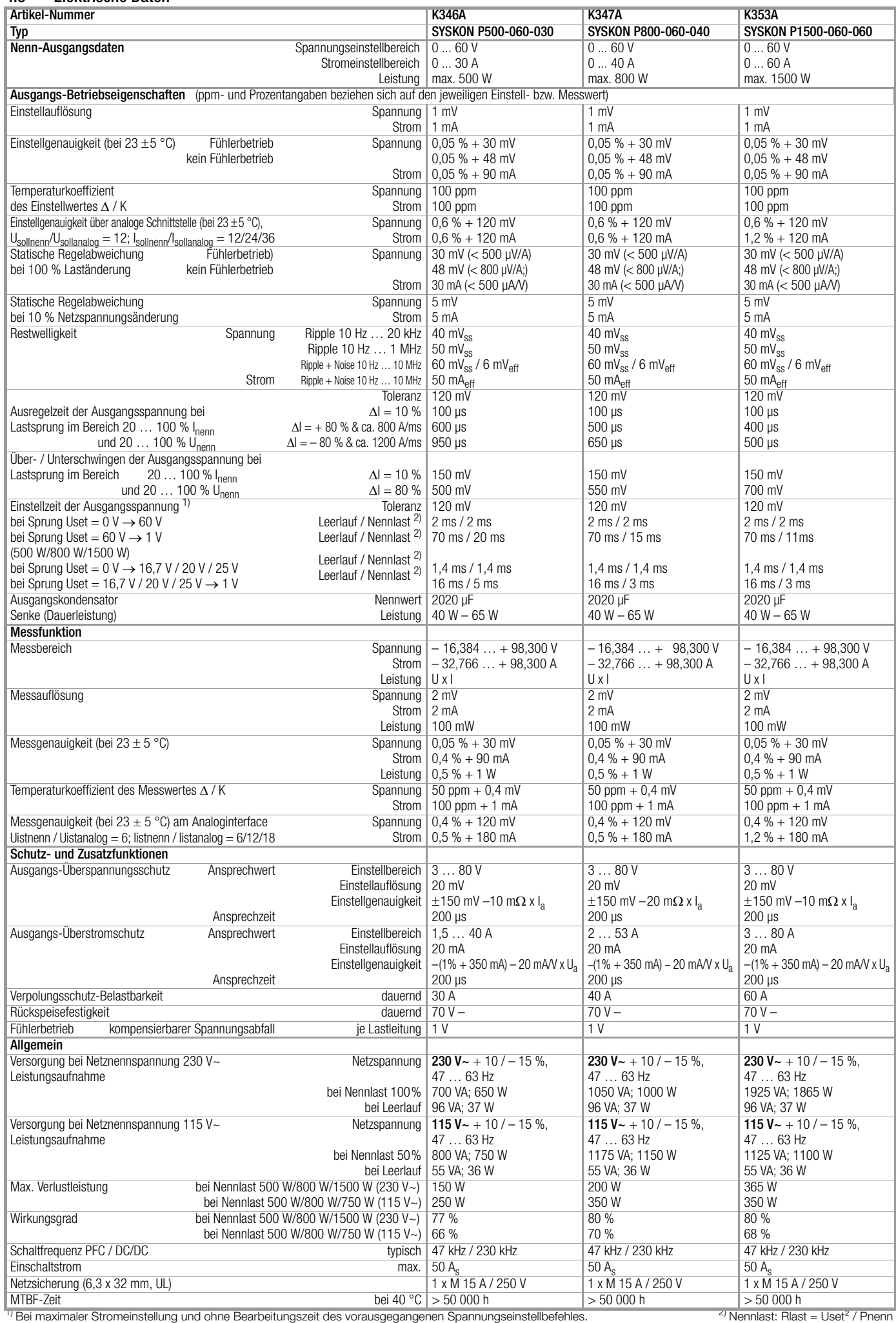

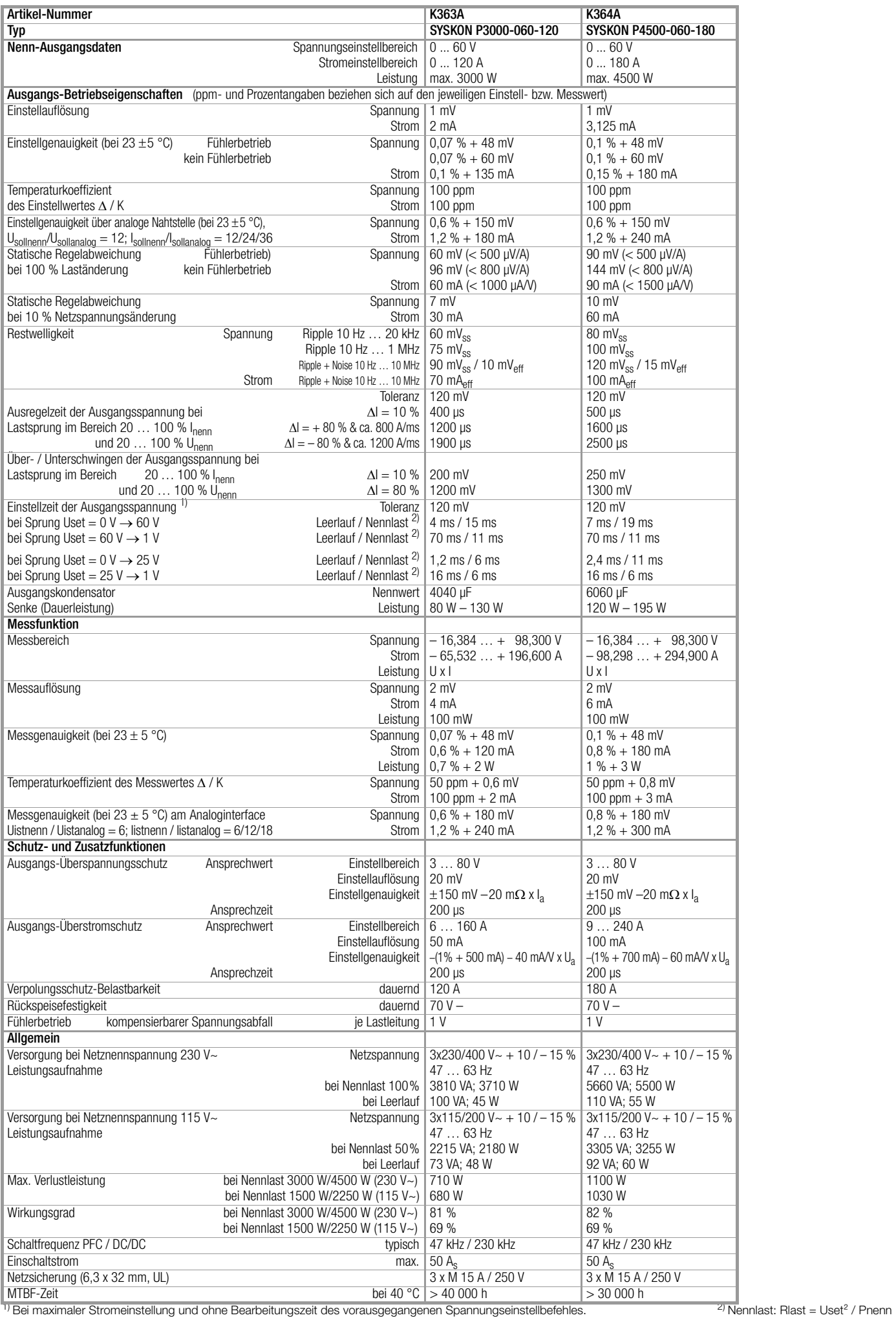

#### <span id="page-16-0"></span>4.3.1 Referenzbedingungen

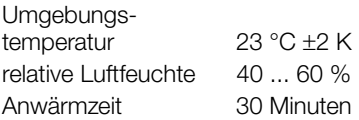

Ausgangs-Betriebseigenschaften (ppm- und Prozentangaben beziehen sich auf den jeweiligen Einstell- bzw. Messwert)

#### <span id="page-17-1"></span><span id="page-17-0"></span>5.1 Frontseite SYSKON P500 / P800 / P1500

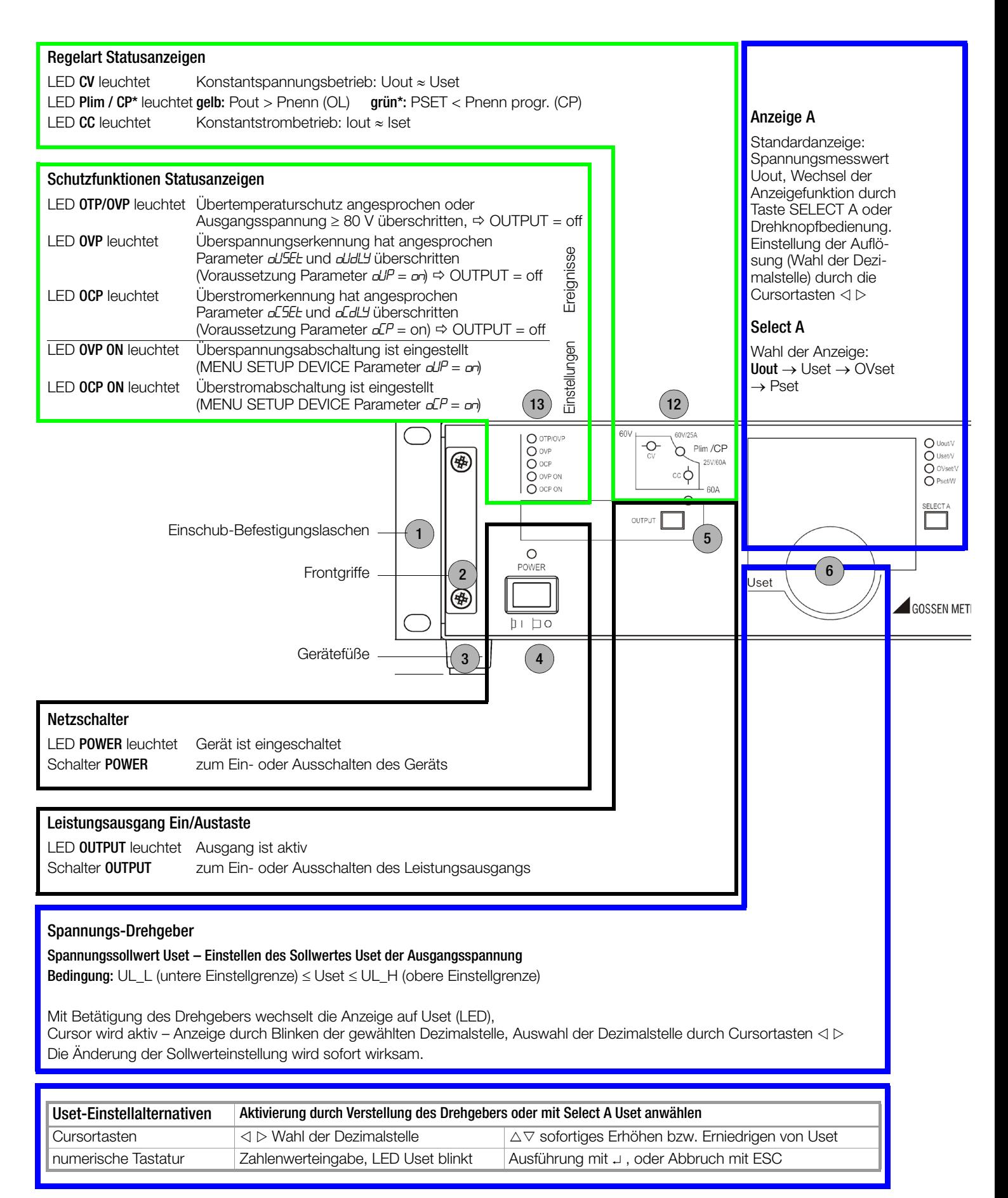

gilt ab Bauzustand 02 und Firmwareversion 004. Bei Hardware-Bauzustand < 02 leuchtet die LED in beiden Fällen gelb.

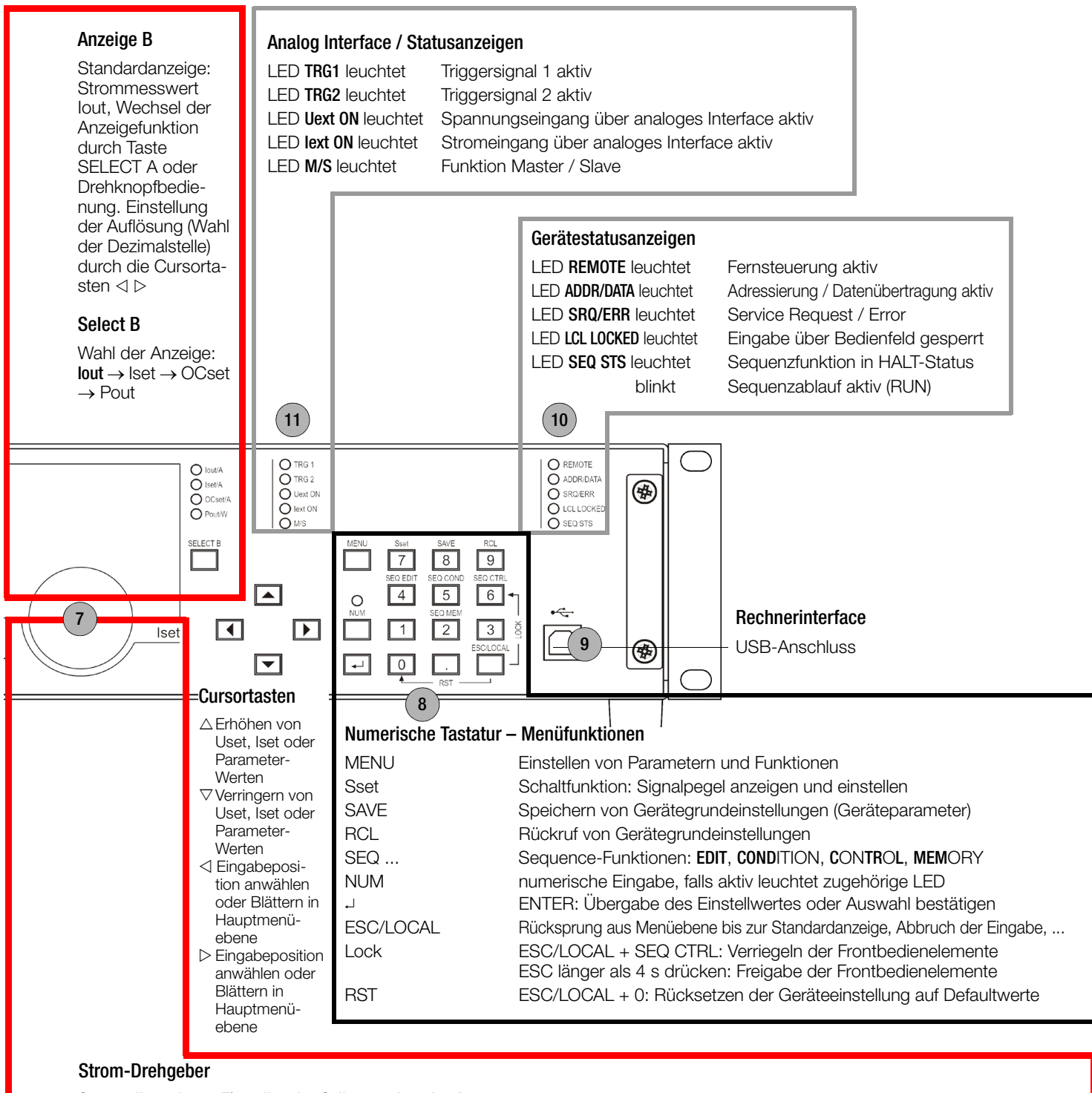

Stromsollwert Iset – Einstellen des Sollwertes Iset des Ausgangsstromes

**Bedingung:** IL\_L (untere Einstellgrenze)  $\le$  lset  $\le$  IL\_H (obere Einstellgrenze)

Mit Betätigung des Drehgebers wechselt die Anzeige auf Iset (LED), Cursor wird aktiv – Anzeige durch Blinken der gewählten Dezimalstelle, Auswahl der Dezimalstelle durch Cursortasten <1 Die Änderung der Sollwerteinstellung wird sofort wirksam.

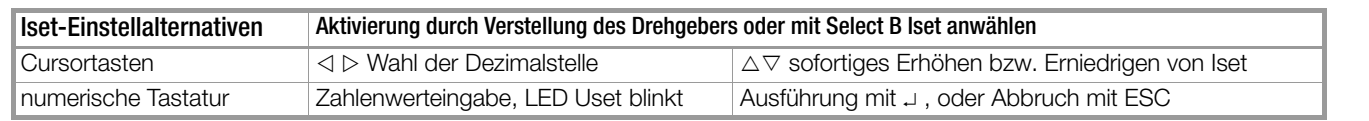

<span id="page-19-0"></span>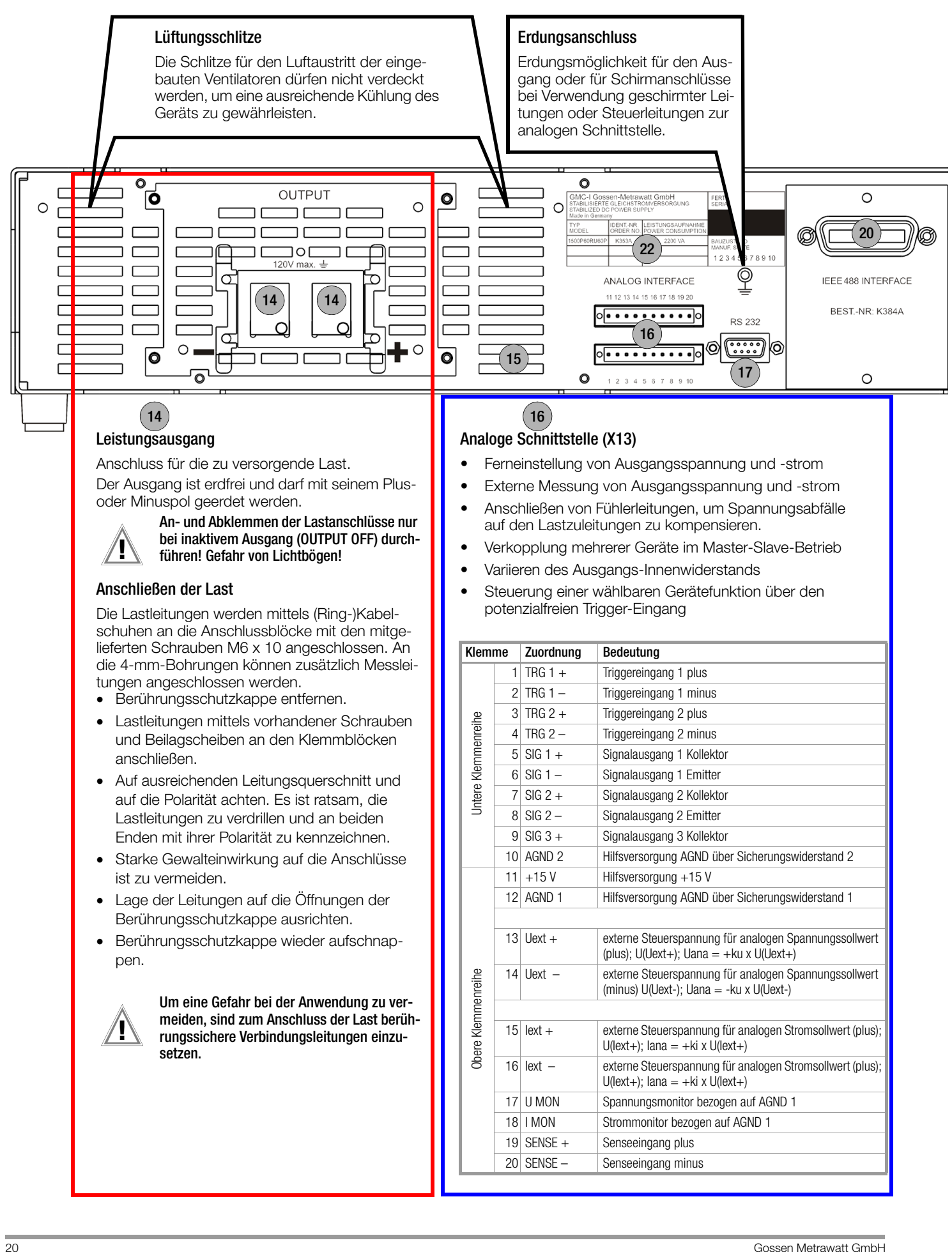

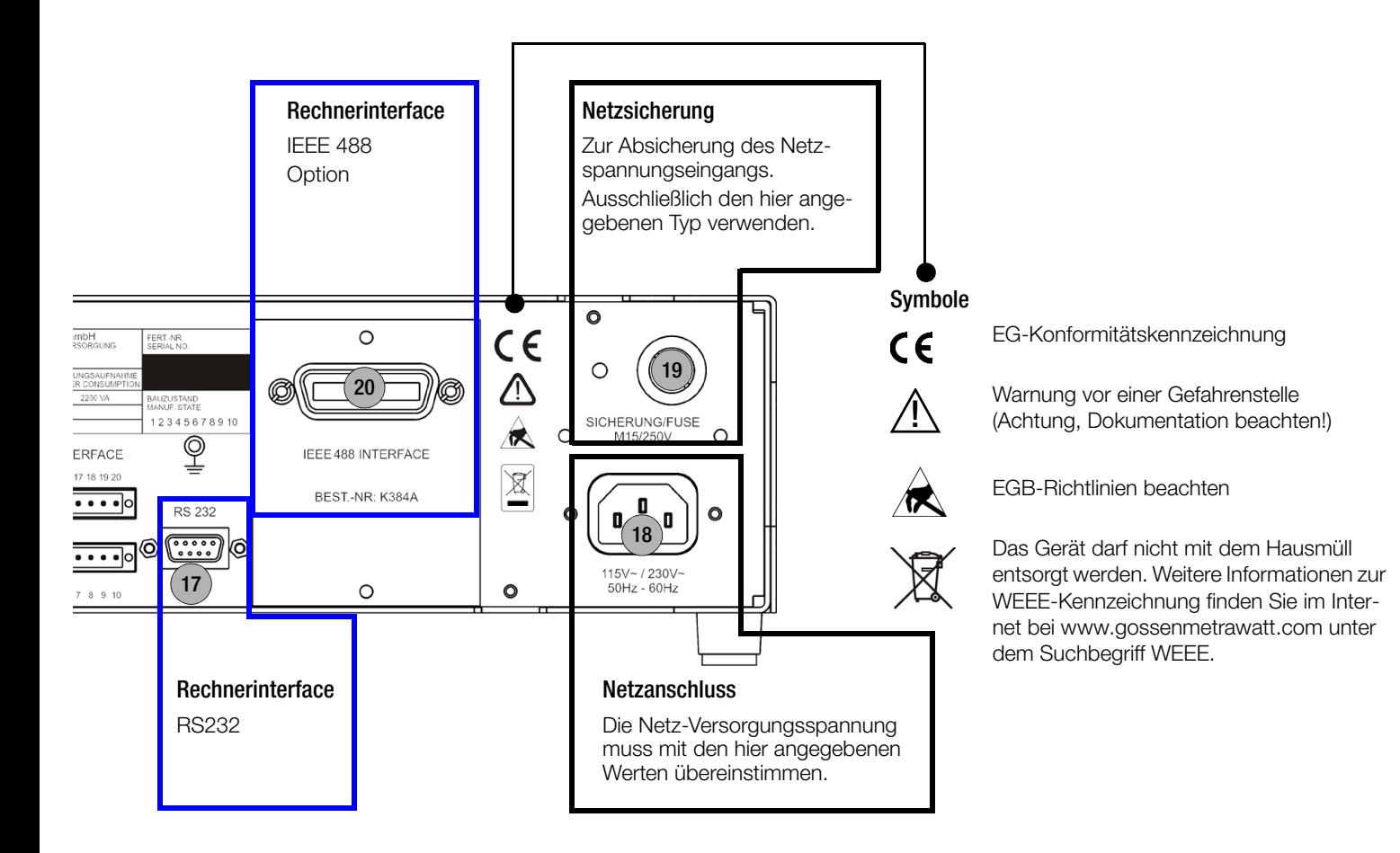

<span id="page-21-0"></span>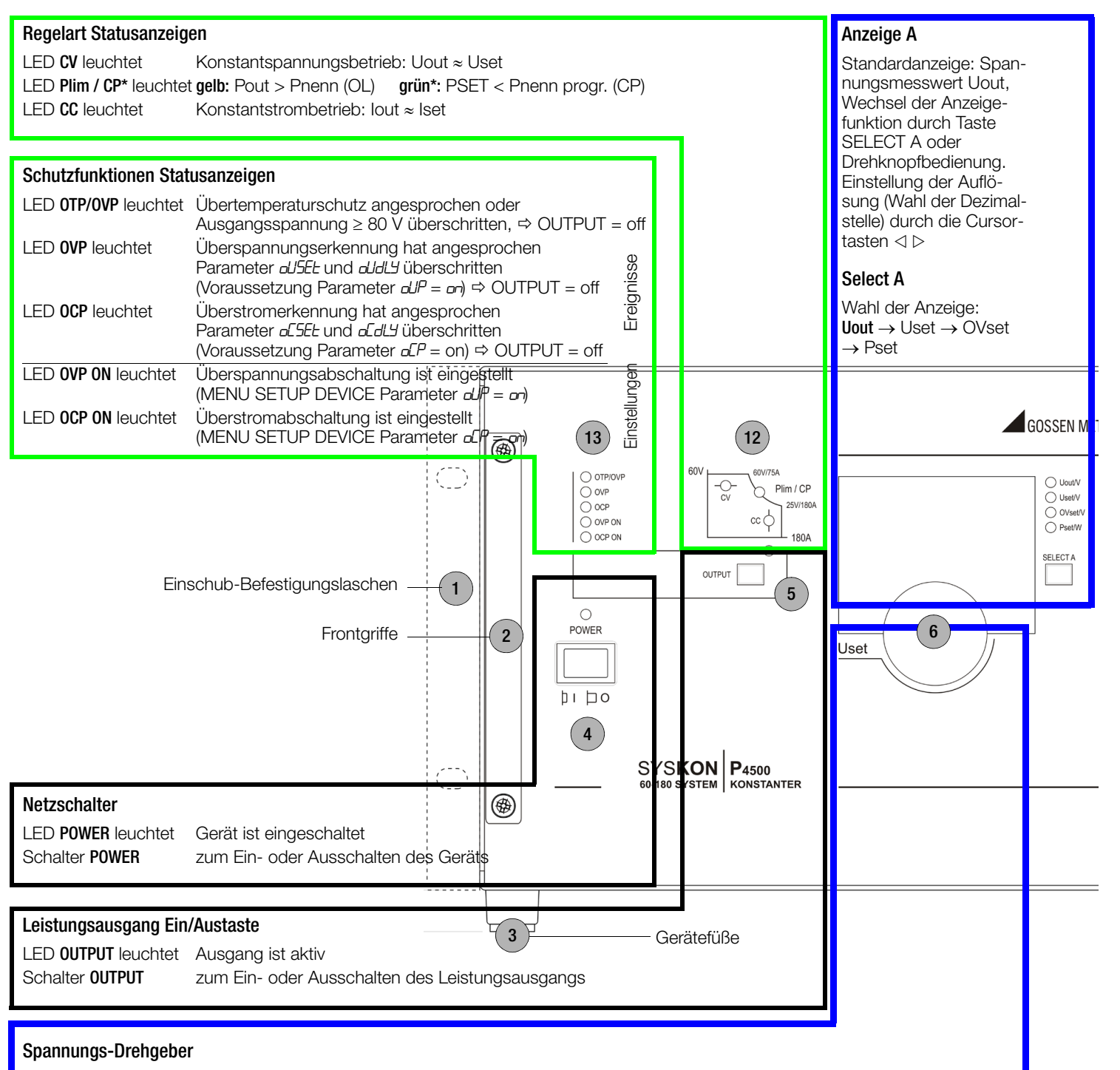

Spannungssollwert Uset – Einstellen des Sollwertes Uset der Ausgangsspannung

Bedingung: UL\_L (untere Einstellgrenze)  $\leq$  Uset  $\leq$  UL\_H (obere Einstellgrenze)

Mit Betätigung des Drehgebers wechselt die Anzeige auf Uset (LED), Cursor wird aktiv – Anzeige durch Blinken der gewählten Dezimalstelle, Auswahl der Dezimalstelle durch Cursortasten < Die Änderung der Sollwerteinstellung wird sofort wirksam.

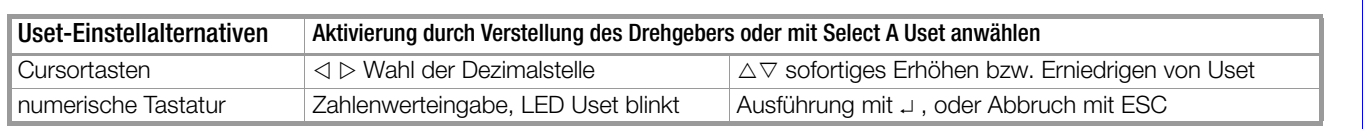

gilt ab Bauzustand 02 und Firmwareversion 004. Bei Hardware-Bauzustand < 02 leuchtet die LED in beiden Fällen gelb.

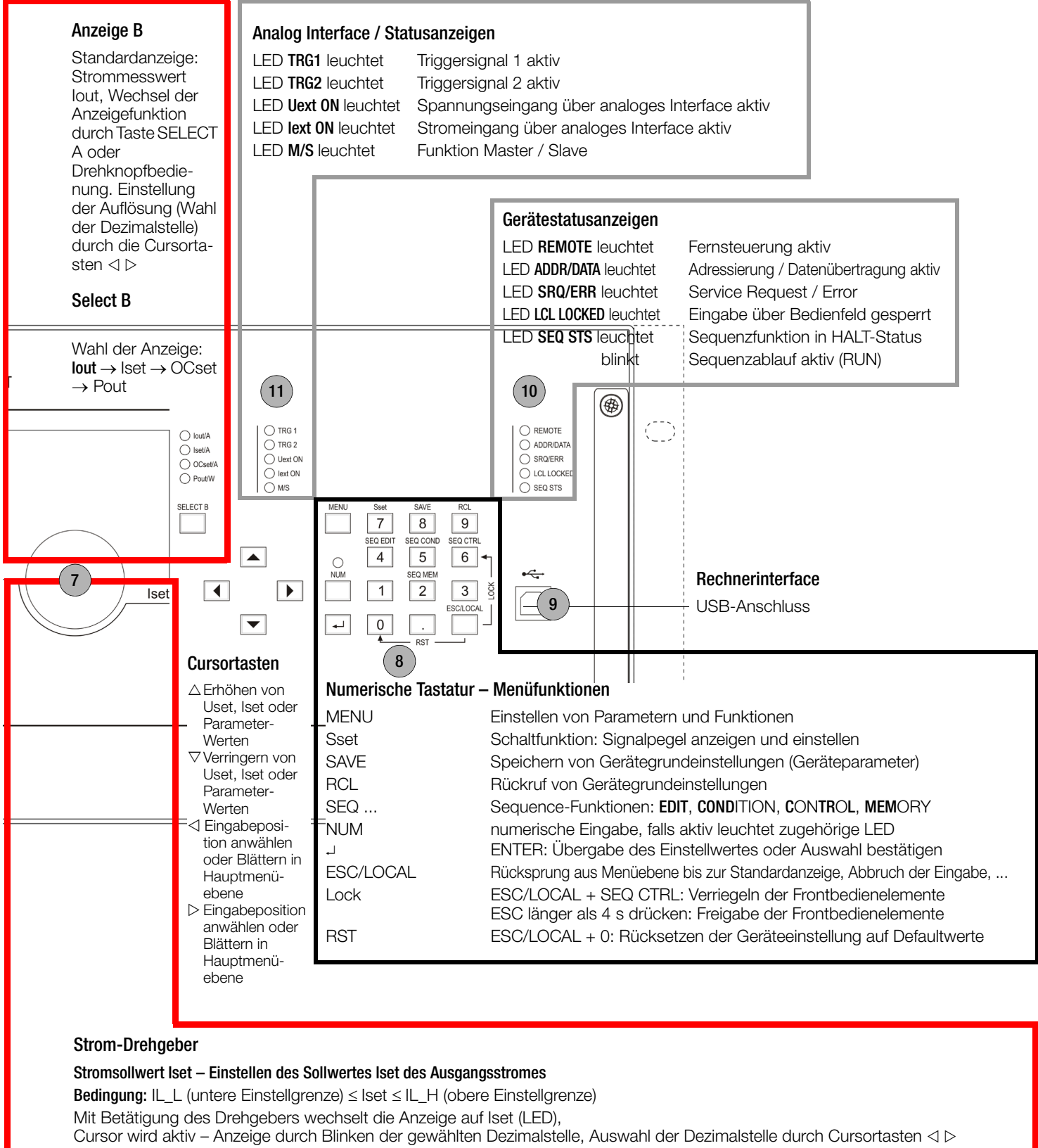

Die Änderung der Sollwerteinstellung wird sofort wirksam.

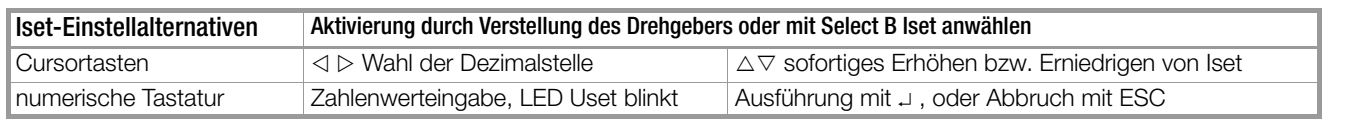

<span id="page-23-0"></span>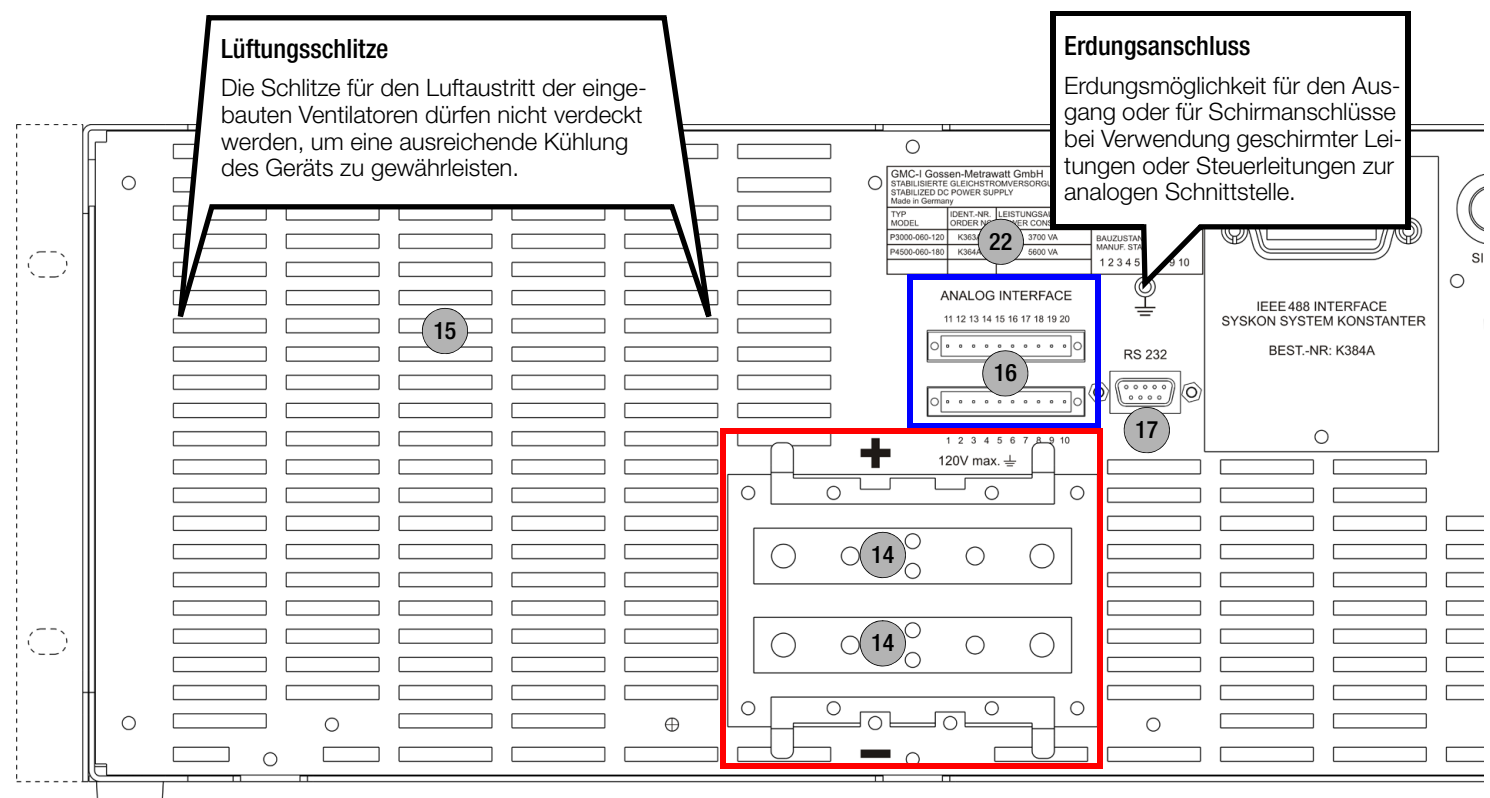

## Leistungsausgang

Anschluss für die zu versorgende Last. Der Ausgang ist erdfrei und darf mit seinem Plusoder Minuspol geerdet werden.

 $(14)$ 

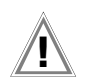

An- und Abklemmen der Lastanschlüsse nur bei inaktivem Ausgang (OUTPUT OFF) durchführen! Gefahr von Lichtbögen!

#### Anschließen der Last

Die Lastleitungen werden mittels (Ring-)Kabelschuhen an die Anschlussblöcke mit den mitgelieferten Schrauben M6 x 10 angeschlossen. An die 4-mm-Bohrungen können zusätzlich Messleitungen angeschlossen werden.

- Berührungsschutzkappe entfernen.
- Lastleitungen mittels vorhandener Schrauben und Beilagscheiben an den Klemmblöcken anschließen.
- Auf ausreichenden Leitungsquerschnitt und auf die Polarität achten. Es ist ratsam, die Lastleitungen zu verdrillen und an beiden Enden mit ihrer Polarität zu kennzeichnen.
- Starke Gewalteinwirkung auf die Anschlüsse ist zu vermeiden.
- Lage der Leitungen auf die Öffnungen der Berührungsschutzkappe ausrichten.
- Berührungsschutzkappe wieder aufschnappen.

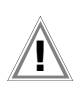

Um eine Gefahr bei der Anwendung zu vermeiden, sind zum Anschluss der Last berührungssichere Verbindungsleitungen einzusetzen.

#### Analoge Schnittstelle (X13)  $(16)$

- Ferneinstellung von Ausgangsspannung und -strom
- Externe Messung von Ausgangsspannung und -strom
- Anschließen von Fühlerleitungen, um Spannungsabfälle auf den Lastzuleitungen zu kompensieren.
- Verkopplung mehrerer Geräte im Master-Slave-Betrieb
- Variieren des Ausgangs-Innenwiderstands
- Steuerung einer wählbaren Gerätefunktion über den potenzialfreien Trigger-Eingang

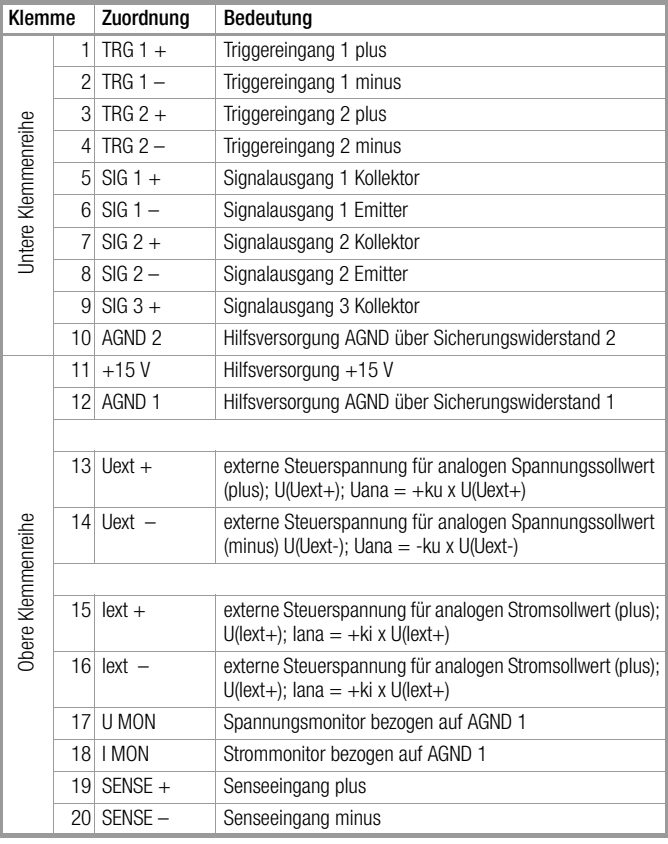

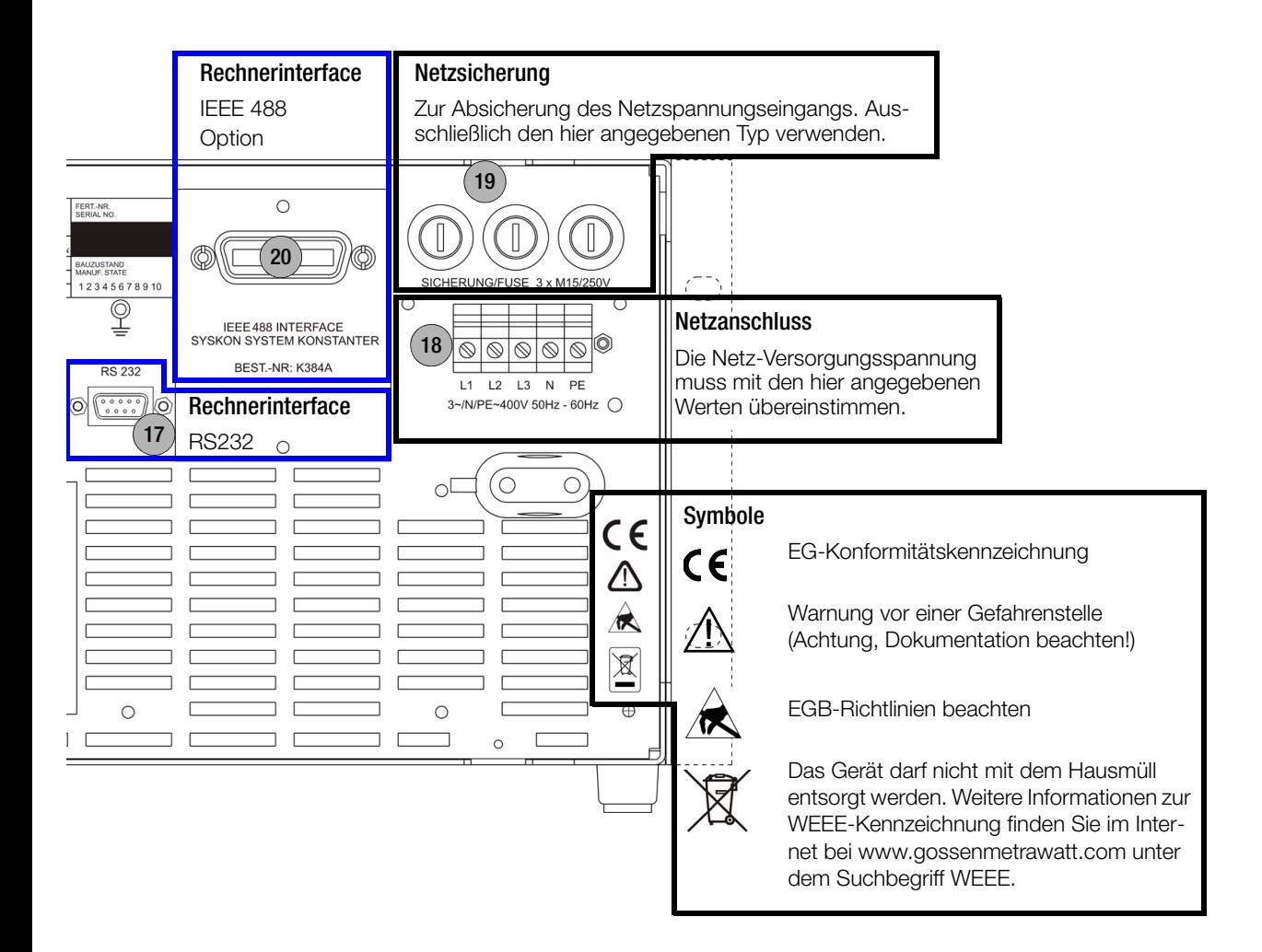

# <span id="page-25-1"></span><span id="page-25-0"></span>6 Menüstruktur und Parameter

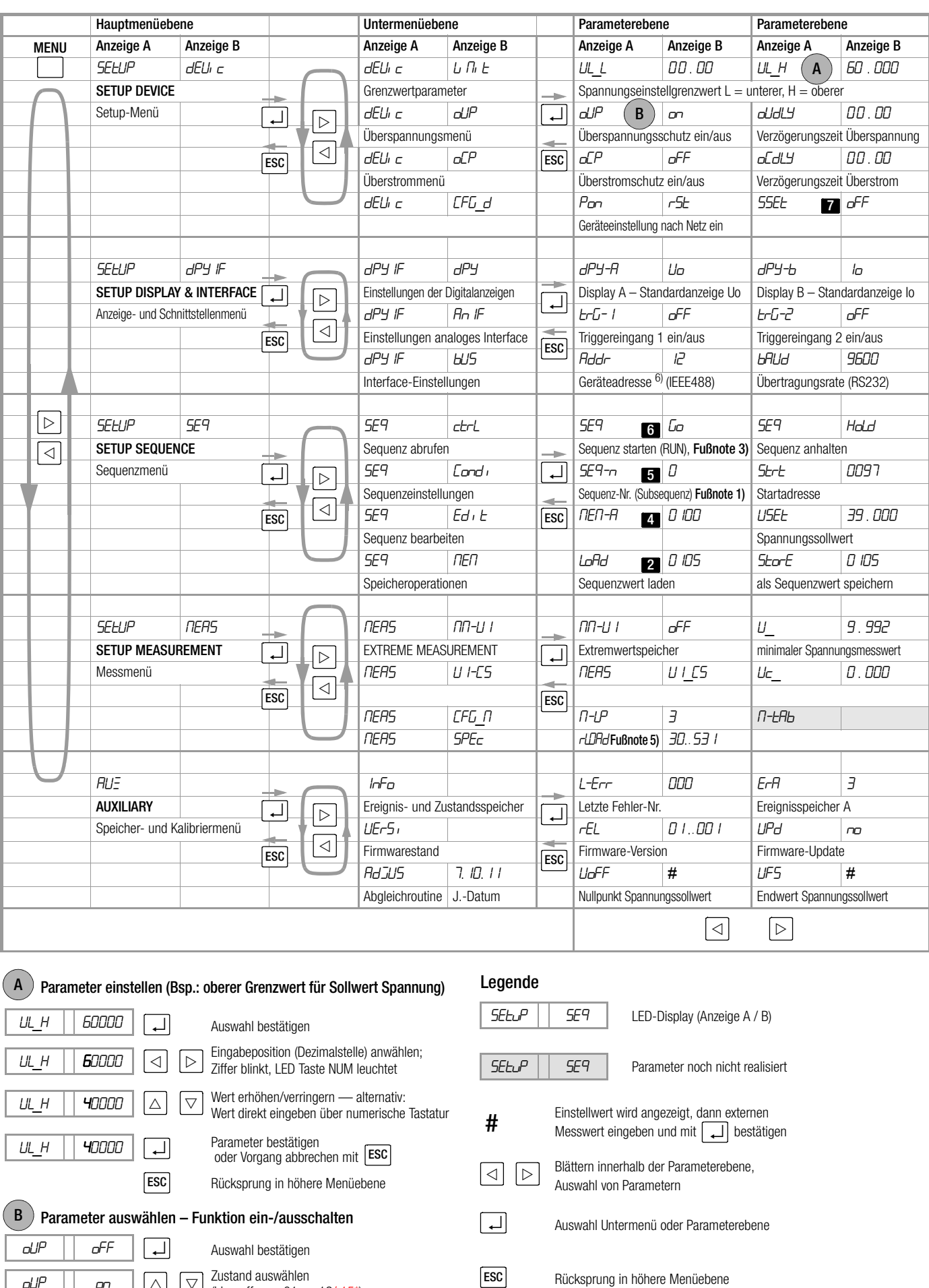

\* /r15 ab Firmware-Version 004

 $\overline{dIP}$   $\overline{or}$   $\overline{\triangle}$   $\overline{\triangledown}$   $\overline{z}$  astand auswählen  $\overline{c}$  (hier: off, on, r01 ... r12/r15\*)

 $\mathsf{d} \mathsf{d} \mathsf{P}$  on  $\Box$  Parameter bestätigen

 $\Delta$ 

6 Hotkey zur direkten Parameteranwahl

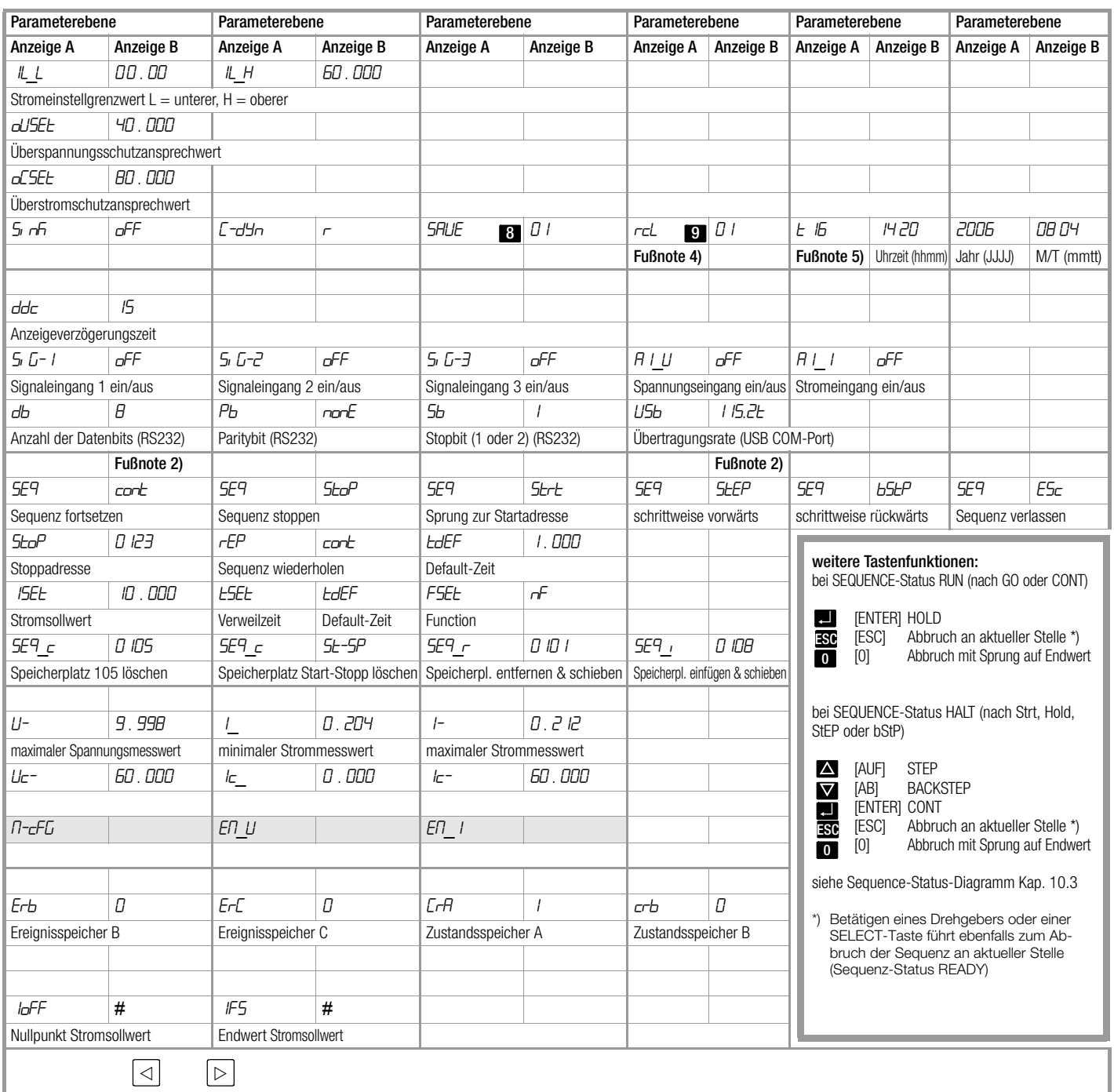

1) ermöglicht Ansicht und Bearbeitung der nachfolgenden "Condi (Condition)-Para-<br>-meter" in den durch "Seq-n" spezifizierten SETUP-Speicher n (Anwendung: Sub sequenzen)

2) Zahlenwerteingabe n# zusätzlich möglich, Start-Adresse ≤ n ≤ Stopp-Adresse,<br>→ Sequenz-Fortsetzung mit Speicherplatz n#

3) während einer Sequenz-Ausführung kann mit den Tasten  $\triangleleft$  und  $\triangleright$  zu weiteren Anzeige-Optionen umgeschaltet werden:

Für diese Anzeige-Option findet keine automatischer Rücksprung zur Standard-Display-Einstellung statt, erst nach Ablauf oder Abbruch der Sequenz-Funktion.

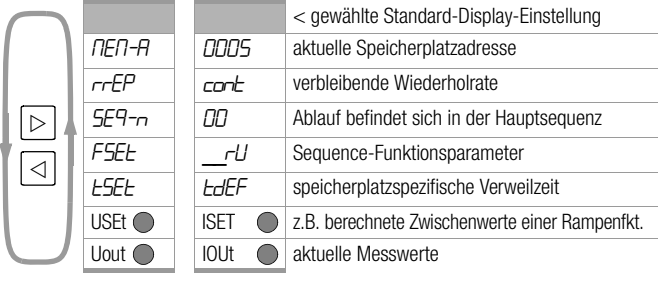

4) während einer angewählten RCL-Funktion (Anzeigen A und B blinken, bis die Auswahl mit ENTER bestätigt bzw. anderweitig abgebrochen wird) kann mit den Tasten und wie folgt geblättert werden. Aufruf des Setup-Registers 02

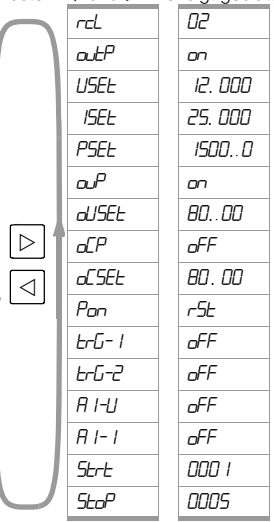

5) Anzeigefunktion schaltet nicht automatisch auf "Standard-An-

zeige" zurück.

6) eine geänderte Geräteadresse wird erst nach einem Neustart des KONSTANTERs übernommen.

# <span id="page-27-2"></span><span id="page-27-0"></span>7 Analoge Schnittstelle

# <span id="page-27-1"></span>7.1 Anschlussbelegung

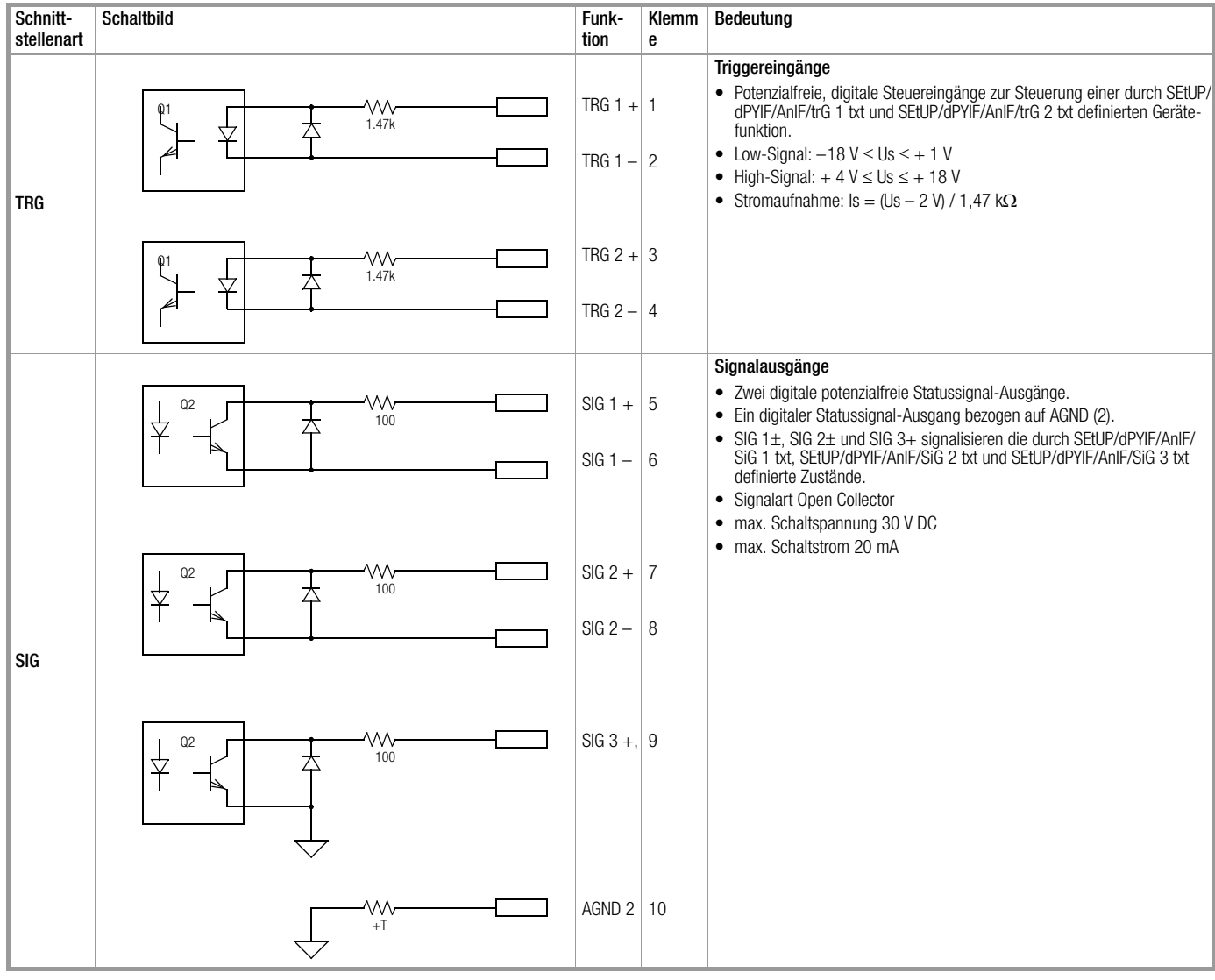

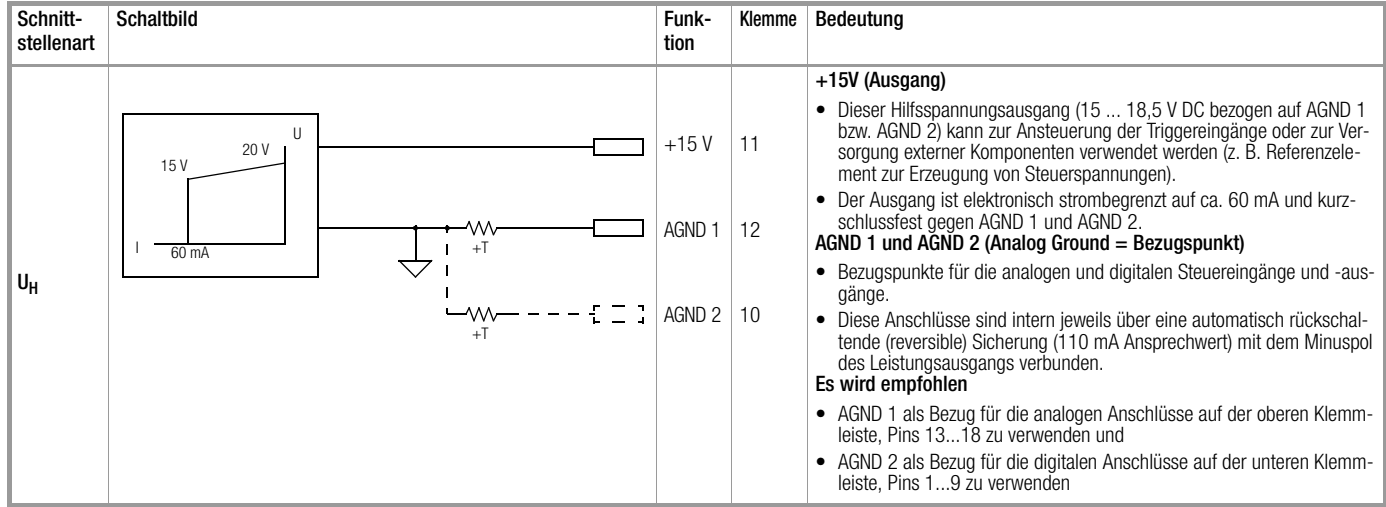

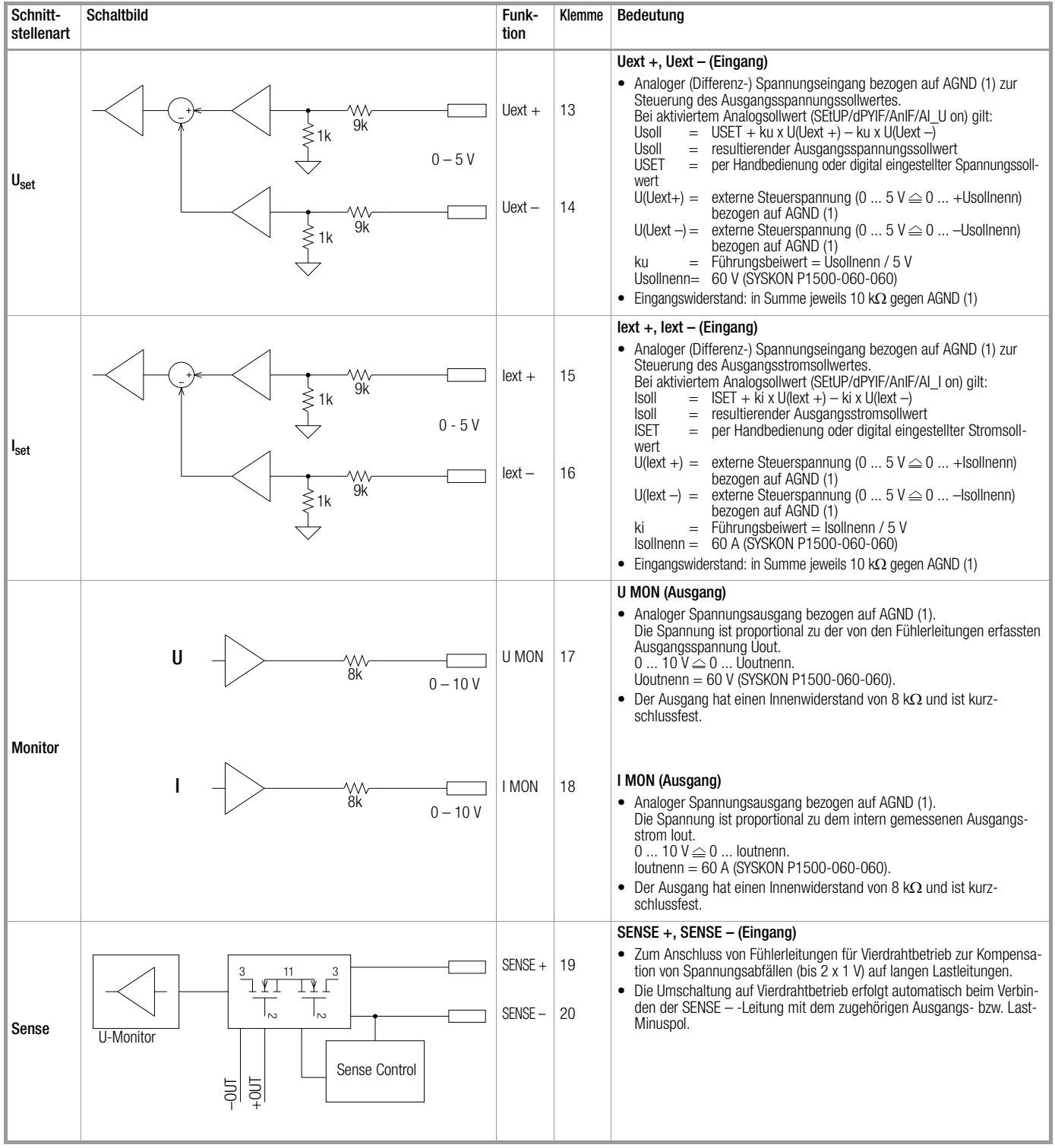

#### <span id="page-29-0"></span>7.2 Fühlerbetrieb

#### Funktion

Die Fühleranschlüsse SENSE + / SENSE – (an der analogen Schnittstelle) bieten die Möglichkeit, die für die Spannungsmessund -regelkreise maßgebliche Ausgangsspannung direkt an der Last zu erfassen, anstelle an den Ausgangsklemmen. Dieser Fühlerbetrieb (Fernfühlen) bringt folgende Vorteile:

- Bei Konstantspannungsbetrieb bleibt die Spannung am Verbraucher weitgehend unbeeinflusst von den stromabhängigen Spannungsabfällen auf den Lastleitungen. Diese werden kompensiert, indem sich die Spannung an den Ausgangsbuchsen automatisch entsprechend erhöht.
- Bei Konstantstrombetrieb bleibt die Spannungsbegrenzung an der Last ebenfalls unabhängig vom Ausgangsstrom.
- Da sich auch der von der Messfunktion gelieferte Spannungswert auf die von den Fühlerleitungen erfasste Spannung bezieht, lassen sich Lastparameter wie Leistungsaufnahme oder Lastwiderstand exakter ermitteln.

Für den Betrieb mit Fühlerleitungen gelten die in Bild 7.2 und im Kapitel "Elektrische Daten" aufgeführten Parameter und Grenzwerte.

#### **Anschluss**

- Die beiden Fühleranschlüsse SENSE + und SENSE an der analogen Schnittstelle müssen an gewünschter Stelle (üblicherweise so nah an der Last wie möglich) jeweils mit ihrem zugehörigen Ausgangspol verbunden werden.
- Um Störeinkopplungen niedrig zu halten, ist unbedingt zu empfehlen, die Fühlerleitungen zu verdrillen und/oder abzuschirmen (Schirm an Erde/Gehäuse oder Ausgangs-Minuspol).
- Die Impedanz langer Last- und Fühlerleitungen kann zu Regelschwingungen des Ausgangs führen, insbesondere bei lastseitigen Kapazitäten. Durch je einen Kondensator (CS+, CS-) zwischen SENSE- und Ausgangsklemme (siehe Bild 7.2) kann dem entgegengewirkt werden. Durch Verdrillen der Lastleitungen kann außerdem deren Impedanz reduziert werden.
- Fehlerhafter Anschluss der Fühler bewirkt keinen Schaden am KON-STANTER, führt jedoch zu folgenden reversiblen Ereignissen:
	- Verpolung der Fühler oder Unterbrechung einer Lastleitung: Sofern die Ausgangsspannung am KONSTANTER nicht durch Einsetzen der Stromregelung begrenzt wird, steigt sie weit über den eingestellten Wert, was letztlich zum Ansprechen des Überspannungsschutzes und zum sofortigen Deaktivieren des Ausgangs führt.
	- Bei Unterbrechung der SENSE + -Leitung: Die Spannung zwischen den Ausgangsklemmen steigt um ca. 15 % an.
	- Bei Unterbrechung der SENSE -Leitung: Die Fühleranschlüsse werden deaktiviert (automatisches Rückschalten auf Lokalfühlen).

Bei fehlerhaftem Anschluss der Fühler wird das Ansteigen der Spannung zwischen den Ausgangsklemmen von der Messfunktion nicht erfasst.

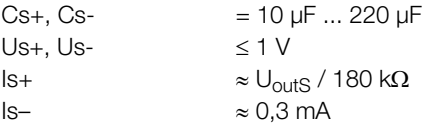

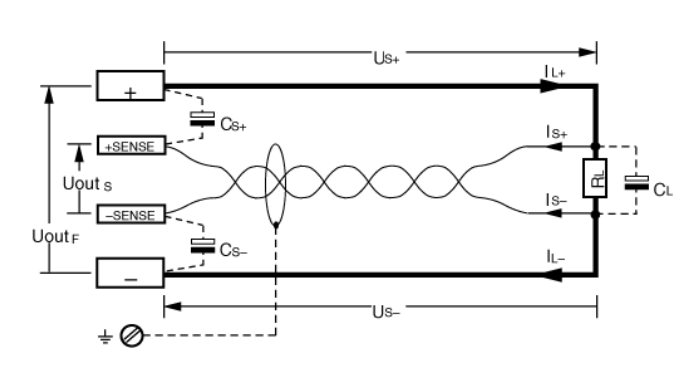

Bild 7.2 Lastanschluss mit Fühlerbetrieb.

#### **Einschalten**

- Das Umschalten auf Fühlerbetrieb erfolgt automatisch nach Verbinden des SENSE – -Anschlusses mit seinem Ausgangspol.
- Das Rückschalten erfolgt durch Öffnen dieser Verbindung.

#### <span id="page-29-1"></span>7.3 Statussignal-Ausgänge

#### Funktion

- Der KONSTANTER besitzt drei digitale Open-Collector-Ausgänge zur Statussignalisierung.
	- zwei potenzialfreie: SIG 1  $\pm$ , SIG 2  $\pm$  und
	- eine auf AGND bezogene: SIG 3 +.
- Der zu signalisierende Gerätezustand bzw. das zu signalisierende Ereignis ist für die drei Signalausgänge unabhängig. Die Auswahl erfolgt über die Einstellung der Funktionen
	- SEtUP/dPYIF/AnIF/SiG-1 txt,
	- SEtUP/dPYIF/AnIF/SiG-2 txt und
	- SEtUP/dPYIF/AnIF/SiG-3 txt (siehe [Kap. 6](#page-25-1) "Menüstruktur" und [Kap. 8](#page-38-1) "Bedienbefehle").
- Als Meldesignal an Überwachungseinrichtungen.
- Zur Steuerung externer Ausgangsrelais.

#### Anwendung

• Durch Verkoppeln mit einem Triggereingang weiterer KON-STANTER lässt sich das Auslösen bestimmter Gerätefunktionen zeitlich synchronisieren.

#### Anschluss

- Anschlusswerte max. Schaltspannung 30 V DC max. Schaltstrom 20 mA
- Wollen Sie die Signalausgänge für Meldesignale an externe Überwachungseinrichtungen verwenden, müssen Sie Pull-Up-Widerstände zur Erzeugung der Pegel einsetzen. Zur Erzeugung eines "aktiv high"-Signals von +15 V können die Statussignal-Ausgänge mittels Pull-Up-Widerständen (minimal 1 k $\Omega$ ) mit dem Anschluss +15 V verbunden werden.

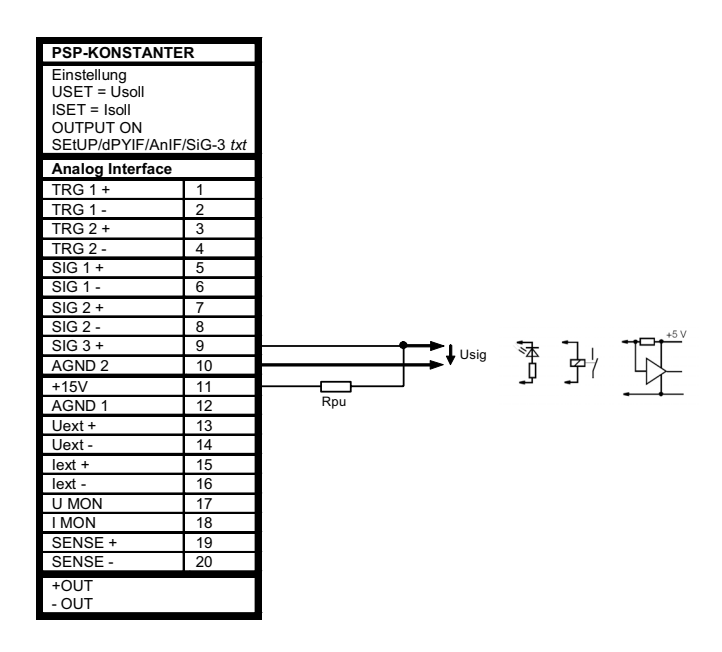

Bild 7.3 Beschaltungsbeispiele der Statussignal-Ausgänge

Einstellnarameter für Statussignalausgänge

| txt                                       | Bedeutung - Zuweisung | Pegel       |
|-------------------------------------------|-----------------------|-------------|
| 0FF                                       | SIG n: direkt aus     | passiv high |
| <b>ON</b>                                 | SIG n: direkt ein     | aktiv low   |
| <b>OUT</b>                                | <b>OUTPUT ON</b>      | passiv high |
|                                           | <b>OUTPUT OFF</b>     | aktiv low   |
| <b>MODE</b>                               | OFF oder CV           | passiv high |
|                                           | CC oder OL            | aktiv low   |
| <b>SEQ</b>                                | READY/HALT            | passiv high |
|                                           | <b>RUN</b>            | aktiv low   |
| <b>SSET</b>                               | 0FF                   | passiv high |
|                                           | <b>ON</b>             | aktiv low   |
| $U_{\perp}$ $\overline{10}$ <sup>1)</sup> | Umess $\geq$ w1       | passiv high |
|                                           | Umess $\lt$ w1        | aktiv low   |
| $U_H^{-1}$                                | Umess $\leq$ w2       | passiv high |
|                                           | Umess $>$ w2          | aktiv low   |
| $LI$ <sub>1</sub>                         | Imess $\geq$ w3       | passiv high |
|                                           | $l$ mess $<$ w3       | aktiv low   |
| $LH^{-1}$                                 | Imess $\leq$ w4       | passiv high |
|                                           | $l$ mess $>$ w4       | aktiv low   |

1) Die Signalausgänge können mit der Vergleichsfunktion logisch verknüpft werden. Die Vergleichswerte werden mit den Parametern w1, w2, w3, w4 aus dem Befehl UI\_C\_SET definiert. Die aktuellen Spannungs- und Strommesswerte werden mit diesen Parametern verglichen und bewertet.

#### <span id="page-30-0"></span>7.4 Steuerung der Ausgangsspannung

#### Funktion

Über die Steuereingänge Uext + (nicht invertierend) und Uext – (invertierend) können Sie die Ausgangsspannung Uout durch eine externe Steuerspannung Usu = U(Uext +) – U(Uext –) einstellen.

- Der Spannungssteuereingang ist als Differenzspannungseingang ausgeführt:
- Bei aktiviertem Analogsollwert (SEtUP/dPYIF/AnIF/AI\_U on) gilt: Usoll = USET + ku x  $U(Uext +) -$ ku x  $U(Uext -)$ 
	- Usoll = resultierender Ausgangsspannungssollwert
	- USET = per Handbedienung oder digital eingestellter Spannungssollwert
	- U(Uext +) = externe Steuerspannung  $(0 \dots 5 \vee \triangle 0 \dots + U$ sollnenn) bezogen auf AGND (1)
	- U(Uext –) = externe Steuerspannung
	- $(0 \dots 5 \vee \triangle 0 \dots -$ Usollnenn) bezogen auf AGND (1)
	- ku  $=$  Führungsbeiwert  $= U_{\text{solhenn}} / 5 V$
	- Usollnenn = 60 V (SYSKON P1500-060-060)
- max. Einstellfehler: SYSKON P1500:  $\pm 0.2$ % v. Unenn  $\pm 0.6$ % v. Einstellwert SYSKON P3000:  $\pm 0.25\%$  v. Unenn  $\pm 0.6\%$  v. Einstellwert SYSKON P4500:  $\pm$  0,25% v. Unenn  $\pm$  0,6% v. Einstellwert.
- Eingangswiderstand jeweils 10 k $\Omega$ .

#### Hinweise

- Die Steuereingänge sind nicht potenzialfrei; ihr Bezugspunkt AGND (1) ist mit dem Minuspol des Leistungsausgangs verbunden.
- Das Anschließen von geerdeten Stromkreisen an den Steuereingang kann zu Fehleinstellungen durch Ableitströme oder Erdschleifen führen.
- Liegt die Steuerspannung Usu mit ihrem Bezugspunkt lastseitig auf Ausgangs-Minuspol, muss der invertierende Eingang mit diesem Punkt verbunden werden (Verbindung b) in Bild 7.4). Eine Beeinflussung durch den Spannungsabfall auf der Lastleitung wird dadurch vermieden.
- Ist die Steuerspannung gegenüber dem Ausgang isoliert, verbinden Sie Uext – mit AGND (1) (Verbindung a) in Bild 7.4).
- Soll die Ferneinstellung der Ausgangsspannung mittels Potentiometer erfolgen, kann eine Beschaltung gemäß Bild 7.4 angewendet werden.

• Usu kann auch als Wechselspannung angelegt werden, um z. B. die manuell eingestellte Gleichspannung USET mit Störsignalen zu überlagern. Die Grenzfrequenz der modulierten Ausgangsspannung ist abhängig von Spannungsamplitude, eingestellter Strombegrenzung und Belastung und kann deshalb nicht mit einer einfachen Formel definiert werden. Sie wird umso höher, je niedriger die Amplitude und je höher Strombegrenzung und Belastung liegen.

#### **Anschluss**

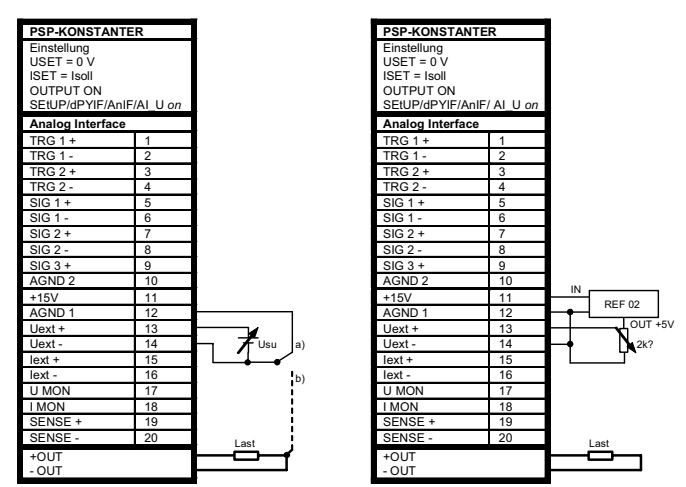

Bild 7.4 Verdrahtung für Steuerung der Ausgangsspannung durch externe Spannung / externes Potentiometer.

#### <span id="page-30-1"></span>7.5 Steuerung des Ausgangsstroms

#### Funktion

Über die Steuereingänge Iext + (nicht invertierend) und Iext – (invertierend) können Sie den Ausgangsstrom Iout durch eine externe Steuerspannung Usi = U(Iext +) – U(Iext –) einstellen.

- Der Stromsteuereingang ist als Differenzspannungseingang ausgeführt:
- Bei aktiviertem Analogsollwert (SEtUP/dPYIF/AnIF/AI\_I on) gilt:  $Isol = ISET + ki \times U(lext +) - ki \times U(lext -)$ 
	- Isoll = resultierender Ausgangsstromsollwert
	- ISET = per Handbedienung oder digital eingestellter **Stromsollwert**
	- U(Iext +) = externe Steuerspannung

$$
(0 ... 5 V \leq 0 ... + Isollnenn) \text{ bezogen auf AGND (1)}
$$

 $U(\text{text} -) = \text{externe Steuerspannung}$ -Isollnenn) bezogen auf AGND (1)

$$
(U \dots U \vee \triangleq U \dots \neg \text{ISUIII IET}
$$

- ki = Führungsbeiwert = Isollnenn / 5 V
- I sollnenn = 60 A (SYSKON P1500-060-060)
- max. Einstellfehler:  $SYSKON P1500: +0.2%$  v. Inenn  $+1.2%$  v. Finstellwert SYSKON P3000:  $\pm 0.15\%$  v. Inenn  $\pm 1.2\%$  v. Einstellwert SYSKON P4500:  $\pm 0,133\%$  v. Inenn  $\pm 1,2\%$  v. Einstellwert.
- Eingangswiderstand jeweils 10 k $\Omega$ .

#### Hinweise

- Die Steuereingänge sind nicht potenzialfrei; ihr Bezugspunkt AGND (1) ist mit dem Minuspol des Leistungsausgangs verbunden.
- Das Anschließen von geerdeten Stromkreisen an den Steuereingang kann zu Fehleinstellungen durch Ableitströme oder Erdschleifen führen.
- Liegt die Steuerspannung Usi mit ihrem Bezugspunkt lastseitig auf Ausgangs-Minuspol, muss der invertierende Eingang mit diesem Punkt verbunden werden (Verbindung b) in Bild 7.5). Eine Beeinflussung durch den Spannungsabfall auf der Lastleitung wird dadurch vermieden.
- Ist die Steuerspannung gegenüber dem Ausgang isoliert, verbinden Sie Iext – mit AGND (1) (Verbindung a) in Bild 7.5).
- Soll die Ferneinstellung des Ausgangsstroms mittels Potentiometer erfolgen, kann eine Beschaltung gemäß Bild 7.5 angewendet werden.
- Usi kann auch als Wechselspannung angelegt werden, um z. B. den manuell eingestellten Gleichstrom ISET mit Störsignalen zu überlagern. Die Grenzfrequenz des modulierten Ausgangsstromes ist im Wesentlichen abhängig von der Höhe des Ausgangsstromes und der sich auf Grund der Belastung ergebenden Spannungsamplitude und kann deshalb nicht mit einer einfachen Formel definiert werden. Sie wird umso höher, je niedriger die Amplituden und je höher die Belastung liegen.

#### Anschluss

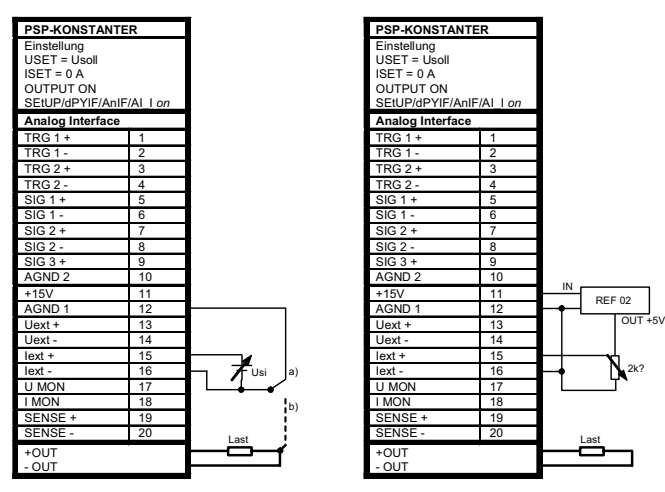

Bild 7.5 Verdrahtung für Steuerung des Ausgangsstroms durch externe Spannung / externes Potentiometer.

#### Achtung !

Die Steuereingänge Uext +, Uext – und Iext +, Iext – sollten nur mit einem abgeschirmten Kabel beschaltet werden.

Verbinden Sie die Abschirmung mit dem Bezugspunkt AGND (1).

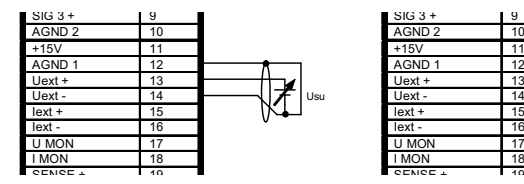

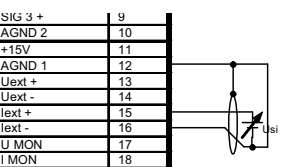

# <span id="page-31-0"></span>7.6 Spannungsmonitor-Ausgang

#### Funktion

- Der Anschluss U MON liefert, bezogen auf AGND (1), eine zur Ausgangsspannung Uout proportionale Spannung Umu.
- U MON dient als Steuerspannung für die Master-Slave-Serienschaltung.
- U MON kann auch für externe Mess-, Überwachungs- oder Registrierzwecke herangezogen werden.
- Es gilt:

Umu = Uout x kmu x kbel (kbel = 1: 0 ...  $10 \text{ V} \triangleq 0$  ... Uoutnenn)

- kmu = 10 V / Uoutnenn; U-Monitor-Koeffizient
- kbel  $=$  Rbel / (Rbel + Ri); Belastungskoeffizient
- $Ri(U MON) = 8k\Omega$ : U-Monitor-Innenwiderstand
- Rbel = Belastungswiderstand (Innenwiderstand des Messmittels)
- Uoutnenn= 60 V (SYSKON P1500-060-060)
- max. Fehler von Umu/kmu (bei Rbel > 10 M $\Omega$ ): SYSKON P1500:  $\pm 0.2$ % v. Unenn  $\pm 0.4$ % v. Istwert SYSKON P3000:  $\pm 0.3$ % v. Unenn  $\pm 0.6$ % v. Istwert SYSKON P4500:  $\pm 0.3$ % v. Unenn  $\pm 0.8$ % v. Istwert

#### Hinweise

- U MON ist nicht potenzialfrei; sein Bezugspunkt AGND (1) ist mit dem Ausgangs-Minuspol verbunden.
- Das Anschließen von geerdeten Messkreisen an den Monitorausgang kann zu Fehlmessungen durch Ableitströme oder Erdschleifen führen.
- Der Spannungsmonitorausgang bezieht sich auf die von den Fühlerleitungen erfasste Ausgangsspannung.
- Der Monitorausgang ist kurzschlussfest. Der Innenwiderstand beträgt 8 k $\Omega$ .

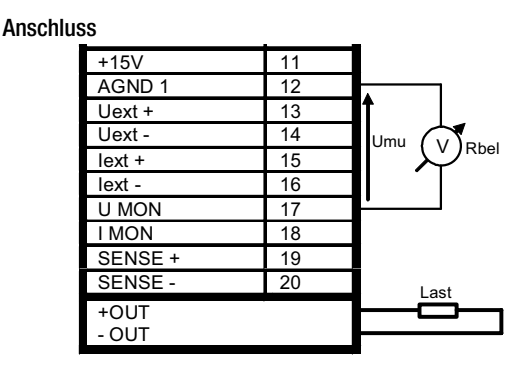

Bild 7.6 Verdrahtung Spannungsmonitor.

#### <span id="page-31-1"></span>7.7 Strommonitor-Ausgang

#### Funktion

- Der Anschluss I MON liefert, bezogen auf AGND (1), eine zum Ausgangsstrom Iout proportionale Spannung Umi.
- I MON dient als Steuerspannung für die Master-Slave-Parallelschaltung.
- I MON kann auch für externe Mess-, Überwachungs- oder Registrierzwecke herangezogen werden.
- Es gilt:
	- Umi = lout x kmi x kbel (kbel = 1: 0 ...  $10 \text{ V} \triangleq 0$  ... loutnenn) kmi = 10 V / Ioutnenn; I-Monitor-Koeffizient kbel = Rbel / (Rbel + Ri); Belastungskoeffizient
		- $Ri(I MON) = 8 k\Omega$ ; I-Monitor-Innenwiderstand
		- Rbel = Belastungswiderstand (Innenwiderstand des Messmittels)
		- Ioutnenn = 60 A (SYSKON P1500-060-060)
- max. Fehler von Umi/kmi (bei Rbel > 10 M $\Omega$ ): SYSKON P1500:  $\pm 0.3$  % v. Inenn  $\pm 1.2$  % v. Istwert SYSKON P3000:  $\pm$ 0,2 % v. Inenn  $\pm$ 1,2 % v. Istwert SYSKON P4500:  $\pm 0.167$  % v. Inenn  $\pm 1.2$  % v. Istwert

#### Hinweise

- I MON ist nicht potenzialfrei; sein Bezugspunkt AGND (1) ist mit dem Ausgangs-Minuspol verbunden.
- Das Anschließen von geerdeten Messkreisen an den Monitorausgang kann zu Fehlmessungen durch Ableitströme oder Erdschleifen führen.
- Der Monitorausgang ist kurzschlussfest. Der Innenwiderstand beträgt 8 k $\Omega$ .

#### **Anschluss**

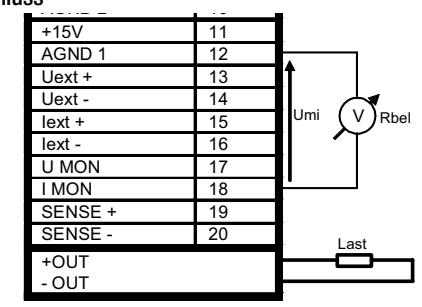

Bild 7.7 Verdrahtung Strommonitor.

#### <span id="page-32-0"></span>7.8 Trigger-Eingänge

#### Funktion

- $\bullet$  Die pozentialfreien Optokopplereingänge TRG 1 $\pm$  und TRG 2 $\pm$ ermöglichen die Fernbedienung einer Gerätefunktion durch ein binäres Signal.
- Die Auswahl der zu steuernden Funktion erfolgt jeweils über manuelle oder digitale Einstellung des Trigger-Modus (SEtUP/ dPYIF/AnIF/trG 1 txt bzw. SEtUP/dPYIF/AnIF/trG 2 txt).

#### Anschluss

• Schließen Sie das Steuersignal zwischen TRG 1(2) + und TRG  $1(2) - an$ .

Signalpegel:

Low-Signal:  $-18$  V  $\leq$  Us  $\leq +1$  V High-Signal:  $+4$  V  $\leq$  Us  $\leq$  + 18 V; Stromaufnahme:  $Is = (Us - 2 V) / 1,47 k\Omega$ .

• Die Ansteuerung des TRIGGER-Eingangs kann mit dem +15 V-Ausgang der analogen Schnittstelle über einen beliebigen Schalter erfolgen (Bild 7.8).

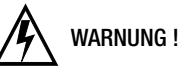

Die Trigger-Eingänge TRG 1± und TRG 2± sind potenzialfrei und gegen den Ausgangsstromkreis funktionsisoliert.

Diese Funktionsisolation stellt keine "sichere elektrische Trennung" im Sinne der elektrischen Sicherheitsvorschriften dar.

#### Hinweis

Die Triggereingänge werden vom digitalen Steuerwerk in etwa alle 10 ms abgetastet. Nach erkannter Signaländerung erfolgt eine mehrmalige Abfrage in kürzeren Zeitabständen (Ausblenden von Schalterprellen und Störimpulsen). Daraus folgt:

- Triggersignalimpulse müssen eine Mindestdauer von 14 ms aufweisen um sicher erkannt zu werden.
- Zwischen Anlegen des Steuersignals und dem Auslösen der gesteuerten Funktion kann eine Verzögerung von 1 ... 15 ms auftreten.

#### Anschluss

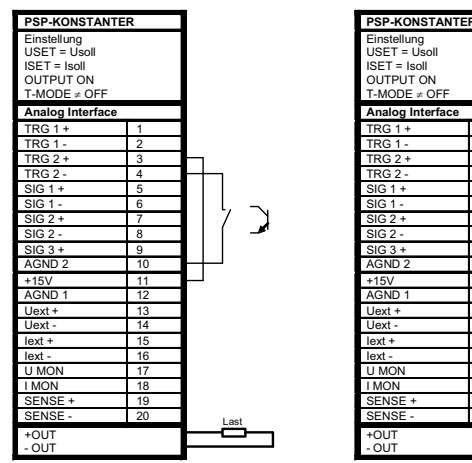

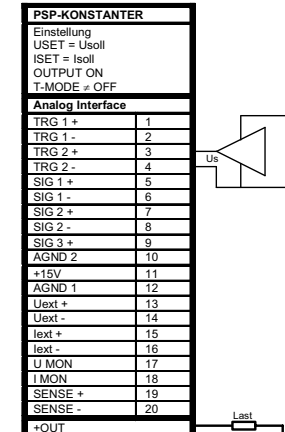

Bild 7.8 Ansteuerung eines Triggereingangs durch ein Schaltelement / externes Signal.

# Einstellparameter für Triggerfunktion

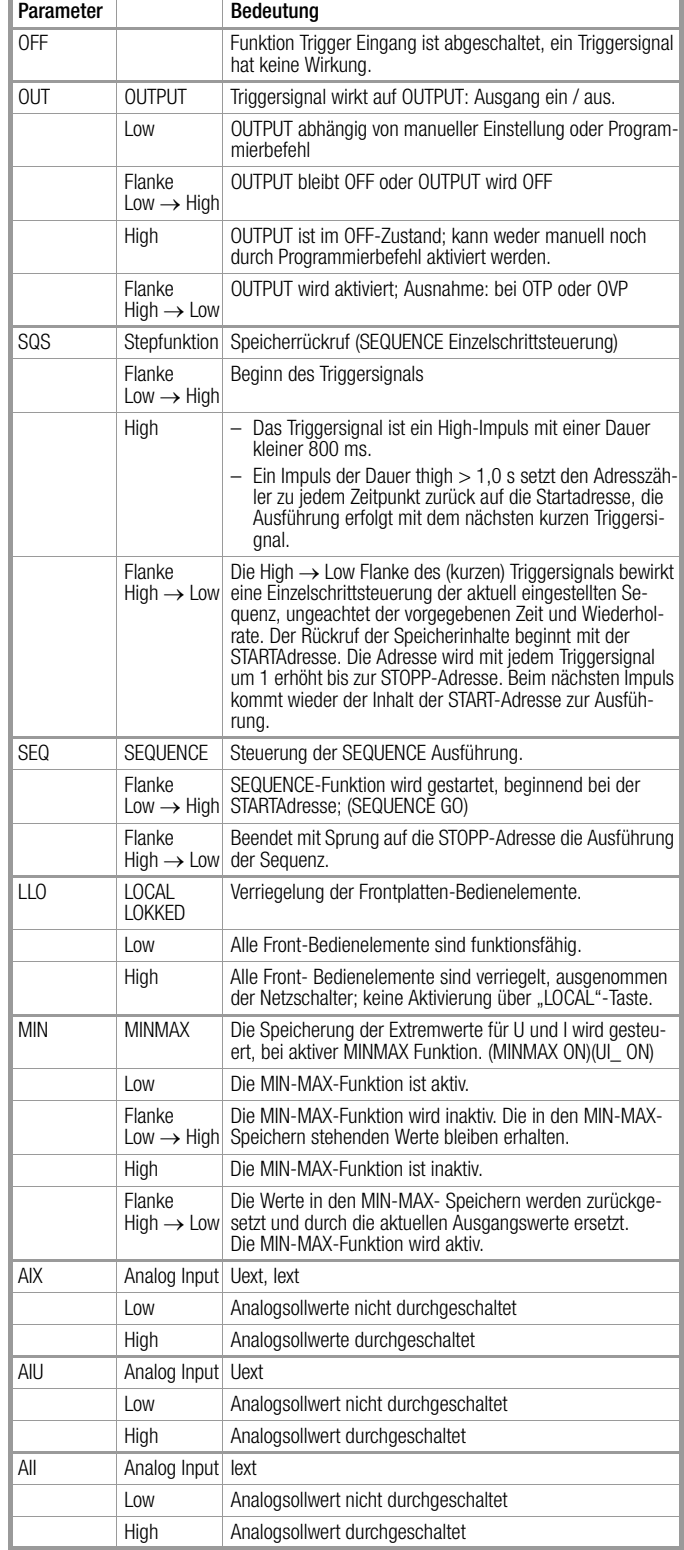

#### <span id="page-33-0"></span>7.9 Parallelschaltung

Reicht der Ausgangsstrom eines einzelnen KONSTANTERs für eine Anwendung nicht aus, können Sie die Ausgänge beliebig vieler KONSTANTER parallel schalten.

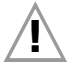

# $\sum$  Achtung !

Bei Parallelschaltung von Ausgängen mit unterschiedlicher Nennspannung, müssen alle Ausgänge auf den niedrigsten beteiligten Nennspannungswert begrenzt werden. Diese Einstellung nehmen Sie mit ULIM vor.

#### <span id="page-33-1"></span>7.9.1 Direkte Parallelschaltung

#### Funktion

- Einfachste Möglichkeit einen höheren Strom für die Last bereitzustellen, als ihn ein einzelner KONSTANTER liefern kann.
- Sie können KONSTANTER mit unterschiedlicher Ausgangsnennspannung einsetzen. Alle Spannungssollwerte müssen aber auf den gleichen Wert eingestellt bzw. begrenzt werden.
- Diese Verschaltung ist weniger geeignet für Konstantspannungsbetrieb.

#### Verdrahtung

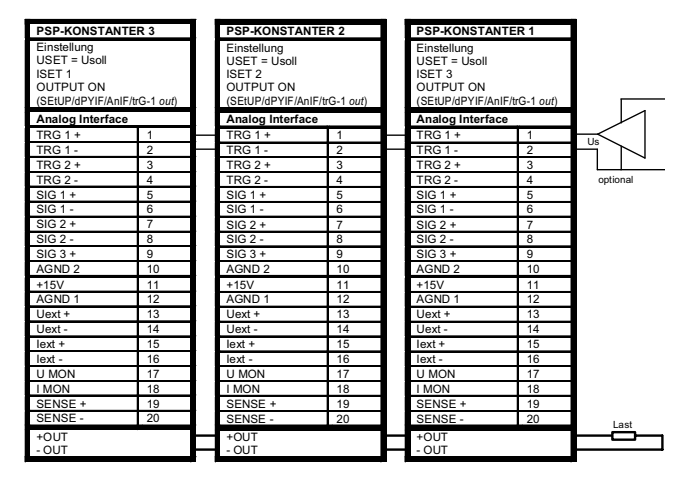

Bild 7.9.1a Verdrahtung für direkte Parallelschaltung.

#### Einstellung

- Deaktivieren Sie jeden Ausgang.
- Stellen Sie die Spannungssollwerte USET aller in der Parallelschaltung beteiligten KONSTANTER auf ungefähr den gleichen Wert ein:
- $Usol = USET1 = USET2 = USET3 = ... = USETn$
- Stellen Sie die Stromsollwerte ISET so ein, dass der gewünschte Summenstromsollwert Isoll erreicht wird:
- $\textsf{Isoll} = \textsf{ISET1} + \textsf{ISET2} + \textsf{ISET3} + \ldots + \textsf{ISETn}$
- Aktivieren Sie die Ausgänge.

#### Wirkungsweise

- Nach dem Einschalten liefert zunächst der KONSTANTER mit der höchst eingestellten Spannung den Laststrom.
- Verkleinern Sie den Lastwiderstand kontinuierlich, wird der Laststrom stetig zunehmen.
- Erreicht der Laststrom den für den aktuell belasteten Ausgang eingestellten Wert ISET, aktiviert sich die Stromregelung für diesen Ausgang.
- Verringern Sie den Lastwiderstand nun weiter, senkt die Stromregelung die Ausgangsspannung so weit ab, bis der Spannungswert des nächst niedriger eingestellten Ausgangs erreicht ist.
- Ab diesem Zeitpunkt liefert auch dieser KONSTANTER einen Teil des Laststromes.
- Dieser Vorgang setzt sich fort, bis der Laststrom bei Erreichen des Summenstromsollwertes den Ausgang mit der niedrigsten Spannungseinstellung in Stromregelung zwingt.
- Dieser Ausgang hält den Laststrom bis zum Kurzschluss des Lastwiderstandes konstant.

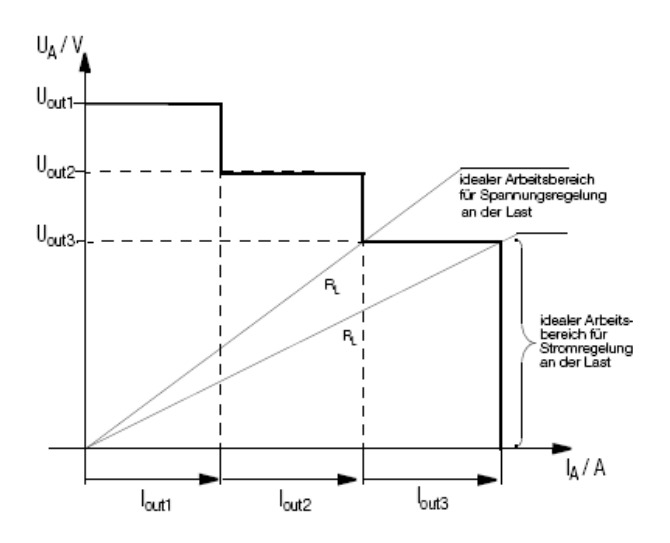

Bild 7.9.1b U / I Diagramm bei direkter Parallelschaltung

#### Hinweise

- Durch Einstelltoleranzen ergeben sich für die einzelnen Ausgänge etwas unterschiedliche Spannungen.
- Bei größerer Spannungsdifferenz wird bei den Ausgängen mit niedrigerer Spannungseinstellung eine elektronische Senke aktiv.
- Die Senkensteuerung versucht durch begrenzte Leistungsaufnahme den niedrigeren Spannungswert zu erreichen.
- KONSTANTER oder Last werden dadurch nicht beschädigt.
- Treten aber dabei Probleme mit der Laststrommessung auf, sollten Sie die KONSTANTER in Master-Slave-Parallelschaltung verkoppeln.
- Durch Parallelschaltung (Bild 7.9.1a, optionale Verbindung) oder Reihenschaltung der Trigger-Eingänge (Einstellung "SEtUP/dPYIF/AnIF/trG-1 out") können Sie die Ausgänge gemeinsam ein- und ausschalten.

#### <span id="page-34-0"></span>7.9.2 Master-Slave-Parallelschaltung

#### Funktion

Die Master-Slave-Parallelschaltung bietet gegenüber der direkten Parallelschaltung wesentliche Vorteile:

- Gleichermaßen geeignet für Spannungs- und Stromregelung
- Die Ausgangsparameter (Ausgangsspannung, Summenstrombegrenzung) werden vollständig über das Führungsgerät (Master) eingestellt.
- Alle beteiligten KONSTANTER werden gleichmäßig belastet.

#### Verdrahtung

- Definieren Sie eines der Geräte als Master-Gerät.
- Verkoppeln Sie Master- und Slave-Gerät(e) wie in Bild 7.9.2 dargestellt.
- Schließen Sie die Lastleitungen an.
- Symmetrieren Sie die einzelnen Ausgangsströme. Halten Sie dazu die Verbindungsleitungen möglichst kurz und legen Sie diese möglichst stark aus. Gleichen Sie noch mit Rsym (Einstellung des Potentiometers ca. 2 k $\Omega$ ) ab.

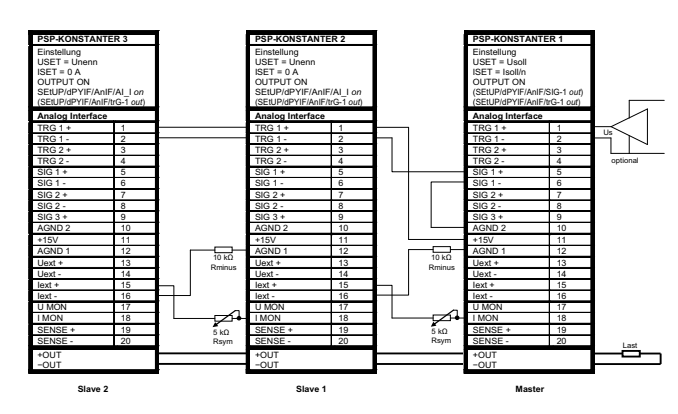

Bild 7.9.2 Verdrahtung für Master / Slave Parallelschaltung

#### Einstellung

Erstmaliges Einschalten:

- Last kurzschließen
- Master-Gerät einschalten (Netz) und einstellen:
	- (Pon rcl) falls gewünscht

OUTPUT off

USET = Usollgewünschte Ausgangsspannung

 $ISET =$  Isoll / n

Isoll: gewünschter Summenausgangsstrom; n: Anzahl der Geräte Nur gültig wenn die Nenndaten aller n Geräte gleich sind; s. a. Hinweise

- Slave 1 einschalten (Netz) und einstellen:
- (Pon rcl) falls gewünscht

```
USET > USETmaster
```
Der Spannungssollwert der Slave-Geräte muss mindestens 1% höher eingestellt werden als die des Mastergerätes, z. B. auf Maximum.

ISET = 0 A evtl. ISET-Drehknopf deaktivieren durch Einstellung von ILIM =  $0$  A.

SEtUP/dPYIF/AI\_I on

Aktivieren des analogen Stromsollwertes

- Verfahren Sie mit weiteren Slave-Geräten in gleicher Weise.
- Drücken Sie auf OUTPUT ON an Slave und Master.
- Überprüfen Sie den fließenden Ausgangsstrom auf den Displays der Slave-Geräte.
- Sie können den Ausgangsstrom jedes Slave-Gerätes durch justieren von Rsym genau auf den Ausgangsstrom des Masters abgleichen.
- Die Änderung sehen Sie sofort am jeweiligen Display.
- Lastkurzschluss aufheben.

Von nun an erfolgen Einstellung und Regelung der (Summen-) Ausgangsparameter vollständig durch das Master-Gerät.

#### Wiederholtes Einschalten:

Die Reihenfolge beim Netz-Ausschalten und späteren Wiedereinschalten ist beliebig.

#### Wirkungsweise

Das Führungsgerät (Master) steuert mit dem Strommonitorsignal den Ausgangsstrom des nachgeschalteten Gerätes (Slave1) über dessen Stromsteuereingang.

Slave1 wirkt in gleicher Weise als Master-Gerät auf den nachfolgenden Slave2, usw.

Der Summenausgangsstrom ist deshalb stets proportional dem Master-Ausgangsstrom.

#### Hinweise

KONSTANTER unterschiedlicher Nenndaten:

Der KONSTANTER mit der kleinsten Nennspannung muss als Master-Gerät eingesetzt werden.

Der Spannungseinstellbereich der anderen KONSTANTER muss mit ULIM auf diesen niedrigsten Nennwert begrenzt werden.

#### Allgemein

- Zur stabileren Arbeitsweise kann die Dynamik der Stromregler verlangsamt werden. Dazu die Einstellung "SEtUP/dEVic/CFG d/C dYn L" wählen.
- Rsym kann als 2 k $\Omega$  Festwiderstand ausgeführt sein, der Einstellfehler der Slaves wird dadurch etwas höher.
- Anstelle Rsym können Sie eine Drahtverbindung einsetzen und Rminus weglassen, wenn Sie für den Summenausgangsstrom keinen exakten Sollwert benötigen. Dadurch liefert jedes Slave-Gerät aber grundsätzlich etwas mehr Strom als das Führungsgerät.
- Sind die Verbindungen der analogen Schnittstelle und der Fühlerleitungen länger als 1 m, verwenden Sie bitte geschirmte Kabel. Den Schirm verbinden Sie mit Erde / Gehäuse oder - OUT.
- Die Messfunktion des Master-Gerätes erfasst zwar die gemeinsam erzeugte Ausgangsspannung aller beteiligten KONSTANTER, jedoch nur den eigenen Ausgangsstrom.
- Zur Ermittlung des Summenausgangsstromes müssen Sie die Strommesswerte aller beteiligten KONSTANTER addieren.
- Damit wie im Beispiel Bild 7.9.2 der OUTUT ON Zustand der Slaves mit dem OUTPUT ON Zustand des Masters über die Signalausgangs- und Triggereingangsbeschaltung geschaltet wird, muss am Master "SEtUP/dPYIF/AnIF/SiG-(x1) out" und an den Slaves "SEtUP/dPYIF/AnIF/trG-(x2) out", (x1) und (x2) im Beispiel jeweils 1, eingestellt werden.

Der OUTPUT ON Zustand des Masters kann optional über den Triggereingang gesteuert werden, Einstellung am Master "SEtUP/dPYIF/AnIF/trG-(x3) out", (x3) im Beispiel 1.

#### <span id="page-35-0"></span>7.10 Serienschaltung

Reicht die Ausgangsspannung eines einzelnen KONSTANTER nicht aus oder wollen Sie eine ±Spannung erzeugen, können Sie die Ausgänge mehrerer KONSTANTER in Serie schalten.

# WARNUNG !

Die maximal zulässige Summenausgangsspannung der Serienschaltung beträgt 240 V (bzw. 480 V bei geerdetem Mittelpunkt).

#### <span id="page-35-1"></span>7.10.1 Direkte Serienschaltung

# Achtung !

Bei Serienschaltung von Ausgängen mit unterschiedlichen Nenndaten fließt im Kurzschlussfall der höchst eingestellte Strom durch alle Ausgänge.

Die interne Verpolungsschutzdiode ist aber jeweils nur für den eigenen Nennstrom dimensioniert (siehe Verpolungsfestigkeit unter "Elektrische Daten").

Deshalb müssen alle Stromsollwerte auf den niedrigsten beteiligten Nennstromwert begrenzt werden.

Diese Einstellung nehmen Sie mit ILIM vor.

#### Funktion

- Die einfachste Möglichkeit eine höhere Spannung für die Last bereitzustellen, als sie ein KONSTANTER liefern kann.
- Geringer Verdrahtungsaufwand.
- Weniger geeignet für Konstantstrombetrieb.

#### Verdrahtung

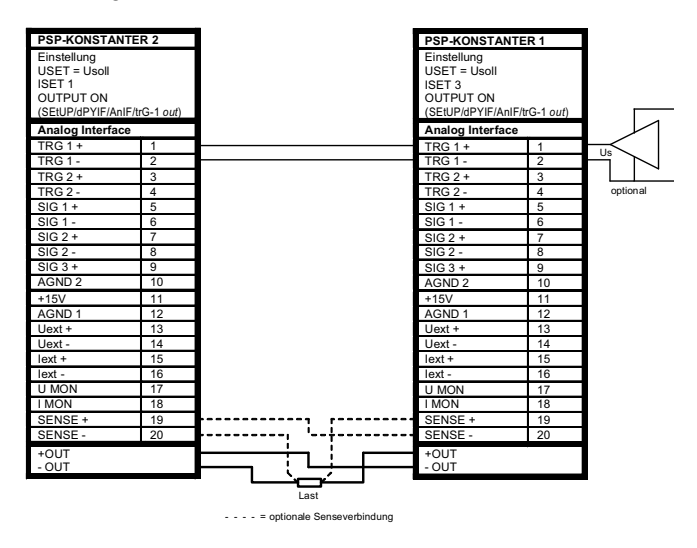

Bild 7.10.1a Verdrahtung für direkte Serienschaltung

#### Einstellung

- Deaktivieren Sie jeden Ausgang.
- Stellen Sie die Stromsollwerte ISET aller in der Serienschaltung beteiligten KONSTANTER auf ungefähr den gleichen Wert ein:
- $|1s0|| = |SET1| = |SET2| = |SET3| = ... = |SETn|$
- Stellen Sie die Spannungssollwerte USET so ein, dass der gewünschte Summenspannungssollwert Usoll erreicht wird:
- $Usol = USET1 + USET2 + USET3 + ... + USETn$
- Aktivieren Sie die Ausgänge.

#### Wirkungsweise

Für den Verbraucher steht die Summe der einzelnen Ausgangsspannungen zur Verfügung.

Wird der angeschlossene Lastwiderstand stetig reduziert, liefern zunächst alle Ausgänge den gleichen Laststrom.

Erreicht der Laststrom den niedrigst eingestellten Stromsollwert, geht der entsprechende Ausgang in Stromregelung über.

Bei weiterer Reduzierung des Lastwiderstandes hält dieser Ausgang den Laststrom solange konstant, bis seine Ausgangsspannung auf 0 V abgesunken ist.

Weiteres Reduzieren des Lastwiderstandes zwingt diesem Ausgang eine negative Spannung durch die anderen Ausgänge auf. Ab ca. –0,5 V wird seine interne Verpolungsschutzdiode leitend. Der Laststrom kann jetzt wieder ansteigen bis der Ausgang mit dem nächst höheren Stromsollwert in Stromregelung schaltet.

Dieser Vorgang setzt sich fort, bis der Laststrom schließlich den Ausgang mit der höchsten Stromsollwerteinstellung in Stromregelung zwingt.

Von diesem letzten Ausgang wird der Strom bis zum Kurzschluss konstant gehalten.

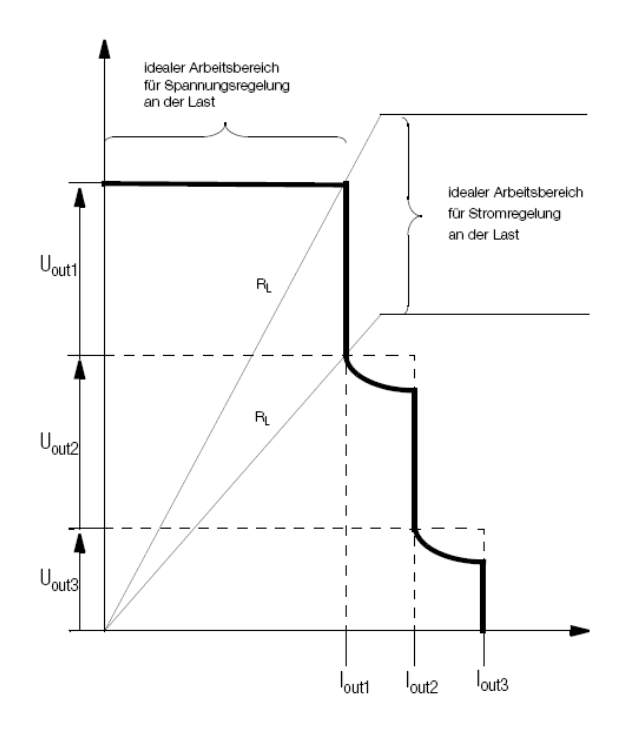

Bild 7.10.1b U / I Diagramm bei direkter Serienschaltung

#### Hinweis

Durch Parallelschaltung (Bild 7.10.1a, optionale Verbindung) oder Reihenschaltung der Trigger-Eingänge (Einstellung "SEtUP/dPYIF/ AnIF/trG 1 out") können Sie die Ausgänge gemeinsam ein- und ausschalten.
### 7.10.2 Master-Slave-Serienschaltung

#### Funktion

Die Master-Slave-Serienschaltung bietet gegenüber der direkten Serienschaltung wesentliche Vorteile:

- Für Spannungs- und Stromregelung gleichermaßen geeignet.
- Die Ausgangsparameter (Summenausgangsspannung, Strombegrenzung) werden vollständig über das Führungsgerät (Master) eingestellt.
- Die beteiligten KONSTANTER werden gleichmäßig belastet.

#### Verdrahtung

- Definieren Sie eines der Geräte als Master-Gerät.
- Verkoppeln Sie Master- und Slave-Gerät(e) wie in Bild 7.10.2 dargestellt.
- Schließen Sie die Lastleitungen an den Außenpunkten der Serienschaltung an.
- Symmetrieren Sie die einzelnen Ausgangsspannungen mit Rsym.

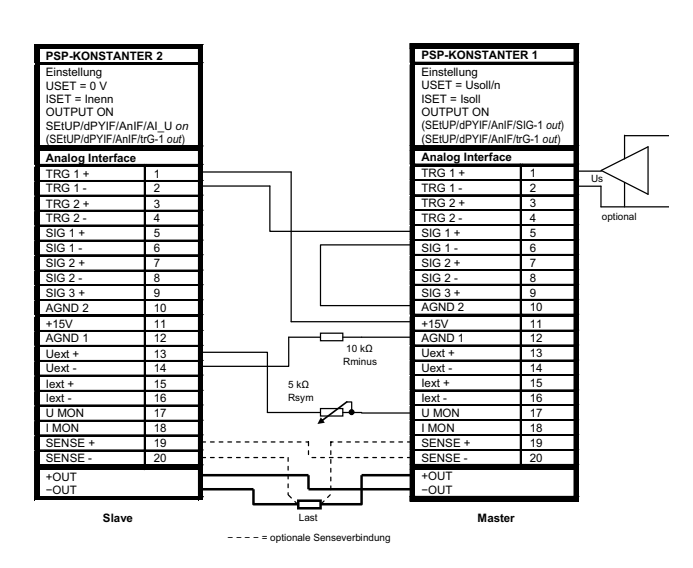

Bild 7.10.2 Verdrahtung für Master / Slave Serienschaltung

### Einstellung

Erstmaliges Einschalten:

- Ausgänge nicht belasten (Leerlauf)
- Master-Gerät einschalten (Netz) und einstellen:

(Pon rcl) falls gewünscht

OUTPUT off

USET = Usoll/n Usoll: Summenausgangsspannung n: Anzahl der Geräte Nur gültig wenn die Nenndaten aller n Geräte gleich sind; s. a. Hinweise.

ISET = Isoll Stromgrenzwert

• Slave 1 einschalten und einstellen:

- (Pon rcl) falls gewünscht
	- USET = 0 Vevtl. USET-Drehknopf deaktivieren durch Einstellung von ULIM = 0 V

ISET > ISETmaster

Die Strombegrenzung der Slave-Geräte muss mindestens 1 % höher eingestellt werden als die des Master-Gerätes, z. B. auf Maximum.

SEtUP/dPYIF/AI\_U on Aktivieren des analogen Spannungssollwertes

- Verfahren Sie mit weiteren Slave-Geräten in gleicher Weise.
- Drücken Sie auf OUTPUT ON am Master.
- Überprüfen Sie die Ausgangsspannungen auf den Displays der KONSTANTER.
- Sie können die Ausgangsspannung jedes Slave-Gerätes durch justieren von Rsym genau auf die Ausgangsspannung

des Masters abgleichen. Die Änderung sehen Sie sofort am jeweiligen Display.

• Last anschließen.

Von nun an erfolgen Einstellung und Regelung der (Summen-) Ausgangsparameter vollständig durch das Master-Gerät.

#### Wiederholtes Einschalten:

Die Reihenfolge beim Netz-Ausschalten und späteren Wiedereinschalten ist beliebig.

#### **Wirkungsweise**

Das Führungsgerät (Master) steuert mit dem Spannungsmonitorsignal die Ausgangsspannung des nachgeschalteten KONSTAN-TERs (Slave1) über dessen Spannungssteuereingang.

Slave1 wirkt in gleicher Weise als Master-Gerät gegenüber dem nachfolgenden Slave2, usw.

Die Summenausgangsspannung ist deshalb stets proportional der Master-Ausgangsspannung.

### Hinweise

KONSTANTER unterschiedlicher Nenndaten:

Der KONSTANTER mit dem kleinsten Nennstrom muss als Master-Gerät eingesetzt werden.

Der Stromeinstellbereich der anderen KONSTANTER muss mit ILIM auf diesen niedrigsten Nennwert begrenzt werden.

#### Allgemein

- Sind die Verbindungen der analogen Schnittstelle und der Fühlerleitungen länger als 1 m, verwenden Sie bitte geschirmte Kabel.
- Den Schirm verbinden Sie mit Erde / Gehäuse oder –OUT.

#### **Allgemein**

- Rsym kann als 2 k $\Omega$  Festwiderstand ausgeführt sein, der Einstellfehler der Slaves wird dadurch etwas höher.
- Wird Rminus weglassen steigt der Normwert für Rsym auf  $122$  k $\Omega$ .
- Sind die Verbindungen der analogen Schnittstelle und der Fühlerleitungen länger als 1 m, verwenden Sie bitte geschirmte Kabel. Den Schirm verbinden Sie mit Erde / Gehäuse oder - OUT.
- Durch alle KONSTANTER fließt der gleiche Strom. Zur Messung des Laststroms genügt deshalb der Strommesswert des Master-Gerätes.
- Zur Ermittlung der Summenausgangsspannung müssen Sie die Spannungsmesswerte aller beteiligten KONSTANTER addieren.
- Damit wie im Beispiel Bild 7.10.2 der OUTUT ON Zustand der Slaves mit dem OUTPUT ON Zustand des Masters über die Signalausgangs- und Triggereingangsbeschaltung geschaltet wird, muss am Master "SEtUP/dPYIF/AnIF/SiG-(x1) out" und an den Slaves "SEtUP/dPYIF/AnIF/trG-(x2) out", (x1) und (x2) im Beispiel jeweils 1, eingestellt werden.

Der OUTPUT ON Zustand des Masters kann optional über den Triggereingang gesteuert werden, Einstellung am Master "SEtUP/dPYIF/AnIF/trG-(x3) out", (x3) im Beispiel 1.

#### 7.11 Variieren des Ausgangs-Innenwiderstandes

#### Funktion

In Spannungsregelung beträgt der Innenwiderstand des Ausgangs nahezu  $0 \Omega$ .

Für manche Applikationen, z. B. zur Simulation von langen Lastleitungen oder schwachen Kfz-Batterien, können Sie den Innenwiderstand des Ausgangs erhöhen. Die eingestellte (Leerlauf-) Ausgangsspannung sinkt damit proportional der zunehmenden Belastung ab (Bild 7.11 a).

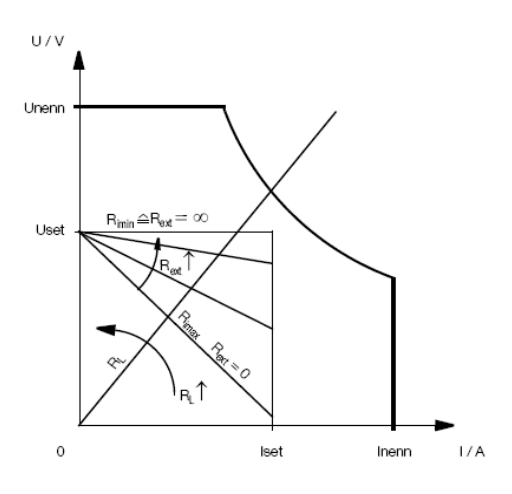

Bild 7.11a Abhängigkeit der Ausgangsspannung von der Belastung

## Berechnung

Ri

Es gilt:

$$
R_{i} = \frac{20k\Omega}{18k\Omega + R_{ext}} \times \Omega \qquad \text{für } \infty \ge \text{Rest} \ge 0 \text{ }\Omega
$$
  

$$
R_{ext} = \frac{20k\Omega}{R_{ext}} \times \Omega - 18k\Omega \qquad \text{für } 0 \text{ }\Omega < \text{ } Ri \le 1,11 \text{ }\Omega
$$

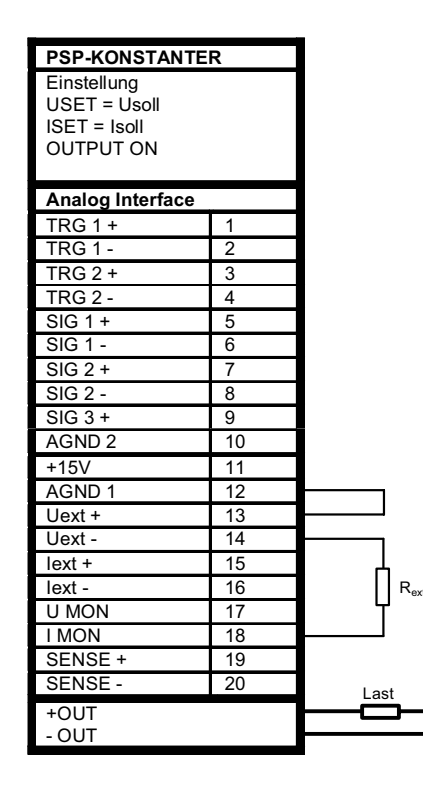

Bild 7.11b Verdrahtung zum Variieren des Innenwiderstandes.

# 8 Beschreibung der Bedienbefehle

Im Folgenden werden sämtliche Einstell- und Abfragebefehle beschrieben und alphabetisch aufgelistet.

Befehle mit \* stehen am Anfang der Liste.

Die Überschrift zeigt den Befehl mit einer Kurzbezeichnung.

Sofern ein Abfragebefehl existiert, gekennzeichnet durch ein ?, ist dieser mit aufgeführt.

In der Zeile darunter wird mit dem Handsymbol dargestellt, wie dieser Befehl bei Handbedienung ausgeführt werden kann. Sind Tasten vorgesehen, dann sind diese angeführt.

Der Hinweis "Menü" besagt, dass dieser Befehl über das Menü aufgerufen werden kann.

Existiert für den Befehl keine Handbedienung, so ist ein — dargestellt.

#### Angaben zu den Speicherplätzen

In Abhängigkeit von der Firmwareversion sind unterschiedlich viele Speicherplätze möglich, siehe Tabelle unten.

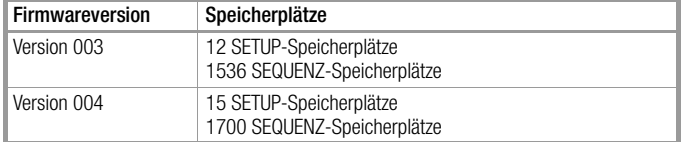

#### <span id="page-38-0"></span>Funktion "General-RESET" (nur Handbedienung)

Die Funktion "General-RESET" löscht den gesamten Anwender-Speicher: Setup-Speicher, Sequence-Speicher, Interface-Einstellungen.

Die Defaultwerte werden eingestellt, siehe Defaulteinstellungen der jeweiligen Einstellbefehle.

Unverändert bleiben: Geräteabgleich-Parameter, Fertigungs-/Seriennummer sowie Uhrzeit- und Datumseinstellung.

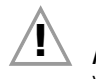

Achtung! Vor Auslösen eines "General-RESET" sollten Sie unbedingt Ihre Einstellparameter notieren oder sichern, z. B.

über den Befehl STORE.

Auslösen des "General-RESET": Halten Sie die Cursor-Tasten < und  $\triangleright$  während "NETZ EIN" solange gedrückt, bis in der Anzeige "rdy" blinkt.

#### <span id="page-38-2"></span>\*CLS – Clear Status

 $\mathbb{Z}_{\ell}$  —

#### Funktion

Der Einstellbefehl \*CLS löscht alle Ereignisregister sowie das Statusbyte-Register mit Ausnahme des MAV-Bits (Message AVailable). Ein eventuell vorliegender Bedienungsruf SRQ wird zurückgenommen.

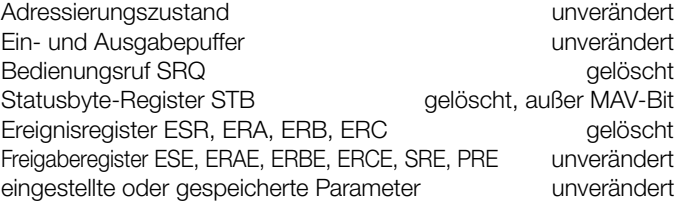

Der Einstellbefehl \*CLS löscht zusätzlich die Fehler-Nr.-Liste (erste 3 Parameter) der Antwort des Abfragebefehls "ERROR?": "ERROR 000,000,000,xxx"

#### Einstellbefehl

Syntax: **\*CLS**

# <span id="page-38-1"></span>\*DDT, \*DDT? – Define Device Trigger

 $\mathbb{Z}^n \rightharpoonup$ 

#### Funktion

Mit der Define-Device-Trigger-Anweisung kann eine Befehlsliste mit maximal 80 Zeichen in ein Register abgelegt werden. Nach dem Empfang der Gerätenachricht \*TRG oder des IEC-Bus-Kommandos GET (GROUP EXECUTE TRIGGER) wird die \*DDT-Befehlsliste ausgeführt. Der Inhalt des DDT-Registers kann mit dem Abfragebefehl \*DDT? ausgelesen werden. Maximale Länge des Antwortstrings: 80 Zeichen.

#### Einstellbefehl

Syntax: \***DDT** *Befehl***[/***Befehl***][/***Befehl***] ...** |— max. 80 Zeichen —–|

**Defaulteinstellung** bzw. nach RESET (\*RST): DDT-Speicher gelöscht

Hinweis: Innerhalb der DDT-Anweisung muss als Trennzeichen zwischen den Befehlen das Zeichen "<sup>j"</sup> verwendet werden, anstelle des ";" (Semikolon).

Alle spezifizierten Gerätenachrichten (Einstellbefehle und Abfragebefehle) sind als Parameter zulässig, mit Ausnahme des \*TRG-Befehls.

#### Abfragebefehl

Syntax: \***DDT?**

Beispiel Antwortstring: **USET 10;ISET 5.6;OUT ON**

Hinweis: Im gelieferten Antwortstring sind die Befehlsseparatoren ../" wieder zurückverwandelt in ..:".

#### Bemerkungen

Um einen Abfragefehler zu vermeiden, wird bei leerem DDT-Register ein Leerzeichen (Space) als Antwort geliefert.

Bei Überschreiten der maximalen DDT-Stringlänge werden die überzähligen Zeichen ignoriert und ebenfalls ein Execution-Error gemeldet.

Die empfangene Befehlsliste wird nicht sofort, sondern erst nach eingehendem Trigger-Befehl hinsichtlich Syntax und Grenzwerten überprüft.

Bei vorliegendem Execution-Error kann zwar das DDT-Register mit dem Befehl \*DDT? ausgelesen, sein Inhalt jedoch nicht ausgeführt werden (Execution-Error wird wieder gemeldet).

Durch die Ausführung des Triggerbefehls wird das DDT-Register nicht verändert oder gelöscht.

### <span id="page-39-3"></span>\*ESE, \*ESE?, \*PRE, \*PRE?, \*SRE, \*SRE?, ERAE, ERAE?, ERBE, ERBE?, ERCE, ERCE? – Freigaberegister

#### $\mathbb{Z}^n$  .

#### Funktion

Die Freigaberegister (Enable Register) bestimmen, welche(s) Bit(s) aus dem zugeordneten Ereignis- bzw. Statusbyte-Register die jeweilige Sammelmeldung beeinflussen kann. Die jeweilige Sammelmeldung ist gesetzt ( $1 = WAHR$ ), solange mindestens ein hierfür freigegebenes Bit den Zustand WAHR besitzt.

Damit ergibt sich die Möglichkeit, dass ein Bedienungsruf SRQ und/oder die Individual-Status-Meldung "IST" aufgrund eines eingetretenen Ereignisses selektiv freigegeben oder gesperrt werden kann (Maskierung).

Das Gerät besitzt sechs Freigaberegister. Diese können separat beschrieben und abgefragt werden. Der Registerinhalt wird nicht verändert durch Abfragen, \*CLS-Befehl oder Gerätefunktionen. Er kann gelöscht werden durch Einschreiben des Wertes "0" (z. B. \*ESE 0). Die Freigaberegister sind nichtflüchtig und werden nur dann durch Ausschalten gelöscht, wenn das ebenfalls nichtflüchtige PSC-Flag = 1 gesetzt ist.

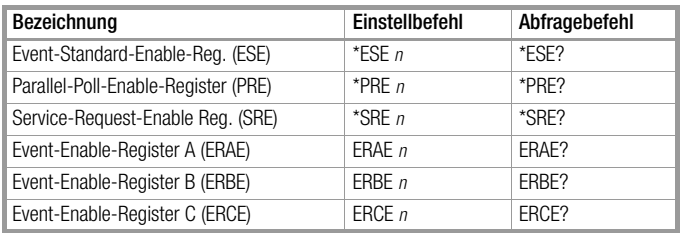

 $n =$  Dezimaläquivalent des Registerinhalts ( $0 \le n \le 255$ ).

#### Beispiel Einstellbefehl

Syntax: **\*ESE** *n*

#### Beispiel Abfragebefehl

Syntax: **\*ESE**? Beispiel Antwortstring: **\*ESE** 255

#### \*ESR?, ERA?, ERB?, ERC? – Ereignisregisterabfrage

**Wenü** (für ERA?, ERB?, ERC?)

#### Funktion

Die Ereignisregister informieren über Ereignisse im Gerät, die seit der letzten Abfrage der Register aufgetreten sind. Sie erfassen und speichern eine aufgetretene Zustandsänderung spezifischer Gerätefunktionen. Das entsprechende Bit eines Ereignisregisters wird gesetzt, wenn das zugehörige Ereignis eintritt.

Zum Beispiel wird beim Empfang eines falschen Programmierbefehls das Command-Error-Bit CME im Event-Standard-Register ESR gesetzt. Dieses Bit bleibt gesetzt, auch wenn anschließend korrekte Befehle zum Gerät gesendet wurden. Erst durch Abfragen des Registers ESR wird das CME-Bit zurückgesetzt.

Das Gerät besitzt vier 8-Bit-Ereignisregister. Diese können einzeln abgefragt werden. Durch die Abfrage eines Ereignisregisters wird sein Inhalt gelöscht. Auch der Einstellbefehl \*CLS (CLEAR STA-TUS) löscht alle Ereignisregister.

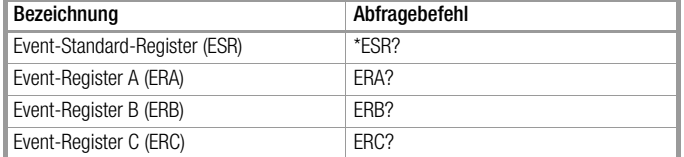

Die gelieferte Antwort besteht jeweils aus einer Ganzzahl  $0 \le n \le 255$ , wobei *n* dem Dezimaläquivalent des zugehörigen Registerinhalts entspricht.

Jedem Ereignisregister ist ein Freigaberegister zugeordnet.

# \*IDN? – Abfrage der Geräteidentifikation

<span id="page-39-1"></span>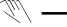

#### Funktion

Mit der Antwort auf diese Abfrage identifiziert sich das Gerät indem es Auskunft gibt über Hersteller, Typbezeichnung, Seriennummer, Hardware-Bauzustand und Stand der implementierten Software (Firmware).

#### Abfragebefehl

Syntax: **\*IDN?** Beispiel Antwortstring: "GMC-I GOSSEN-METRAWATT, PSP1500P060RU060P,xxxxxxxxxxxxxx,01.004" **Hersteller** 

Typ,Seriennummer,HW-Bauzustand.SW-Status Konstante Länge des Antwortstrings: 63 Zeichen

#### <span id="page-39-4"></span>\*IST? – Individual Status Query

# $\mathbb{Z}^n \rightharpoonup$

Funktion Befehl zur direkten Abfrage der Parallel Poll-Information, abgeleitet aus dem Status-Byte.

Das Status-Byte wird durch diese Abfrage nicht zurückgesetzt.

#### Abfragebefehl

Syntax: **\*IST?** Antwortstring: **0** oder **1**

#### <span id="page-39-0"></span>\*LRN? – Geräteeinstellung Abfrage (LEARN)

 $\mathbb{Z}^n$  . —

\*LRN? liefert die aktuelle Geräteeinstellung. \*LRN? i (i = 1 bis 12/15) liefert die jeweilige Geräteeinstellung, die in den Setup-Speichern 1 bis 12/15 hinterlegt ist

[genauere Formulierung Bezug zu Befehl \*SAV 1 bis 12/15]

#### <span id="page-39-2"></span>Funktion

Auf den Abfragebefehl \*LRN? hin liefert das Gerät als Antwort eine Auflistung nahezu aller einstellbarer Funktionen mit deren aktuell eingestellten Parametern.

#### Abfragebefehl

Syntax: **\*LRN?**

Beispiel Antwortstring nach vorherigem \*RST:

**"OUTPUT OFF;USET +000.000;ISET +000.000;PSET +01500.0;UL\_L +000.000;UL\_H +060.000;IL\_L +000.000;IL\_H +060.000;OVP ON;OVSET +080.000;OV\_DELAY 00.000;OCP OFF;OCSET +080.000;OC\_DELAY 00.000;POW-ER\_ON RST;T\_MODE OFF,OFF;ANALOG\_IN OFF, OFF;SINK ON;C\_DYN R;MEAS\_LPF 3;MINMAX OFF;SIG123 OFF, OFF, OFF;SSET OFF;FSET CLR;TDEF 00.001;TSET 00.000;START\_STOP 0001,0001;REPETITION 000;DISPLAY UO, IO"**

#### Variante: **\*LRN?** *i*

(i) = optionaler Parameter, spezifiziert Adresse im Setup-Speicher  $H = 1 - 12/15$ . **\*LRN?** i liest den "\*LRN?"-Datensatz aus dem SETUP-Speicher (01  $\le i \le 12/15$ )

Konstante Länge des Antwortstrings: 390 Zeichen

#### \*OPC, \*OPC? – Operation-Complete-Abfrage

—

#### Funktion

Die Operation-Complete-Funktion OPC bietet die Möglichkeit einer Synchronisation zwischen Controller und Gerät. Damit kann die Information ausgewertet werden, ob die vorhergehenden Anweisungen im Befehlsstring abgearbeitet sind. Zur Verfahrensweise gibt es zwei Möglichkeiten:

Mit \*OPC wird das Bit 0 im \*ESR-Register gesetzt

#### Einstellbefehl

Syntax: \***OPC**

Mit \*OPC? wird als Ergebnis eine "1" als Antwort gesendet.

Abfragebefehl

Syntax:  $*$ **OPC?** 

#### Bemerkung

Weitere Auswertemöglichkeiten sind im Kapitel "Zustands- und Ereignisverwaltung" dargestellt.

\*PSC, \*PSC? – Power-On Status Clear

# $\mathbb{Z}^n$  —

## Funktion

Das Power-On-Status-Clear-Flag PSC bestimmt, ob der Inhalt der Freigaberegister beim Ausschalten des Gerätes gelöscht werden soll oder nicht.

Das PSC-Flag kann eingestellt und abgefragt werden:

#### Einstellbefehl

Syntax:  $*$ **PSC** *n* Wertebereich:  $n = 0, 1$ **Defaulteinstellung** bzw. nach RESET (\*RST): 0

#### Abfragebefehl

Syntax:  $*$ **PSC?** Beispiel Antwortstring: **0**

#### Parameterliste

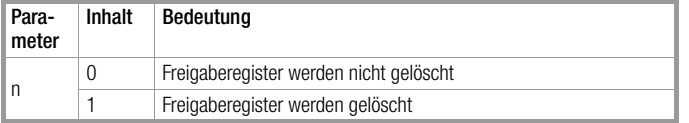

#### Bemerkung

Die PSC-Flag-Einstellung bleibt auch nach Ausschalten des Gerätes oder \*CLS-Befehl unverändert.

#### <span id="page-40-2"></span><span id="page-40-0"></span>\*RCL – Rückrufen gespeicherter Einstellungen  $\mathbb{R}$  RCL

#### Funktion

Mit \*RCL (RECALL) können die vorher mit \*SAV (SAVE) abgespeicherten Geräteeinstellungen aus dem batteriegepufferten Speicher zurückgerufen und eingestellt werden.

#### Anmerkung

Die Funktion, Rückruf einer Geräteeinstellung aus dem Setup-Speicher, kann bei anderen Befehlen mit Eintrag eines Textparameters, Rxx, vorgenommen werden.

Beispiel: **POWER ON R01** bedeutet, dass bei "Netz ein" der Speicherinhalt des Setup-Speichers 01 aufgerufen wird.

#### Einstellbefehl

Syntax: **\*RCL** *n*

#### Parameterliste

Registernummer n  $n = 1$  bis 12/15  $n = 99$  ("undo" nach \*RST, \*RCL #, ...) Parametertyp: Nummer (Ganzzahl)

<span id="page-40-3"></span>Rückruf eines Parameter-Satzes aus dem SETUP-Speicher. Die unter der angegebenen Registernummer abgelegten Einstellparameter werden für die aktuelle Geräteeinstellung übernommen. Die Wiederherstellung des Zustands vor Ausführen des Befehls **RCL n** kann durch **RCL 99** erreicht werden.

#### <span id="page-40-1"></span>\*RST – Rücksetzen der Geräteeinstellung auf Defaultwerte **ESC/LOCAL & 0**

#### Funktion

Durch Auslösen der Rücksetzfunktion wird die Geräteeinstellung in einen definierten Grundzustand (Default-Einstellung) gebracht, siehe Tabelle "Einstellbare Funktionen und Parameter" im Kap. [10.1](#page-57-0).

Hinweis: Nach dem Befehl \*RST sollte bis zum nächsten Befehl eine Wartezeit von ca. 30 ms abgewartet werden.

#### Default-Einstellung:

**"OUTPUT OFF;USET +000.000;ISET +000.000;PSET +01500.0;UL\_L +000.000;UL\_H +060.000;IL\_L +000.000;IL\_H +060.000;OVP ON;OVSET +080.000;OV\_DELAY 00.000;OCP OFF;OCSET +080.000;OC\_DELAY 00.000;POW-ER\_ON RST;T\_MODE OFF,OFF;ANALOG\_IN OFF, OFF;SINK ON;C\_DYN R;MEAS\_LPF 3;MINMAX OFF;SIG123 OFF, OFF, OFF;SSET OFF;FSET CLR;TDEF 00.001;TSET 00.000;START\_STOP 0001,0001;REPETITION 000;DISPLAY UO, IO"**

**UI\_C\_Set +000.000,+000.000,+000.000,+000.000**

#### Einstellbefehl

Syntax: **\*RST**

#### \*SAV – Abspeichern von Geräteeinstellungen **WWW.SAVE**

#### Funktion

Mit dem Auslösebefehl \*SAV (SAVE) können aktuelle Geräteeinstellungen im batteriegepufferten Speicher abgelegt werden.

#### Einstellbefehl

Syntax: **\*SAV** *n*

#### Parameterliste

Registernummer n n = 1 bis 12/15 Parametertyp: Nummer (Ganzzahl)

#### Bemerkungen

Alle mit der SAVE-Funktion abgespeicherten Daten bleiben beim Ausschalten des Gerätes im batteriegepufferten Speicher erhalten

#### \*STB? – Statusbyte-Registerabfrage

 $\mathbb{Z}^n \rightharpoonup$ 

#### Funktion

Befehl zur Abfrage des Statusbyte-Registers STB. Das Statusbyte-Register beinhaltet

- die Zustände der Sammelmeldungen aus den vier Ereignisregistern (Bits 1, 2, 3, 5),
- den Zustand des Datenausgabepuffers (leer  $\rightarrow$  MAV-Bit = 0, nicht leer  $\rightarrow$  MAV-Bit = 1),
- den Zustand der durch das Freigaberegister SRE maskierten Sammelmeldung MSS aus den eigenen Bits 0 bis 5.

Dieser Abfragebefehl wurde für den Betrieb mit seriellem Interface (RS232 oder USB) weitgehend nachgebildet.

Der Registerinhalt kann ausgelesen werden:

#### a) durch den Abfragebefehl \*STB?:

Die als Datenstring gelieferte Antwort besteht aus einer Ganzzahl 16  $\leq$   $n \leq$  127, wobei n dem Dezimaläquivalent des Registerinhalts entspricht.

Bei dieser Abfragemethode ist der Wert von  $n$  stets  $\geq 16$ , da zumindest dieser Antwortstring im Datenausgabepuffer stand und deshalb das MAV-Bit gesetzt war.

b) durch eine Serielle Statusabfrage SERIAL POLL (nur IEC-Bus): Auf das adressierte Schnittstellen-Kommando SPE (SERIAL POLL ENABLE) hin liefert das Gerät sein Statusbyte als "Ein-Byte-Nachricht".

Bei dieser Abfragemethode signalisiert Bit 6 den Bedienungsruf-Zustand RQS, welcher nach erfolgtem Serial Poll rückgesetzt ("0") wird.)

Der Einstellbefehl \*CLS (CLEAR STATUS) löscht das Statusbyte-Register mit Ausnahme des MAV-Bits und nimmt eine eventuelle SRQ-Meldung zurück.

### <span id="page-41-2"></span><span id="page-41-0"></span>\*TRG – Device-Trigger-Funktion

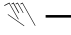

#### Funktion

Mit diesem Befehl wird eine zuvor durch \*DDT (DEFINE DEVICE TRIGGER) definierte Anweisung oder Liste von Anweisungen ausgeführt.

Das Gerät akzeptiert diese Anweisung über alle eingebauten Rechner-Schnittstellen als Gerätenachricht.

#### Einstellbefehl

Syntax: **\*TRG**

#### Bemerkungen

Bei nicht definierter Triggeraktion (DDT-Speicher leer) führt der Empfang der Device-Trigger-Anweisung zum Setzen des Bits 4 (EXE, Execution Error) im Standard-Ereignisregister.

Der Befehl \*TRG darf nicht als Teil der DDT-Anweisung verwendet werden.

<span id="page-41-3"></span>Durch die Ausführung des Triggerbefehls wird das DDT-Register nicht verändert oder gelöscht.

#### <span id="page-41-1"></span>\*TST? – Auslösen eines Selbsttests

 $\mathbb{Z}^n$  . —

#### Funktion

Der Empfang des Abfragebefehls \*TST? veranlasst das Gerät Selbsttests durchzuführen und das Testergebnis als Antwort im Datenausgabepuffer bereitzustellen.

\*TST? liefert als Antwort die Information "0" (= Test bestanden) oder "1" (= Test fehlerhaft). Ein nicht bestandener Selbsttest führt auch zum Setzen des Bits "TCE" im Ereignisregister C.

Überprüft wird:

#### Adjust-Test

Es wird überprüft, ob das Gerät abgeglichen wurde. Ist das Gerät nicht abgeglichen oder wurde ein Abgleichvorgang abgebrochen, werden Error-Nr. 91 und 66 gemeldet.

#### Abfragebefehl

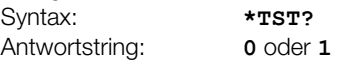

#### \*WAI – Wait to continue

<span id="page-41-4"></span> $\mathbb{Z}^n \rightharpoonup$ 

#### Funktion

Das Kommando \*WAI hat für die Programmierung des KONSTANTERs keine Bedeutung.

Es dient dem synchronen Ablauf des Schnittstellenprotokolls nach der Norm IEC 488.2.

#### Einstellbefehl

Syntax: **\*WAI**

#### ADJUST – Justier-/Kalibrier-Funktion Menü

Funktion

# Achtung!

Die Durchführung dieser Abgleichprozedur verändert Parameter, die die Genauigkeit des Konstanters direkt beeinflussen und die werksseitigen Einstellungen werden überschrieben. Es ist daher sorgfältig zu prüfen, ob die Durchführung erforderlich ist.

Der werksseitige Abgleich erfolgte, gemäß Angabe im DAkkS-Kalibrierschein, mit hochgenauen Messgeräten.

Beim Aufruf der Adjust Funktion wird im rechten Display das Datum (Format: J.MM.TT) angezeigt, an dem der vorangegangene Abgleich durchgeführt wurde.

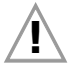

#### Achtuna!

Diese Prozedur darf nur durchgeführt werden, wenn keine weiteren Verbraucher angeschlossen sind. Diese könnten Schaden nehmen, da automatisch die maximalen Endwerte (OUTPUT ON) ausgegeben werden. Die gesamte Prozedur ist entweder manuell oder über Rechnersteuerung durchführbar.

Folgende Parameter können mit diesem Befehl abgeglichen werden:

Spannungssollwert: USET (Offset- und Endwert) und Spannungsmesswert: UOUT (Offset- und Endwert) Stromsollwert: ISET (Offset- und Endwert) und Strommesswert: IOUT (Offset- und Endwert)

Für diese Prozedur werden hinreichend genaue Messgeräte für Spannung und Strom benötigt. Die entsprechend gemessenen Werte müssen bei dem jeweiligen Abgleichschritt als Parameter W eingegeben werden, entweder über das Tastenfeld oder aber am Rechner.

Sollte der Abgleich fehlschlagen oder mit **ADJUST EXIT** abgebrochen werden, so werden Fehlermeldungen generiert und im Display wird **UNCAL** angezeigt.

#### ADJUST-Prozedur

Vorgegebene einzuhaltende Reihenfolge: Uoff (Offsetwert), Ufs (Endwert), Ioff (Offsetwert), Ifs (Endwert)

#### Einstellbefehle

Spannungsoffset

#### Syntax: **ADJUST Uoff**

Der Konstanter stellt einen kleinen Spannungsoffset ein. Messwert *w* am Messgerät ablesen und mit nachfolgendem Befehl an Konstanter übertragen.

Syntax: **ADJUST Uoff,** *w*

Spannungsendwert

Syntax: **ADJUST Ufs**

Der Konstanter stellt die Ausgangsspannung auf den Endwert ein. Messwert *w* am Messgerät ablesen und mit nachfolgendem Befehl an Konstanter übertragen.

Syntax: **ADJUST Ufs,** *w*

**Stromoffset** Syntax: **ADJUST Ioff**

Der Konstanter stellt einen kleinen Stromwert ein.

Für den Stromabgleich ist der Konstanter über das Strommessgerät kurzzuschließen oder mit einer entsprechenden Widerstandslast zu belasten.

# Achtung!

Messaufbau ändern für Strommessung mit geeignetem Strommessgerät. Das Messgerät muss den maximal auftretenden Strom verarbeiten können.

Messwert *w* am Messgerät ablesen und mit nachfolgendem Befehl an Konstanter übertragen.

Syntax: **ADJUST Ioff,** *w*

**Stromendwert** 

Syntax: **ADJUST Ifs**

Der Konstanter stellt einen kleinen Spannungsoffset ein. Messwert *w* am Messgerät ablesen und mit nachfolgendem Befehl an Konstanter übertragen.

Syntax: **ADJUST Ifs,** *w*

Nach Beendigung der Prozedur wird das Datum von der internen Uhr als Abgleichdatum übernommen.

Bei Abbruch des Vorgangs oder bei einem aufgetretenen Fehler wird eine Fehlermeldung generiert. Im "Adjust- Menü" wird anstelle des Abgleichdatums **UNCAL** im Display angezeigt. Die Abgleichparameter werden durch intern gespeicherte Vorgabewerte ersetzt.

Die Abfrage **\*TST?** liefert eine "1".

Nach einem erneuten "Netz EIN" werden die bisherigen, zuletzt wirksamen Abgleichparameter mit dem dazugehörigen Abgleich Datum wieder eingetragen und vom Gerät übernommen. Die Abfrage **\*TST?** liefert eine "0".

#### Abbruch des Abgleichvorgangs

Syntax: **ADJUST EXIT**

#### ANALOG\_IN, ANALOG\_IN?

– Zuschaltung analoger Steuereingänge Uext, Iext (Uset, Iset) <sup>₹</sup>™ Menü

#### Funktion

Dieser Befehl erlaubt eine direkte oder verknüpfte Zuschaltung der analogen Steuereingänge für Spannung und Strom. Der Parameter txt1 bestimmt den Schaltzustand für den Eingang Uext, der Parameter txt2 gilt für den Eingang Iext.

Mit den Parametern OFF und ON können die Steuereingänge der analogen Schnittstelle unmittelbar geschaltet werden.

Mit der Parameterangabe "SSET" im Einstellbefehl ANALOG IN kann der Schaltzustand "ON/OFF" indirekt gesetzt werden, in Abhängigkeit von FSET (bei der SEQUENCE-Funktion) oder dem Befehl SSET.

Bei einer Abfrage der Schaltzustände wird immer der augenblickliche Schaltzustand ON, OFF oder SSET zurückgegeben.

Hinweis: Bei aktiver PSET-Funktion können die Steuersignale Uext und Iext nicht zugeschaltet werden.

#### Einstellbefehl

Syntax: **ANALOG\_IN** *txt1***,***txt2* Parameter txt1/txt2: OFF/ON/SSET **Defaulteinstellung** bzw. nach RESET (\*RST): OFF

#### Abfragebefehl

Syntax: **ANALOG IN?** Beispiel Antwortstring: **ANALOG\_IN OFF, OFF**

#### C\_DYN, C\_DYN? – Einstellung der Strom-Regler-Dynamik **Wenü**

#### Funktion

Dieser Befehl erlaubt die Anpassung der Reglerdynamik des Stromreglers an induktive Lasten. Vorteilhafte Anwendung dieses Befehls erlaubt die Optimierung des Reglers auf kritische Lastverhältnisse.

#### Einstellbefehl

Syntax: **C\_DYN** *txt*

#### Parameterliste

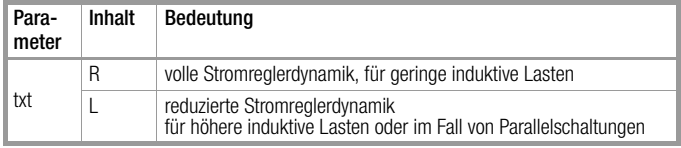

#### Abfragebefehl

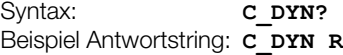

# CRA?, CRB? – Zustandsregisterabfrage

 $\mathbb{V}\setminus\mathsf{M}$ enü

#### Funktion

Das Zustandsregister gibt Auskunft über den aktuellen Zustand bestimmter Gerätefunktionen zum Zeitpunkt der Abfrage. Geht beispielsweise der Ausgang in Stromregelung (Constant Current Regulation), so wird das zugehörige Bit "CCR" im Zustandsregister A (CRA, Condition Register A)  $gesetzt$  (Bedingung WAHR  $\rightarrow$  Zustandsbit = 1).

Dieses Bit bleibt solange gesetzt, wie die Stromregelung andauert. Während dieser Zeit kann das Zustandsregister beliebig oft abgefragt werden, ohne dass sich dadurch sein Inhalt ändert. Erst wenn der Ausgang nicht mehr in Stromregelung arbeitet, wird das entsprechende Bit zurückgesetzt (Bedingung FALSCH  $\rightarrow$  Zustandsbit = 0).

Das Gerät besitzt ein 8-Bit-Zustandsregister. Dieses kann ausgelesen, jedoch nicht direkt beschrieben oder gelöscht werden.

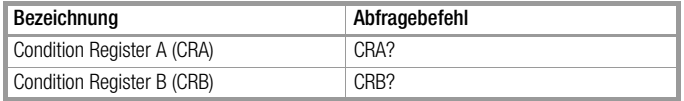

Die gelieferte Antwort besteht aus einer Ganzzahl  $0 \le n \le 255$ , wobei n dem Dezimaläquivalent des Registerinhalts entspricht.

#### Abfragebefehl

Syntax: **CRA?**

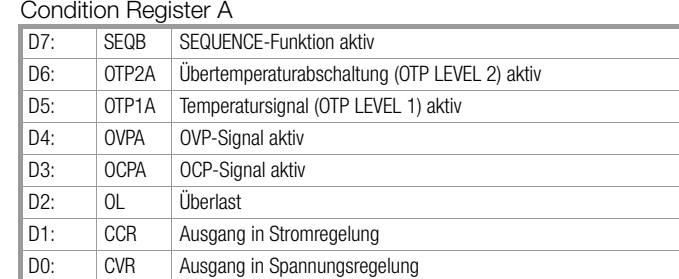

#### Abfragebefehl

Syntax: **CRB?**

Condition Register B

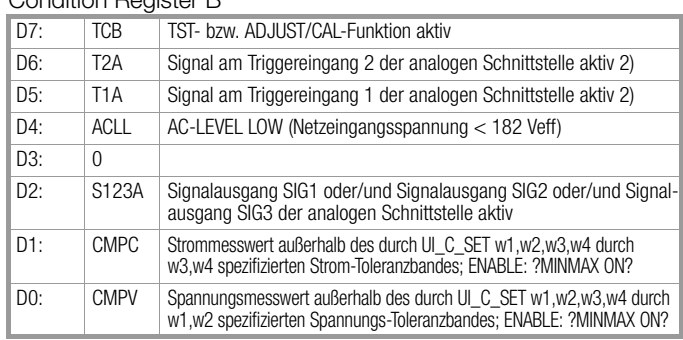

# <span id="page-43-1"></span>DCL, SDC – Device-Clear-Funktion

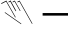

#### Funktion

Die Device-Clear-Anweisung bewirkt das Löschen der Eingabeund Ausgabepuffer der Rechnerschnittstellen (z. B. angeforderte aber nicht abgeholte Daten). Schnittstelleninterne Wartezeiten oder Sperren werden aufgehoben. Das Gerät ist zum Empfang von Daten bereit.

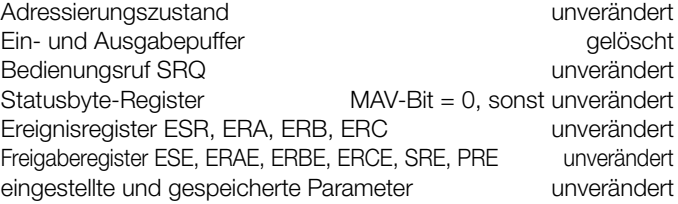

Die Verarbeitung dieser Anweisung erfolgt:

a) über alle Rechner-Schnittstellen als Gerätenachricht (Einstellbefehl) 'DCL' oder 'SDC'

<span id="page-43-2"></span>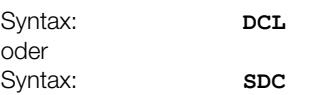

- b) über die IEC-Bus-Schnittstelle als adressiertes Kommando SDC (SELECTED DEVICE CLEAR);
- c) über die IEC-Bus-Schnittstelle als Universal-Kommando DCL (DEVICE CLEAR) an alle Bus-Teilnehmer

#### <span id="page-43-0"></span>DISPLAY, DISPLAY? – Funktionsumschaltung der Anzeigen A und B **Wenü**

#### Funktion

Die DISPLAY-Funktion ermöglicht es, die Anzeigen A und B getrennt nach unten stehender Tabelle zu steuern. Wird diese Darstellung verlassen, z. B. durch Anwahl eines anderen Parameters mit SELECT bzw. Drehgeber oder über Menü, dann springt nach Ablauf der vorgegebenen Zeit (DDC: siehe Tabelle "Einstellbare Funktionen und Parameter" im [Kap. 10.1.](#page-57-0)) das Display wieder in diese Konfiguration zurück.

## Einstellbefehl

#### Syntax **DISPLAY** *txt1***,***txt2*

**Defaulteinstellung** 

bzw. nach RESET (\*RST): UO, IO

#### Parameterliste

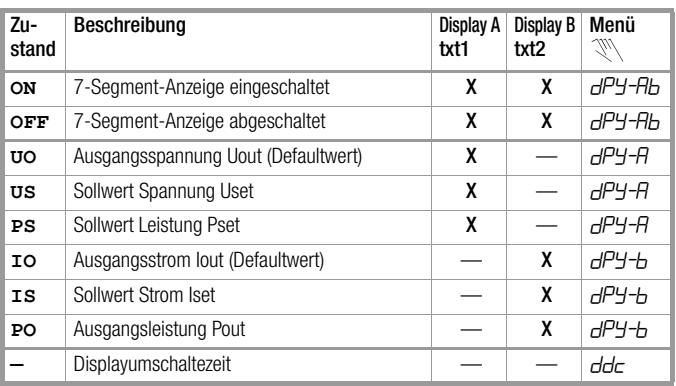

Der Zustand ON oder OFF verändert die ausgewählte Anzeigefunktion nicht.

### Abfragebefehl

Syntax **DISPLAY?** Beispiel Antwortstring: DISPLAY UO, IS

#### ERROR? – Liste der Fehlermeldungen

<sup>₹</sup>™ Menü

#### Funktion

Mit diesem Befehl lassen sich die drei zuletzt aufgetretenen unterschiedlichen Fehlermeldungen auslesen. Als vierter Parameter ist der Inhalt des μC-RSTSRC-Registers angehängt.

Die Fehlerliste kann mit dem Befehl **\*CLS** zurückgesetzt werden. Die Beschreibung der Fehler befindet sich im Kapitel "Systemmeldungen".

#### Abfragebefehl

Syntax **ERROR?**

Beispiel Antwortstring: **ERROR 031,098,000,001 ERROR n1,n2,n3,n4**

Erklärung des Beispiels:

#### Parameterliste

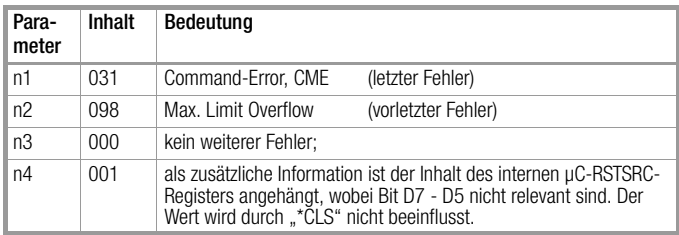

#### FSET, FSET? – Sequence-Funktionsparameter  $\mathbb{V}\backslash\mathsf{M}$ enü

#### Funktion

FSET ist neben USET, ISET und TSET der vierte Parameter zur Beschreibung der Sequenzspeicher.

Dieser Parameter legt fest, welche Funktion beim Übergang auf diesen Speicherplatz ausgeführt werden soll.

Die Ausführung des Parameters ist nur im Rahmen einer laufenden Sequenz möglich, ähnlich wie der Parameter TSET.

Mit Senden des Parameters FSET wird die aktuelle FSET-Einstellung festgelegt, so dass diese mit dem Befehl SM\_STORE in der entsprechenden Vorgabe abgespeichert wird.

Die Parameter zum Befehl FSET sind auch Bestandteil des Befehls STORE.

#### Einstellbefehl

Syntax: **FSET** *txt* **Defaulteinstellung** 

bzw. nach RESET (\*RST): CLR

#### Abfragebefehl

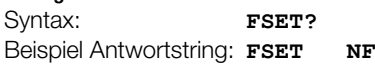

Parameterliste siehe folgende Spalte oben.

Parameterliste

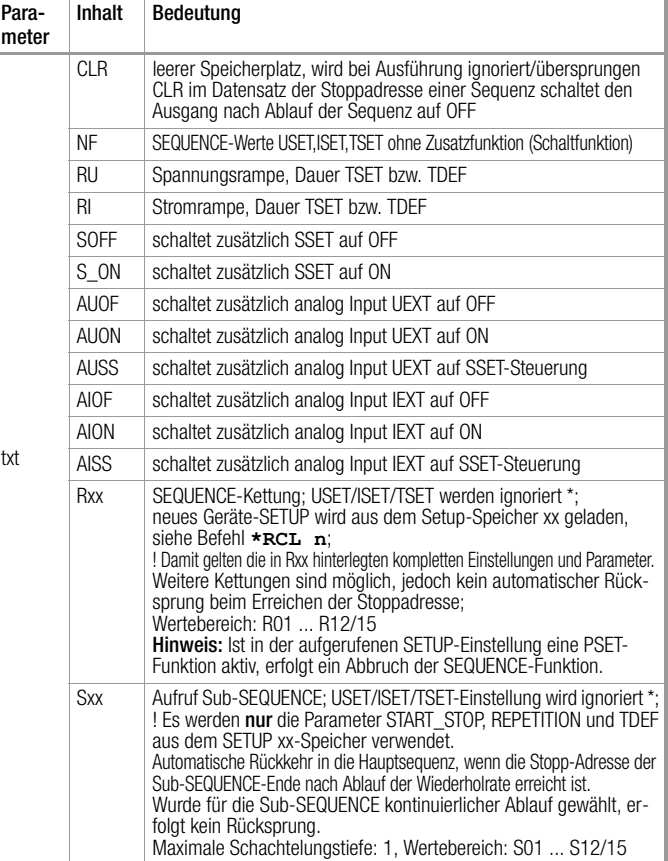

Ausnahme: Ist die Speicheradresse gleichzeitig die Stopp-Adresse der Sequenz, werden bei Ablauf oder Abbruch die Parameterwerte für USET und ISET abschließend als Einstellwerte verwendet.

#### GTL – GO-TO-LOCAL-Funktion (ab Firmware-Version 005)  $\mathbb{C}\setminus$  ESC/LOCAL im Zustand "remote"

#### Funktion

Die "GTL"-Anweisung bewirkt die Rückgabe der Gerätekontrolle an die Frontplatten-Bedienung vergleichbar mit der Betätigung der [LOCAL]-Taste.

Der Befehl sollte bei seriellen Schnittstellen (RS232 bzw. USB) nicht mit einem Abfragebefehl verkettet werden, da in diesem Fall – bei der Ausgabe der Abfragedaten – der Remote-Zustand wiederhergestellt wird.

Die Verarbeitung dieser Anweisung erfolgt u. a. für alle Rechnerschnittstellen als Gerätenachricht.

#### Einstellbefehl

Syntax: **GTL** 

#### IFC – IEC-Bus-Interface rücksetzen (Interface Clear)  $\mathbb{Z}\setminus -$

#### Funktion

Durch das IEC-Bus-Schnittstellen-Kommando IFC (INTERFACE CLEAR) wird das IEC-Bus-Interface des Gerätes neu initialisiert und in den normgemäßen Grundzustand gesetzt.

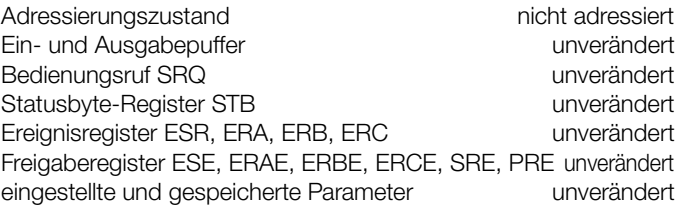

Einstellbefehl

Syntax: **IFC** 

#### IL\_H, IL\_H? – oberer Grenzwert für Stromeinstellung <sup>**<sup>***™***</sup> Menü</mark></sup>**

#### Funktion

IL\_H definiert die obere Einstellgrenze (Softlimit) für den Stromsollwert Iset.

Damit kann verhindert werden, dass der Ausgangsstrom versehentlich über einen bestimmten Wert hinaus eingestellt wird.

Der Befehl IL\_H entspricht dem Befehl ILIM der Konstanter-Serie SSP6XN als oberer Grenzwert.

Für **IL H** kann somit auch **ILIM** benutzt werden.

Bei der Abfrage ILIM? wird mit IL H +XXX. XXX geantwortet. Werte außerhalb des Wertebereichs (Iset  $\leq w \leq$  Inenn) werden nicht akzeptiert, generieren eine Fehlermeldung und setzen ein Errorbit im Eventregister ERC.2.

Inenn ist der gerätespezifische maximale Nennstrom.

Die eingegebenen Zahlenwerte werden auf die gerätespezifische Auflösung gerundet.

#### Einstellbefehl

Syntax: **IL\_H** *w*<br>Wertebereich: lset < w  $\overline{\text{Iset}}$  < w < Inenn **Defaulteinstellung** bzw. nach RESET (\*RST): w = Inenn

#### Abfragebefehl

Syntax: **IL H**? Beispiel Antwortstring: IL H +XXX.XXX

#### Bemerkungen

Die IL\_H-Funktion ist nicht wirksam für die Einstellung des Ausgangsstroms per Steuersignal Iext über die analoge Schnittstelle.

#### IL\_L, IL\_L? – unterer Grenzwert für Stromeinstellung Menü

#### Funktion

IL\_L definiert die untere Einstellgrenze (Softlimit) für den Stromsollwert Iset.

Damit kann verhindert werden, dass der Ausgangsstrom versehentlich unter einen bestimmten Wert eingestellt wird.

Werte außerhalb des Wertebereichs ( $0 \leq w \leq$  Iset) werden nicht akzeptiert, generieren eine Fehlermeldung und setzen ein Errorbit im Eventregister ERC.2.

Inenn ist der gerätespezifische maximale Nennstrom.

Die eingegebenen Zahlenwerte werden auf die gerätespezifische Auflösung gerundet.

#### Einstellbefehl

Syntax: **ILL** *w* Wertebereich:  $0 \leq w \leq$  Iset Defaulteinstellung bzw. nach RESET (\*RST):  $w = 0$ 

#### Abfragebefehl

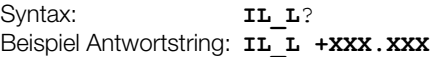

#### Bemerkungen

Die IL\_L-Funktion ist nicht wirksam für die Einstellung des Ausgangsstroms per Steuersignal Iext über die analoge Schnittstelle.

#### <span id="page-45-2"></span><span id="page-45-0"></span>IMAX? – maximaler aufgetretener Strommesswert <sup><sup>™</sup> Menü</sup>

#### Funktion

Die IMAX-Funktion liefert den Maximalwert des Ausgangsstromes, der während MINMAX ON mit der Iout-Messfunktion gemessen und im Extremwertspeicher abgelegt wurde.

Hat während MINMAX ON der Strommesswert die Messbereichsgrenze mindestens einmal überschritten, wird für IMAX im Display ..+OL" angezeigt bzw. im Datenstring ..+999999." eingetragen.

Mit **MINMAX RST** kann der Extremwertspeicher (für alle 4 Parameter gemeinsam) wieder auf die aktuellen Messwerte zurückgesetzt werden.

#### Abfragebefehl

Syntax: **IMAX**? Beispiel Antwortstring: **IMAX +XXX.XXX** 

#### IMIN? – minimaler aufgetretener Strommesswert Menü

#### Funktion

Die IMIN-Funktion liefert den Minimalwert des Ausgangsstromes, der während MINMAX ON mit der IOUT-Messfunktion gemessen und im Extremwertspeicher abgelegt wurde.

Hat während MINMAX ON der Strommesswert die Messbereichsgrenze mindestens einmal unterschritten, wird für IMIN im Display "–OL" angezeigt bzw. im Datenstring "–999999." eingetragen. Mit MINMAX RST kann der Extremwertspeicher (für alle 4 Parameter gemeinsam) wieder auf die aktuellen Messwerte zurückgesetzt werden.

#### Abfragebefehl

Syntax: **IMIN**? Beispiel Antwortstring: **IMIN +XXX.XXX** 

#### IOUT? – Abfrage des aktuellen Strommesswertes **WANK SELECT B**

#### Funktion

Die IOUT?-Funktion liefert den aktuellen Messwert des Ausgangsstromes.

<span id="page-45-1"></span>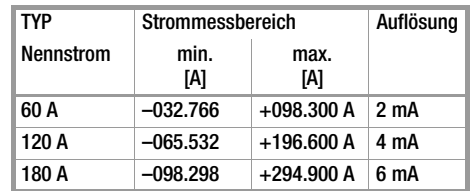

Die Bereichsendwerte können sich nach Abgleich geringfügig ändern!

Eine Unter- oder Überschreitung des Messbereiches wird mit "+/-OL" angezeigt bzw. im Datenstring mit "+/-999999" eingetragen.

#### Abfragebefehl

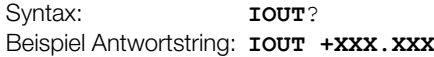

#### <span id="page-46-0"></span>ISET, ISET? – Stromsollwert **SELECT B oder Drehgeber Iset**

#### Funktion

Mit ISET wird der Sollwert des Ausgangsstromes eingestellt. ISET? liefert den aktuell eingestellten Stromsollwert zurück.

Werte außerhalb des Wertebereichs ( $0 \leq I$ L  $\perp \leq w \leq I$ L  $\perp \leq$  Inenn) werden nicht akzeptiert, generieren eine Fehlermeldung und setzen ein Errorbit im Eventregister ERC.2.

Die eingegebenen Zahlenwerte werden auf die gerätespezifische Auflösung gerundet.

#### Einstellbefehl

Syntax: **ISET** *w* Wertebereich:  $0 \leq I L_L \leq w \leq I L_H \leq$  Inenn **Defaulteinstellung** bzw. nach RESET (\*RST):  $w = 0$ 

#### Abfragebefehl

Syntax: **ISET**? Beispiel Antwortstring: **ISET +XXX.XXX** 

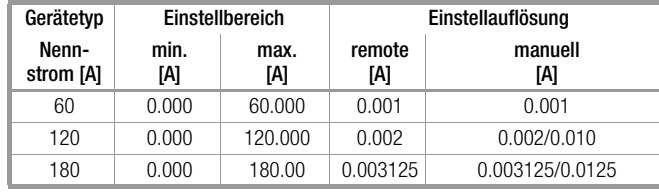

MEASURE, MEASURE? – Messfunktion (z. Zt. nicht realisiert) <sup><sup>™</sup> Menü</sup>

#### MEAS\_LPF, MEAS\_LPF? – Tiefpassfilter für Messwerterfassung <sup>₹</sup>⊠Menü

#### Funktion

Zur Bewertung des Messsignals kann zwischen vier Zeitkonstanten ausgewählt werden. Die Auswahl gilt für die beiden Messgrößen Spannung und Strom gleichermaßen.

#### Einstellbefehl

Syntax: **MEAS** LPF *n* Wertebereich:  $n = 1, 2, 3, 4$ Defaulteinstellung bzw. nach RESET (\*RST):  $n = 3$ 

#### Abfragebefehl

Syntax: **MEAS LPF**? Beispiel Antwortstring: **MEAS\_LPF n**

#### Parameterliste

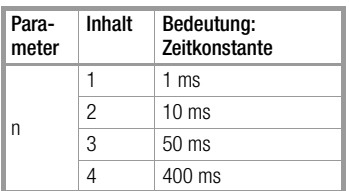

#### <span id="page-46-1"></span>MINMAX, MINMAX? – Extremwertspeicher für U- und I-Messwerte **Wenü**

#### Funktion

Die MINMAX-Funktion ermöglicht es, Minimal- und Maximalwerte der Spannungs- und Strommessung zu speichern. Die gespeicherten Werte UMIN, UMAX, IMIN, IMAX können dann im Display angezeigt oder über die Rechnerschnittstellen abgefragt werden. Die Einstellung "MINMAX ON" ist auch Voraussetzung für die "Toleranzbandfunktion"

(Einstellbefehl UI\_C\_SET w1,w2,w3,w4 für die Vergleichswerte).

#### Einstellbefehl

Syntax: **MINMAX** *txt* Parameter txt: OFF/ON/RST **Defaulteinstellung** bzw. nach RESET (\*RST): **OFF**

#### Abfragebefehl

Syntax: **MINMAX?** 

Beispiel Antwortstring: **MINMAX OFF**

#### Parameterliste

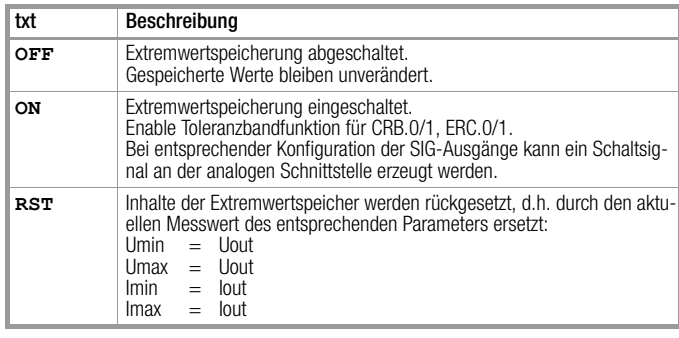

#### <span id="page-46-2"></span>MODE? – Aktuelle Regelart des Leistungsausgangs **WANK** LED

#### Funktion

Auf den Abfragebefehl MODE? hin meldet das Gerät die aktuelle Betriebsart (Regelart) des Ausgangs.

#### Abfragebefehl

Syntax: **MODE?** Beispiel Antwortstring: **MODE CV**

#### Parameterliste

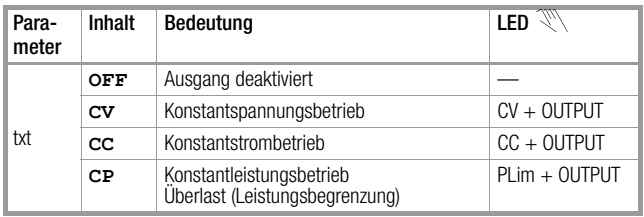

#### <span id="page-47-0"></span>OCP, OCP? – Überstromschutz **WWW.** Menü, LED

#### Funktion

Die OCP-Funktion (Over Current Protection) bestimmt das Verhalten des Leistungsausgangs, wenn der Laststrom den eingestellten Wert OCSET erreicht.

Die OCP-Funktion arbeitet zusätzlich zur Stromregelung, deren Set-Wert mit ISET oder über den analogen Steuereingang vorgegeben ist.

Die OCP-Funktion dient dazu, angeschlossene Verbraucher vor dauerhaftem Überstrom zu schützen, wobei aber kurzzeitig ein höherer Strom benötigt wird. Diese Funktion bietet auch die Möglichkeit in einem derartigen Fall eine andere Gerätekonfiguration zu aktivieren.

Der Laststrom wird von einem eigenständigen Komparator mit dem OCSET-Wert, der über einen eigenen D/A-Wandler generiert wird, verglichen und ausgewertet.

Die Reaktion erfolgt gemäß nachfolgender Tabelle.

Die Aktivierung der OCP Funktion wird auf der Frontplatte mit der LED "OCP ON" angezeigt. Hat OCP abgeschaltet, so wird dies zusätzlich mit der LED "OCP" signalisiert.

#### Einstellbefehl

Syntax: **OCP** *txt* Parameter txt: OFF/ON/R01 ... R12/15 **Defaulteinstellung** bzw. nach RESET (\*RST): OFF

#### Abfragebefehl

Syntax: **OCP?** Beispiel Antwortstring: **OCP OFF**

#### Parameterliste

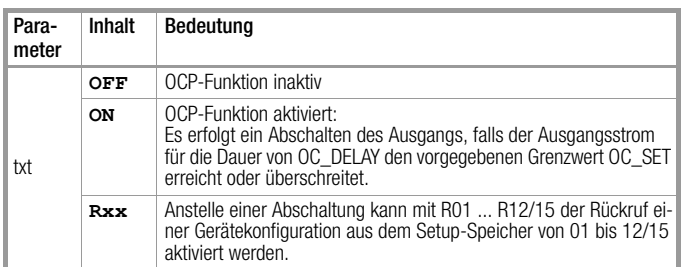

#### OCSET, OCSET? – Überstromschutz-Ansprechwert **SELECT B, Menü**

#### Funktion

Der für die OCP-Funktion benötigte Vergleichswert der Ansprechschwelle wird mit OCSET eingestellt.

#### Einstellbefehl

Syntax: **OCSET w**<br>Wertebereich: **OCSET**mi  $OCSETmin \leq w \leq OCSETmax$ Defaulteinstellung bzw. nach RESET (\*RST): OCSETmax

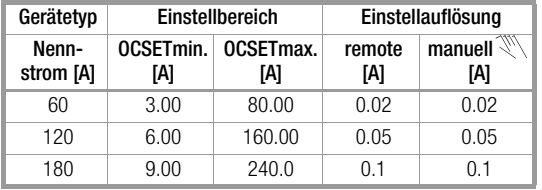

#### Abfragebefehl

Syntax: **OCSET?** Beispiel Antwortstring: **OCSET +080.000**

#### OC\_DELAY, OC\_DELAY? – Überstromschutz-Ansprechverzögerung **Wenü**

#### Funktion

Der für die OCP-Funktion wird die gewünschte Ansprechverzögerung mit OC\_DELAY eingestellt. Die Verzögerungszeit wird in Sekunden angegeben.

Sinkt der Ausgangsstrom vor Ablauf von OC\_DELAY unter den Wert OCSET, so wird die Abschaltsequenz unterbrochen und bei erneutem Überschreiten der Schwelle neu gestartet.

#### Einstellbefehl

Syntax: **OC\_DELAY** *w* Wertebereich:  $0 \le w \le 65.535$ **Defaulteinstellung** bzw. nach RESET (\*RST): 0

#### Abfragebefehl

Syntax: **OC\_DELAY?** Beispiel Antwortstring: **OC\_DELAY XX.XXX**

#### OUTPUT, OUTPUT? – Ein-/Ausschalten des Leistungsausgangs **WE OUTPUT / LED**

#### Funktion

Die OUTPUT-Funktion ermöglicht das Ein- und Ausschalten des Leistungsausgangs.

Einschaltvorgang: OUTPUT ON:

Zum Übergang aus dem "hochohmigen" Zustand wird für die Dauer von ca. 2 ms bei aktiviertem Ausgang für Strom und Spannung zunächst der Wert "0" vorgegeben. Danach erfolgt die Einstellung auf die vorgegebenen Spannungs- und Stromsollwerte.

#### Abschaltvorgang: OUTPUT OFF:

Mit OUTPUT OFF wird der Leistungsausgang deaktiviert und hochohmig geschaltet. Dabei muss unterschieden werden, ob die interne dynamische Senke ein- oder ausgeschaltet ist (Einstellbefehl SINK on / SINK OFF).

Die Ausgangsanschlüsse sind hierbei jedoch nicht galvanisch frei geschaltet.

#### OUTPUT OFF bei SINK ON

Die Sollwerte für Spannung und Strom werden auf 0 V und 0 A eingestellt. Für ca. 300 ms wird die Senke aktiviert. Diese kann die Ausgangskondensatoren, soweit möglich, entladen. Danach wird die Senke wieder abgeschaltet, so dass der Ausgang hochohmig wird.

#### OUTPUT OFF bei SINK OFF

Die Sollwerte für Spannung und Strom werden auf 0 V und 0 A eingestellt. Der Leistungsausgang wird deaktiviert, so dass dieser hochohmig wird.

Die Ausgangskondensatoren werden nur durch die angeschlossene Last entladen. Die Ausgangsspannung baut sich dementsprechend ab.

#### Einstellbefehl

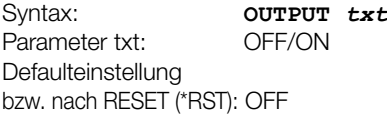

#### Abfragebefehl

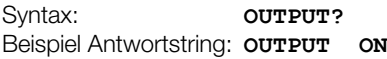

#### Parameterliste

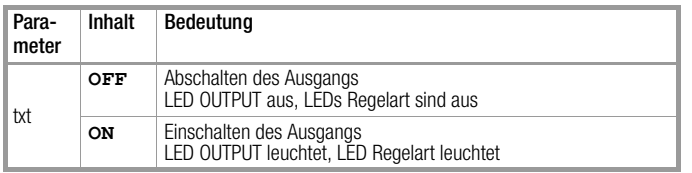

#### Bemerkungen

Ist der Ausgang in der Betriebsart "T\_MODE OUT" durch ein Triggersignal ausgeschaltet, also im Zustand OFF, so hat dieses Signal die höhere Priorität.

Ein Befehl OUTPUT ON wird nicht ausgeführt, Bit 4 im Ereignisregister B (OUTE) wird gesetzt.

Bei manueller Bedienung wird zusätzlich der Warnhinweis "Err 073" kurzzeitig am Display angezeigt.

Weitere Funktionen, die ggf. den Schaltzustand des Ausgangs beeinflussen, sind:

- OTP, Übertemperaturschutz
- OVP, Überspannungsschutz
- OCP bei eingestelltem "OCP ON"
- SEQUENCE-Funktion
- T\_MODE-Funktion
- POWER\_ON
- \*RCL

#### <span id="page-48-0"></span>OVP, OVP? – Überspannungsschutz **Wenü, LEDs**

#### Funktion Formulierung bearbeiten

Die OVP-Funktion (Over Voltage Protection) bestimmt das Verhalten des Leistungsausgangs, wenn die Ausgangsspannung den eingestellten Wert OVSET erreicht oder überschreitet.

Die OVP-Funktion ist eine übergeordnete Schutzfunktion unabhängig von den Spannungs- und Stromreglern.

Die OVP-Funktion dient dazu, angeschlossene Verbraucher vor dauerhafter Überspannung zu schützen, wobei aber kurzzeitig eine höhere Spannung benötigt wird. Diese Funktion bietet auch die Möglichkeit in einem derartigen Fall eine andere Gerätekonfiguration zu aktivieren.

Die Ausgangsspannung wird von einem eigenständigen Komparator mit dem OVSET-Wert vom OVP-DAC verglichen.

Die Reaktion erfolgt gemäß nachfolgender Tabelle, die Ausführung kann zeitlich mit OV\_DELAY verzögert werden.

Für OV\_DELAY = 0 besteht eine direkte hardwareverknüpfte Abschaltung des Leistungsausgangs durch den OVP-Komparator.

Die Aktivierung der OVP-Funktion wird auf der Frontplatte mit der LED "OVP ON" angezeigt.

Hat OVP abgeschaltet, so wird dies zusätzlich mit der LED "OVP" signalisiert.

#### Einstellbefehl

Syntax: **OVP** *txt* Parameter txt: OFF/ON/R01 ... R12/15 Defaulteinstellung bzw. nach RESET (\*RST): ON

#### Abfragebefehl

Syntax: **OVP?** Beispiel Antwortstring: **OVP OFF**

#### Parameterliste

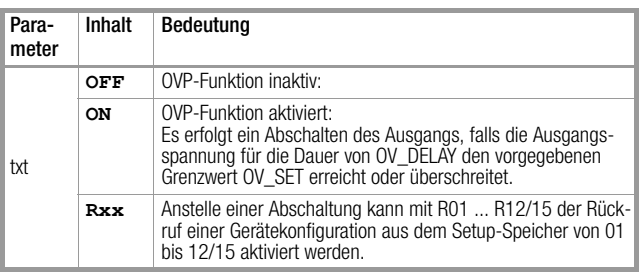

#### OV\_DELAY, OV\_DELAY? – Überspannungsschutz-Ansprechverzögerung  $\mathbb{N}\setminus\mathsf{M}$ enü

#### Funktion

Der für die OVP-Funktion wird die gewünschte Ansprechverzögerung mit OV\_DELAY eingestellt. Die Verzögerungszeit wird in Sekunden angegeben.

Sinkt die Ausgangsspannung vor Ablauf von OV\_DELAY unter den Wert OVSET, so wird die Abschaltsequenz unterbrochen und bei erneutem Überschreiten der Schwelle neu gestartet.

Für die Einstellung OV\_DELAY = 0 schaltet der OVP-Komparator unmittelbar auch den Leistungsausgang ab.

#### Einstellbefehl

Syntax: **OV DELAY** *w* Wertebereich:  $0 \leq w \leq 65.535$ **Defaulteinstellung** bzw. nach RESET (\*RST): 0

#### Abfragebefehl

Syntax: **OV DELAY?** Beispiel Antwortstring: **OV\_DELAY XX.XXX** 

#### OVSET, OVSET? – Überspannungsschutz-Ansprechwert  $\mathbb{R}$  SELECT A und Menü

#### Funktion

Der für die OVP-Funktion benötigte Vergleichswert der Ansprechschwelle wird mit OVSET eingestellt.

#### Einstellbefehl

Syntax: **OVSET** *w*<br>Wertebereich: **OVSETmi**  $OVSETmin \leq w \leq OVSETmax$ Defaulteinstellung bzw. nach RESET (\*RST): OVSETmax

#### Abfragebefehl

Syntax: **OVSET?** Beispiel Antwortstring: **OVSET +080.000**

#### Parameterliste

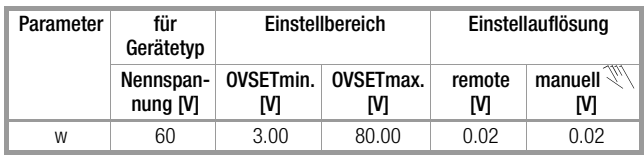

#### Bemerkungen

Das Ansprechen des Überspannungsschutzes kann u. a. verursacht werden durch:

- Einstellung von USET OVSET (per manueller Bedienung, Programmierbefehl, Speicherrückruf, Sequenz-Ablauf, Uset-Steuersignal an der analogen Schnittstelle),
- verpolt angeschlossene Fühlerleitungen
- Unterbrechen der Lastleitung bei Fühlerbetrieb
- Rückwirkungen vom angeschlossenen Verbraucher,
- parallelgeschaltete Spannungsquellen,
- dynamische Überschwinger der Ausgangsspannung,
- Fehlfunktion oder Defekt des Gerätes.

### POUT? – Abfrage der aktuellen Ausgangsleistung **SELECT B und Menü**

#### Funktion

Die POUT?-Funktion liefert die aktuelle Ausgangsleistung als Produkt von Ausgangsspannung und Ausgangsstrom zurück.

#### Abfragebefehl

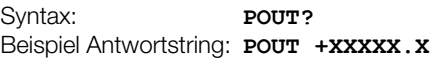

Messbereich: Da die UOUT- und IOUT-Messfunktionen benutzt werden, gelten auch die entsprechenden Messbereichsgrenzen. Falls eine (oder beide) Messgrößen UOUT bzw. IOUT die Messbereichsgrenzen unter-/überschreiten, wird für das Produkt POUT = UOUT x IOUT im Display "-OL " oder "OL " angezeigt bzw. im Datenstring mit "+/-999999" eingetragen.

#### <span id="page-49-1"></span>POWER\_ON, POWER\_ON? – Einschaltverhalten bei Netz EIN <sup><sup>™</sup> Menü</sup>

#### Funktion

Die POWER\_ON-Funktion bestimmt den Zustand der Geräteeinstellungen nach dem Netz-Einschalten.

#### Einstellbefehl

Syntax: **POWER\_ON txt**<br>Parameter txt: **RST/SBY/RCL/R** RST/SBY/RCL/R01 ... R12/15 **Defaulteinstellung** bzw. nach RESET (\*RST): RST

#### Abfragebefehl

Syntax: **POWER ON?** Beispiel Antwortstring: **POWER\_ON RST**

#### Parameterliste

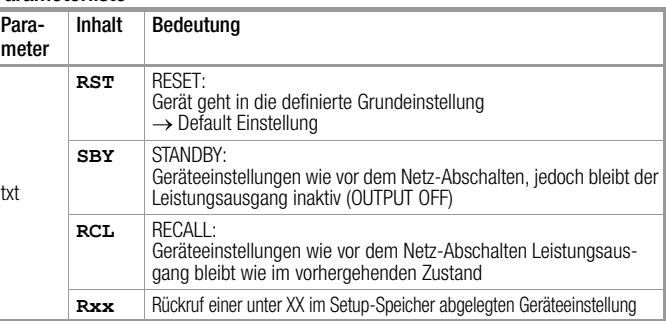

#### PSET, PSET? **SELECT A**

#### Funktion

Die PSET-Funktion<sup>1)</sup> wird durch Vorgabe eines PSET-Parameterwertes < Pnenn aktiviert.

<span id="page-49-0"></span>Die PSET-Betriebsart wird durch die aktive grüne "CP-LED"1) signalisiert, die Abfrage "MODE?" führt zur Antwort "MODE CP". (Die Zustands- und Ereignisregisterabfragen "CRA?" und "ERA?" liefern unverändert den Regelzustand des Leistungsteils und sind entsprechend zu interpretieren.)

Unter Verwendung der Messfunktionen werden für die vorgegebene Last temporär Einstellwerte für Spannung und Strom berechnet und an die DA-Wandler ausgegeben. Der "digitale Regelbereich" wird dabei durch die Einstellungen USET und ISET begrenzt. Lässt sich der Sollwert PSET für die angeschlossene Last nicht erreichen, so wird dies zusätzlich durch die LED "CV" oder "CC" angezeigt.

# Achtuna!

Die Aktivierung von PSET schaltet automatisch die analogen Steuereingänge Uext und Iext ab, d. h. entsprechend "ANALOG IN OFF, OFF". Die PSET-Funktion lässt sich nicht mit der SEQUENCE-Funktion kombinieren!

#### Einstellbefehl

# Syntax: **PSET** *w*<br>Wertebereich: 0 < w < I

w = Pnenn (keine Leistungsregelung) **Defaulteinstellung** 

bzw. nach RESET (\*RST):  $w =$  Pnenn<sup>2)</sup>

#### Abfragebefehl

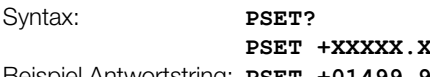

Beispiel Antwortstring: **PSET +01499.9**

1) "Leistungsregelung", verfügbar ab Firmware-Version 004<br><sup>2)</sup> Nach "\*RST" kann mit dem Abfragebefehl PSET? die maximal mögliche Ausgangsleistung des Gerätes abgefragt werden. Je nach Betrieb des Gerätes am 115 Vac oder 230 Vac Netz liefert die Abfrage Pnenn/2 oder Pnenn.

 $0 \leq w \leq$  Pnenn

### REPETITION, REPETITON? – Wiederholrate der SEQUENCE-Funktion

**Wenü** 

#### Funktion

Der Parameter REPETITION bestimmt die Anzahl der Wiederholungen einer Sequenz, die zwischen der aktuellen START- und STOP-Adresse definiert ist.

i ist ein optionaler Parameter, der den Setup-Speicher 1 ... 12/15 adressiert, in den der REPETITION-Wert geschrieben bzw. aus dem er gelesen werden soll.

#### Einstellbefehl

Syntax: **REPETITION**  $n(j,i)$ Wertebereich:  $0 \le n \le 255$ **Defaulteinstellung** bzw. nach RESET (\*RST): 0

#### Abfragebefehl

Syntax: **REPETITION?** *(i)* Beispiel Antwortstring: **REPETITION n**

#### Parameterliste

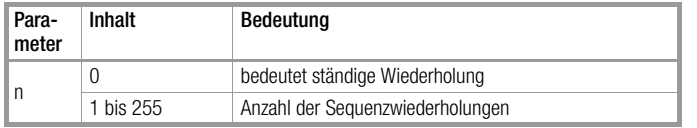

#### RLOAD? – Lastwiderstand

Menü

#### Funktion

Die RLOAD-Funktion liefert den Wert des aktuellen Lastwiderstandes als Quotient von Ausgangsspannung und Ausgangsstrom zurück.

#### Abfragebefehl

Syntax: **RLOAD?** Beispiel Antwortstring: **RLOAD +XXX.XXX** 

Messbereich: Da die UOUT- und IOUT-Messfunktionen benutzt werden, gelten auch die entsprechenden Messbereichsgrenzen. Falls der Ausgang inaktiv (OUTPUT OFF) ist, eine (oder beide) Messgrößen UOUT bzw. IOUT die Messbereichsgrenzen über-/ unterschreiten oder der Rechenwert im Zahlenformat "XXX.XXX" nicht darstellbar ist, wird für den Quotienten RLOAD = UOUT / IOUT im Display "OL" angezeigt bzw. im Datenstring "999999." eingetragen.

#### SEQUENCE, SEQUENCE? – Automatischer sequenzieller Rückruf abgespeicherter Einstellwerte, SEQUENCE-Status Abfrage  $\mathbb{V}\backslash\mathsf{\;M}$ enü

#### Funktion

Die SEQUENCE-Funktion gestattet das Generieren von Spannungs- und Stromprofilen mit zeitlichem Ablauf z. B. zum Erzeugen von Testsignalen.

Dazu werden die benötigten Einstellwerte und Parameter im vorgesehenen Speicher hinterlegt.

Das Abspeichern erfolgt mit den Befehlen **SM\_STORE ADR** bzw. STORE ADR, USET, ISET, TSET, FSET. Für die Funktion stehen 1536/1700 Speicherplätze zur Verfügung. Für die Verweilzeit TSET = 0 wird eine übergeordnete TDEF wirksam.

Die nachfolgenden Steueranweisungen bestimmen den Ablauf der Sequenz. Diese wird definiert durch die START- und STOP-Adressen (START\_STOP\_xxxx,xxxx), der Wiederholrate REPETITION (**REPETITION n**).

<span id="page-50-1"></span>Hinweis: Die Sequenzsteuerung (GO/STOP bzw. START/STEP) kann bei entsprechender Konfiguration auch über die Triggereingänge (analoge Schnittstelle) erfolgen. Die SEQUENCE-Funktion lässt sich nicht mit der PSET-Funktion kombinieren!

#### Einstellbefehl (SEQUENCE Steuerbefehl)

Syntax: **SEQUENCE**  $txt$ 

#### Steuerparameter-Liste

 $\ddot{t}$ 

Falls ein adressierter Speicherplatz leer ist (kein ausführbarer Inhalt) wird zum nächsthöheren ausführbaren Speicherplatz gewechselt.

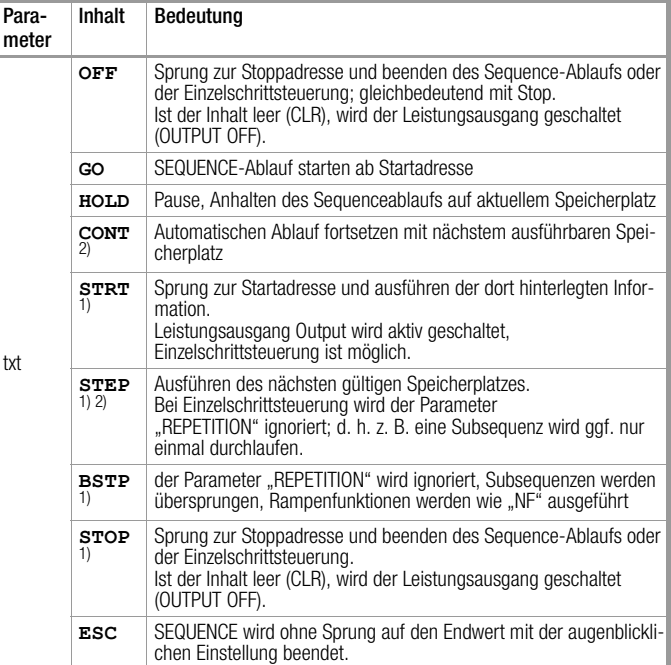

#### $1)$  Einzelschrittsteuerung (Remote / manuell)

mit der Einstellung "RCL" als T\_MODE-Parameter kann durch ein externes Signal am entsprechenden Triggereingang der analogen Schnittstelle der Step-Impuls vorgegeben werden.

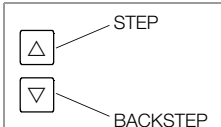

Für diese Befehle kann eine Speicheradresse als zusätzlicher optionaler Parameter angegeben werden ab dem die Sequence-Ausführung startet oder fortgesetzt wird. Beispiel:

**SEQUENCE CONT, n** mit Startadresse ≤ n ≤ Stoppadresse.

#### Abfragebefehl (SEQUENCE Status)

Syntax: **SEQUENCE?** 

Beispiel Antwortstring: SEQUENCE txt, n1, n2, n3

#### Abfrageparameter-Liste

<span id="page-50-0"></span>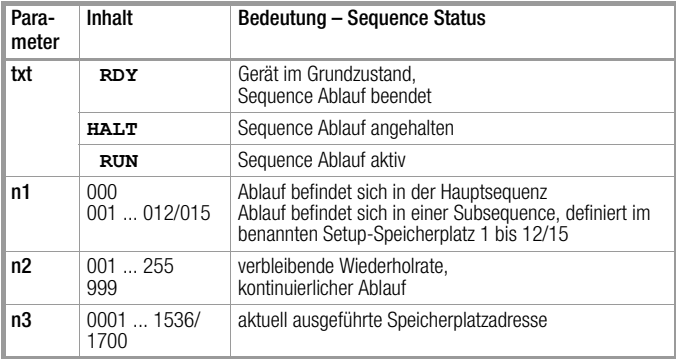

#### SIG123, SIG123? – Signalausgänge der analogen Schnittstelle <sup>₹</sup> Menü

#### Funktion

An der analogen Schnittstelle werden zwei potenzialfreie (Ausgänge SIG 1 und SIG 2) und ein auf AGND 2-bezogener Signalausgang (SIG 3) angeboten. Damit können in der Anwendung Steuervorgänge ausgelöst werden.

Diesen Signalen können unterschiedliche Gerätefunktionen und -zustände zugewiesen werden.

#### Einstellbefehl

Syntax: **SIG123** *txt1***,***txt2***,***txt3*

Defaulteinstellung bzw. nach RESET (\*RST): OFF

#### Abfragebefehl

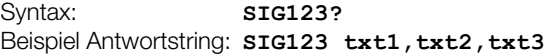

#### Parameterliste

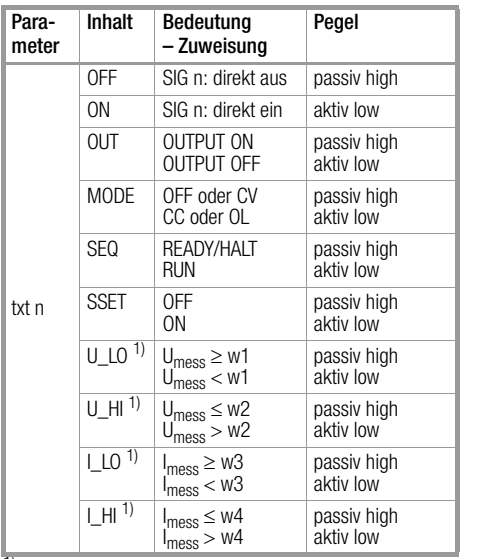

Die Signalausgänge können mit der Vergleichsfunktion logisch verknüpft werden. Die Vergleichswerte werden mit den Parametern w1, w2, w3, w4 aus dem Befehl UI\_C\_SET definiert. Die aktuellen Spannungs- und Strommesswerte werden mit diesen Parametern verglichen und bewertet.

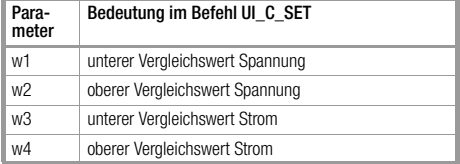

#### SINK, SINK? – Senkenfunktion EIN/AUS <sup>খ্য</sup>∖ Menü

### Funktion

Die Geräte besitzen zur Verbesserung der dynamischen Eigenschaften eine Senkenfunktion, die wahlweise zu- oder abgeschaltet werden kann. Nach einem OUTPUT OFF wird eine aktivierte Senke nach einer definierten Zeit (300 ms) abgeschaltet.

### Einstellbefehl

Syntax: **SINK** *txt*<br>Parameter txt: **OFF/ON** Parameter txt: **Defaulteinstellung** bzw. nach RESET (\*RST): ON

### Abfragebefehl

Syntax: **SINK?** Beispiel Antwortstring: **SINK txt**

#### SM\_LOAD – Sequenzspeicherplatz abrufen <sup><sup>™</sup> Menü</sup>

#### Funktion

Mit dem SM\_LOAD-Befehl kann aus dem Sequenzspeicher der Inhalt eines Speicherplatzes gezielt aufgerufen werden. Bei diesem Vorgang werden die vier Parameter USET, ISET, TSET und FSET in die aktuelle Geräteeinstellung übernommen. USET und ISET werden bei OUTPUT ON an den Leistungsausgang gegeben.

# Einstellbefehl

Syntax: **SM LOAD** *n* 

Wertebereich:  $1 \le n \le 1536/1700$ 

#### SM\_STORE – Sequenzspeicherplatz beschreiben Menü

#### Funktion

Mit dem SM\_STORE-Befehl können aus der aktuellen Einstellung des Gerätes der Inhalt der vier Parameter USET, ISET, TSET und FSET in den spezifizierten Speicherplatz geschrieben werden. Mit dem Befehl **SM\_STORE 0** kann der Speicherbereich zwischen der Start- und Stop-Adresse gelöscht werden. Diese Speicherplätze sind danach in dem Zustand "leer (CLR)".

#### Einstellbefehl

Syntax: **SM STORE** *n* Wertebereich:  $1 \le n \le 1536/1700$ Sonderfall n = 0 (Bereich löschen)

SSET, SSET? – Anweisung für eine zugewiesene Schaltfunktion (Signalpegel Schaltfunktion) Menü, Taste SSET

#### Funktion

Der Schaltzustand des SSET kann über den SSET-Einstellbefehl oder durch den entsprechenden FSET-Parameter (S\_ON/SOFF) der SEQUENCE-Funktion gesteuert werden. Die SSET-Schaltfunktion kann dann ihrerseits mit analogen Schnittstellenfunktionen verknüpft werden, zum Schalten der Signalausgänge SIGx (Befehl SIG123) und/oder zum Steuern der analogen Eingänge Uext, Iext, (Befehl ANALOG\_IN).

#### Einstellbefehl

Syntax: **SSET** *txt* Parameter txt: OFF/ON **Defaulteinstellung** bzw. nach RESET (\*RST): OFF

#### Abfragebefehl

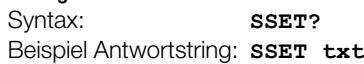

#### START\_STOP, START\_STOP? - Start- und Stopp-Speicherplatzadresse für die SEQUENCE-Funktion Menü

#### Funktion

Mit dem Befehl START\_STOP werden Anfangs- und Endadresse einer auszuführenden Sequenzfunktion definiert. Die STOP-Adresse muss größer oder gleich der START-Adresse sein.

i ist ein optionaler Parameter, der den Setup-Speicher 1 ... 12/15 adressiert, in den die START\_STOP-Werte geschrieben bzw. aus dem sie gelesen werden sollen.

#### Einstellbefehl

Syntax: **START\_STOP** *n1***,***n2***(,***i***)** Wertebereich:  $1 \le n1 \le n2 \le 1536/1700$ Defaulteinstellung bzw. nach RESET (\*RST): 1,1

#### Abfragebefehl

Syntax: **START STOP?** (*i*) Beispiel Antwortstring: **START\_STOP n1,n2**

#### STORE, STORE? – Direkte Übernahme der Parameter in den Speicher  $\mathbb{R}$  (Menü – in sequenzieller Eingabefolge)

#### Funktion

Der Befehl dient zur direkten Beschreibung eines Speicherplatzes mit den Parametern USET, ISET, TSET, FSET für die Erstellung von Sequenzen. Bei der Eingabe über das EDIT-Menü sind diese Parameter nacheinander einzugeben.

#### Einstellbefehl

Syntax: **STORE** *n***,***w1***,***w2***,***w3***,***txt*

#### Parameterliste

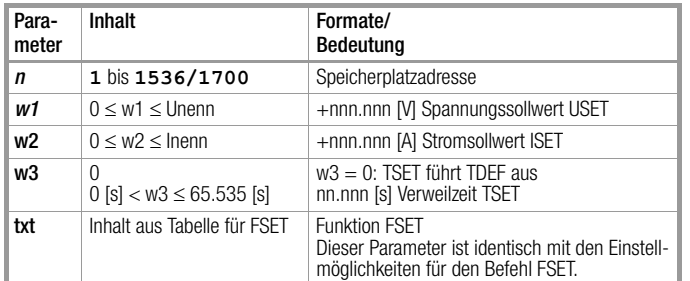

#### Abfragebefehl

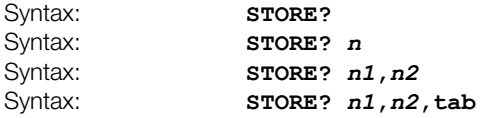

Pro Speicherplatz wird der komplette Parametersatz zurückgeliefert: **STORE n,w1,w2,w3,txt**

#### Parameterliste

Je nach gewähltem Abfragebefehl können nachfolgende Antworten erhalten werden:

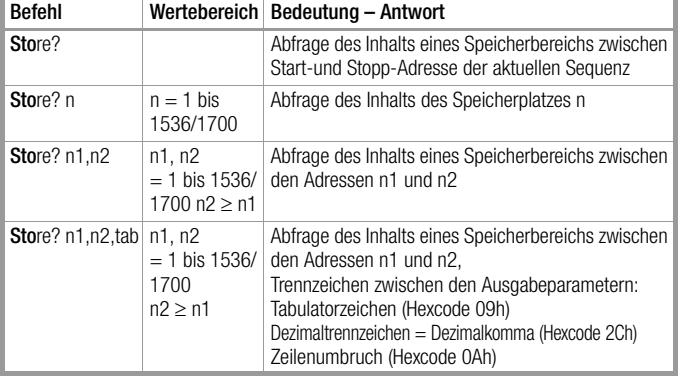

#### <span id="page-52-3"></span><span id="page-52-2"></span><span id="page-52-1"></span>TDEF, TDEF? – Default-Zeit für die SEQUENCE-Funktion **Wenü**

#### Funktion

Der Einstellparameter TDEF definiert den Defaultwert der Verweilzeit für ein auszugebendes Spannungs-/Stromwertepaar. TDEF gilt anstelle von TSET, wenn für TSET kein spezifischer Wert sondern 0 [s] abgespeichert wurde.

Hinweis: Die Verwendung von TDEF ist vorteilhaft, wenn innerhalb einer definierten Sequenz eine (oder mehrere gleiche) Verweilzeit(en) auftritt (auftreten), deren Wert häufig geändert werden soll. i ist ein optionaler Parameter, der den Setup-Speicher 1 ... 12/15 adressiert, in den der TDEF-Wert geschrieben bzw. aus dem er gelesen werden soll.

#### Einstellbefehl

Syntax: **TDEF** *w***(,***i***)** Wertebereich:  $0.001 \leq w \leq 65.535$  [s] **Defaulteinstellung** bzw. nach RESET (\*RST): 0.001

#### Abfragebefehl

<span id="page-52-0"></span>Syntax: **TDEF? (***i***)** Beispiel Antwortstring: **TDEF w**

#### TIMEDATE, TIMEDATE? – programmierbare System-Uhr (RTC) <sup>™</sup> Menü

#### Funktion

Mit diesem Befehl kann im Gerät eine System-Uhrzeit und Datum nach ISO 8601 eingegeben werden. Diese Datumsangabe wird beim Geräteabgleich (Befehl ADJUST) übernommen.

#### Einstellbefehl

Syntax: **TIMEDATE** *yyyy-mm-ddThh:mm:ss* **Defaulteinstellung** bzw. nach RESET (\*RST): bleibt unverändert

#### Abfragebefehl

Syntax: **TIMEDATE?** Beispiel Antwortstring: **TIMEDATE yyyy-mm-ddThh:mm:ss TIMEDATE 2007-10-01T08:00:05**

Das vorgegebene Format ist unbedingt einzuhalten:

yyyy: Jahr (2000 ... ) – Trennzeichen ("-") mm: Monat (01 ... 12) – Trennzeichen ("-") dd: Tag (01 ... 31) T: Trennzeichen ("T") hh:mm:ss Stunden:Minuten:Sekunden

#### T\_MODE, T\_MODE? – Funktionswahl für die Triggereingänge **Wenü**

#### Funktion

An der analogen Schnittstelle werden zwei potenzialfreie Triggereingänge angeboten, deren Wirkung unabhängig voneinander definiert werden kann. Damit können von der Anwendung im Gerät Steuervorgänge ausgelöst werden.

Je nach Funktionswahl wirkt der Triggereingang pegel- oder flankengesteuert.

Hinweis: Die detaillierte Beschreibung der Steuerpegel und Zeitan-gaben sind im [Kap. 7](#page-27-0) "Analoge Schnittstelle" beschrieben.

#### Einstellbefehl

Syntax: **T MODE** *txt1***,***txt2*

**Defaulteinstellung** bzw. nach RESET (\*RST): OFF

#### Abfragebefehl

Syntax: **T MODE?** Beispiel Antwortstring: **T MODE txt1, txt2** 

#### Parameterliste

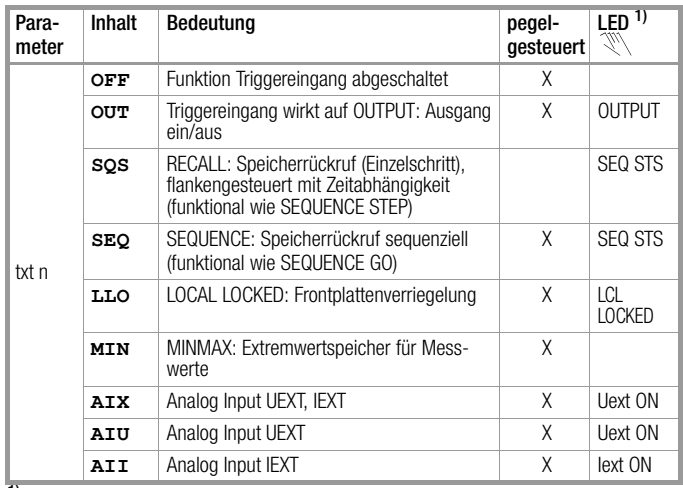

1) mit dem gewählten Triggereingang leuchten die zugeordnete LED TRGx bei Triggerparameter ungleich OFF und aktivem Triggereingang

## <span id="page-53-1"></span>TSET, TSET? – speicherplatzspezifische Verweilzeit für die SEQUENCE-Funktion

Menü

#### Funktion

Der Einstellparameter TSET definiert für eine Sequenz, die speicherplatzspezifische Verweilzeit für ein auszugebendes Spannungs- und Stromwertepaar. Wird für TSET kein spezifischer Wert sondern 0 [s] vorgegeben, so wird TDEF als Defaultwert bei Ausführung der SEQUENCE-Funktion verwendet.

#### Einstellbefehl

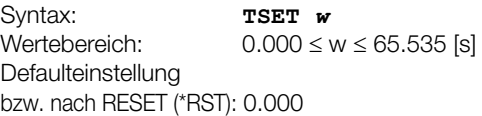

#### Abfragebefehl

Syntax: **TSET?** Beispiel Antwortstring: **TSET w**

#### Bemerkungen

Werden Verweilzeiten > 65.535 s benötigt, so kann dies dadurch erreicht werden, indem gleiche Spannungs- und Stromeinstellungen auf mehrere nachfolgende Speicherplätze gegeben werden. Eine weitere Möglichkeit dafür ist der Aufruf von Subsequenzen mit entsprechender Wiederholrate.

<span id="page-53-2"></span>UI\_C\_SET, UI\_C\_SET? – Vergleichswerte für Uout/Iout Toleranzbandfunktion  $\mathbb{V}\setminus\mathsf{M}$ enü

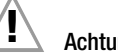

## Achtuna!

Beim Zurückspeichern der Grundeinstellungen über die Funktion "Write to Device" im Reiter "Notes" des Soft Front Panels werden die abgespeicherten Parameter der Funktion "UI\_C\_SET" durch die der aktuellen Konfiguration überschrieben!

#### Funktion

Diese Funktion erlaubt das Einstellen von Vergleichswerten für Spannung und Strom, die mit den augenblicklichen Messwerten laufend verglichen werden. Damit kann beispielsweise überprüft werden, ob auftretende Spannungs- und Strommesswerte innerhalb des definierten Bereichs liegen (Toleranzband-Funktion). Das Ergebnis dieser Vergleichsfunktion kann im Statusregister CRB?, Bit 0 und Bit 1, und im Eventregister ERC?, Bit 0 und Bit 1 abgefragt werden. Das Ergebnis kann auch den Signalausgängen SIG123 der analogen Schnittstelle mit dem Befehl

**SIG123 txt1,txt2,txt3** zugewiesen werden.

#### Einstellbefehl

Syntax: **UI\_C\_SET** *w1***,***w2***,***w3***,***w4* Wertebereich w1, w2:  $0 \leq w1 < w2 \leq$  Unenn M Wertebereich w3, w4:  $0 \leq w3 < w4 \leq$  Inenn [A] **Defaulteinstellung** bzw. nach RESET (\*RST): 0,Unenn,0,Inenn

Abfragebefehl

Syntax: **UI C SET?** Beispiel Antwortstring: **UI\_C\_SET\_w1,w2,w3,w4** 

#### Parameterliste

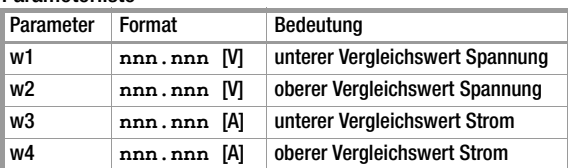

#### <span id="page-53-0"></span>UL\_H, UL\_H? – Oberer Grenzwert für Spannungseinstellung  $\mathbb{V}\setminus\mathsf{M}$ enü

#### Funktion

UL\_H definiert die obere Einstellgrenze (Softlimit) für den Spannungssollwert Uset. Damit kann verhindert werden, dass die Ausgangsspannung versehentlich über einen bestimmten Wert hinaus eingestellt wird. Der Befehl UL\_H entspricht dem Befehl ULIM der Konstanter-Serie SSP6XN als oberer Grenzwert.

Für **UL\_H** kann somit auch **ULIM** benutzt werden.

Bei der Abfrage **ULIM?** wird mit **UL H +XXX.XXX** geantwortet. Werte außerhalb des Wertebereichs (Uset  $\leq w \leq$  Unenn) werden nicht akzeptiert, generieren eine Fehlermeldung und setzen ein Errorbit im Eventregister ERC.2. Unenn ist die gerätespezifische maximale Nennspannung. Die eingegebenen Zahlenwerte werden auf die gerätespezifische Auflösung gerundet.

#### Einstellbefehl

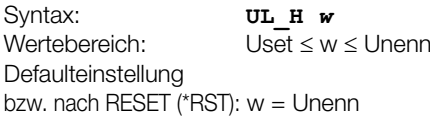

#### Abfragebefehl

Syntax: **UL H**? Beispiel Antwortstring: **UL\_H +XXX.XXX** 

#### Bemerkungen

Die UL\_H-Funktion ist nicht wirksam für die Einstellung der Ausgangsspannung per Steuersignal Uext über die analoge Schnittstelle.

#### UL L, UL L? – Unterer Grenzwert für Spannungseinstellung **Wenü**

#### Funktion

UL\_L definiert die untere Einstellgrenze (Softlimit) für den Spannungssollwert Uset.

Damit kann verhindert werden, dass die Ausgangsspannung versehentlich unter einen bestimmten Wert eingestellt wird.

Werte außerhalb des Wertebereichs ( $0 \leq w \leq U$ set) werden nicht akzeptiert, generieren eine Fehlermeldung und setzen ein Errorbit im Eventregister ERC.2.

Unenn ist die gerätespezifische maximale Nennspannung. Die eingegebenen Zahlenwerte werden auf die gerätespezifische Auflösung gerundet.

#### Einstellbefehl

Syntax: **ULL** *w* Wertebereich:  $0 \leq w \leq$ Uset **Defaulteinstellung** bzw. nach RESET ( $RST$ ):  $w = 0$ 

#### Abfragebefehl

Syntax: **ULL**? Beispiel Antwortstring:  $UL_L$  +xxx.xxx

#### Bemerkungen

Die UL\_L-Funktion ist nicht wirksam für die Einstellung der Ausgangsspannung per Steuersignal Uext über die analoge Schnittstelle.

#### UMAX? – maximaler aufgetretener Spannungsmesswert <sup>₹</sup>™ Menü

#### Funktion

Die UMAX-Funktion liefert den Maximalwert der Ausgangsspannung, der während MINMAX ON mit der Uout-Messfunktion gemessen und im Extremwertspeicher abgelegt wurde. Hat während MINMAX ON der Spannungsmesswert die Messbereichsgrenze mindestens einmal überschritten, so wird für UMAX im Display "+OL" angezeigt bzw. im Datenstring "+999999." eingetragen.

Mit **MINMAX RST** kann der Extremwertspeicher (für alle 4 Parameter gemeinsam) wieder auf die aktuellen Messwerte zurückgesetzt werden.

#### Abfragebefehl

Syntax: **UMAX**? Beispiel Antwortstring: **UMAX +XXX.XXX** 

#### UMIN? – minimaler aufgetretener Spannungsmesswert  $\mathbb{V}\setminus\mathsf{M}$ enü

#### Funktion

Die UMIN-Funktion liefert den Minimalwert der Ausgangsspannung, der während MINMAX ON mit der Uout-Messfunktion gemessen und im Extremwertspeicher abgelegt wurde.

Hat während MINMAX ON der Spannungsmesswert die Messbereichsgrenze mindestens einmal unterschritten, so wird für UMIN im Display "-OL" angezeigt bzw. im Datenstring "-999999." eingetragen.

Mit **MINMAX RST** kann der Extremwertspeicher (für alle 4 Parameter gemeinsam) wieder auf die aktuellen Messwerte zurückgesetzt werden.

#### Abfragebefehl

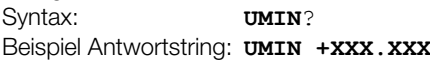

#### <span id="page-54-0"></span>UOUT? – Abfrage des aktuellen Spannungsmesswertes **SELECT A**

#### Funktion

Die UOUT?-Funktion liefert den aktuellen Messwert der Ausgangsspannung.

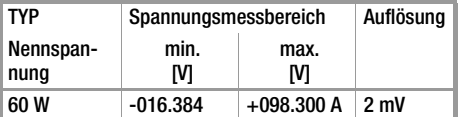

Die Bereichsendwerte können sich nach Abgleich geringfügig ändern!

Eine Unter- oder Überschreitung des Messbereiches wird mit "+/-OL" angezeigt bzw. im Datenstring mit "+/-999999" eingetragen.

#### Abfragebefehl

Syntax: **UOUT**? Beispiel Antwortstring: **UOUT +XXX.XXX** 

#### <span id="page-54-1"></span>USET, USET? – Spannungssollwert **SELECT A und Drehgeber Uset**

#### Funktion

Mit USET wird der Sollwert der Ausgangsspannung eingestellt. USET? liefert den aktuell eingestellten Spannungssollwert zurück. Werte außerhalb des Wertebereichs ( $0 \leq UL \perp \leq w \leq UL \parallel \leq Unenn)$ werden nicht akzeptiert, generieren eine Fehlermeldung und setzen ein Errorbit im Eventregister ERC.2.

<span id="page-54-2"></span>Die eingegebenen Zahlenwerte werden auf die gerätespezifische Auflösung gerundet.

#### Einstellbefehl

Syntax: **USET** *w* Wertebereich:  $0 \leq UL\_L \leq w \leq UL\_H \leq Unenn$ **Defaulteinstellung** bzw. nach RESET (\*RST):  $w = 0$ 

#### Abfragebefehl

Syntax: **USET**?

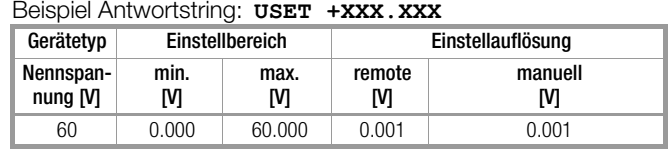

### <span id="page-54-3"></span>WAIT – zusätzliche Wartezeit

# $\mathbb{Z}^n \setminus -$ Funktion

Befehl zur Vorgabe einer zusätzlichen Wartezeit zwischen der Ausführung von zwei Befehlen. Diese Funktion wirkt als zusätzliche Wartezeit bei der Befehlsabarbeitung/Ausführung innerhalb eines Datenstrings (gekettete Befehle).

Diese erlaubt z. B. die definierte Programmierung eines Einschaltverhaltens innerhalb eines Befehlsstrings bei Ausführungszeiten im ms-Bereich.

#### Einstellbefehl

Syntax: **WAIT** *w*

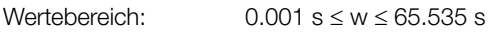

#### Achtung

Während der Ausführung der Wartezeit findet keine Bearbeitung von Empfangsdaten statt, der Eingangspuffer ist blockiert, d.h. auch die Anzeigen werden während dieser Zeit nicht aktualisiert.

#### **Beispiel**

**ISET 5; OUTPUT ON; USET 10; WAIT 0.100; USET 5**

# 9 Zustands- und Ereignisverwaltung

Zum Erkennen von Programmierfehlern (z. B. Empfang eines falschen Befehls), Gerätezuständen (z. B. Ausgang arbeitet in Spannungsregelung) oder aufgetretenen Ereignissen (z. B. Ausgang wurde durch eine Schutzfunktion abgeschaltet) besitzt das Gerät besondere Register die vom steuernden Controller abgefragt werden können.

#### Struktur

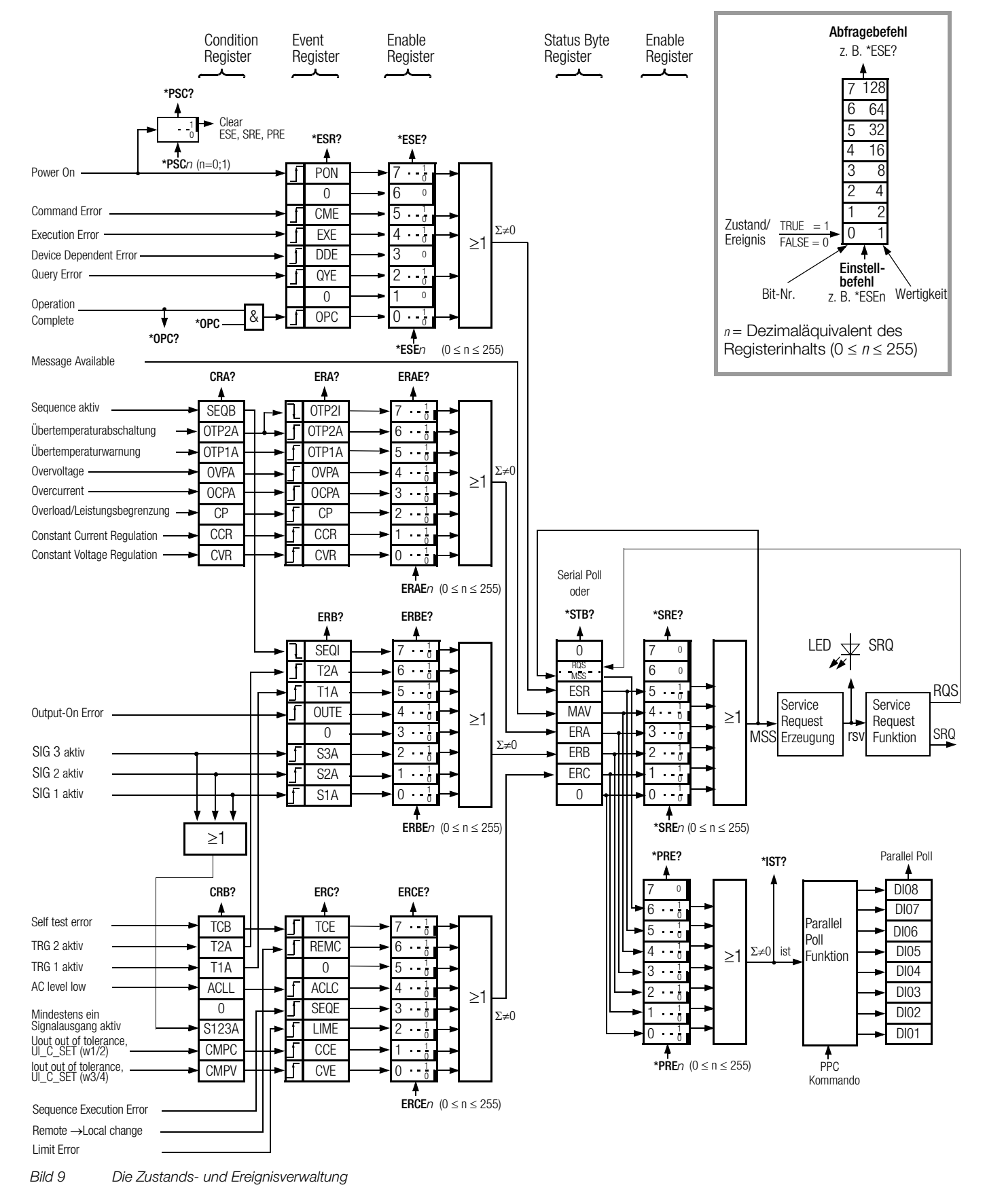

#### Bedeutung der Registerinhalte Beschreibung der Register

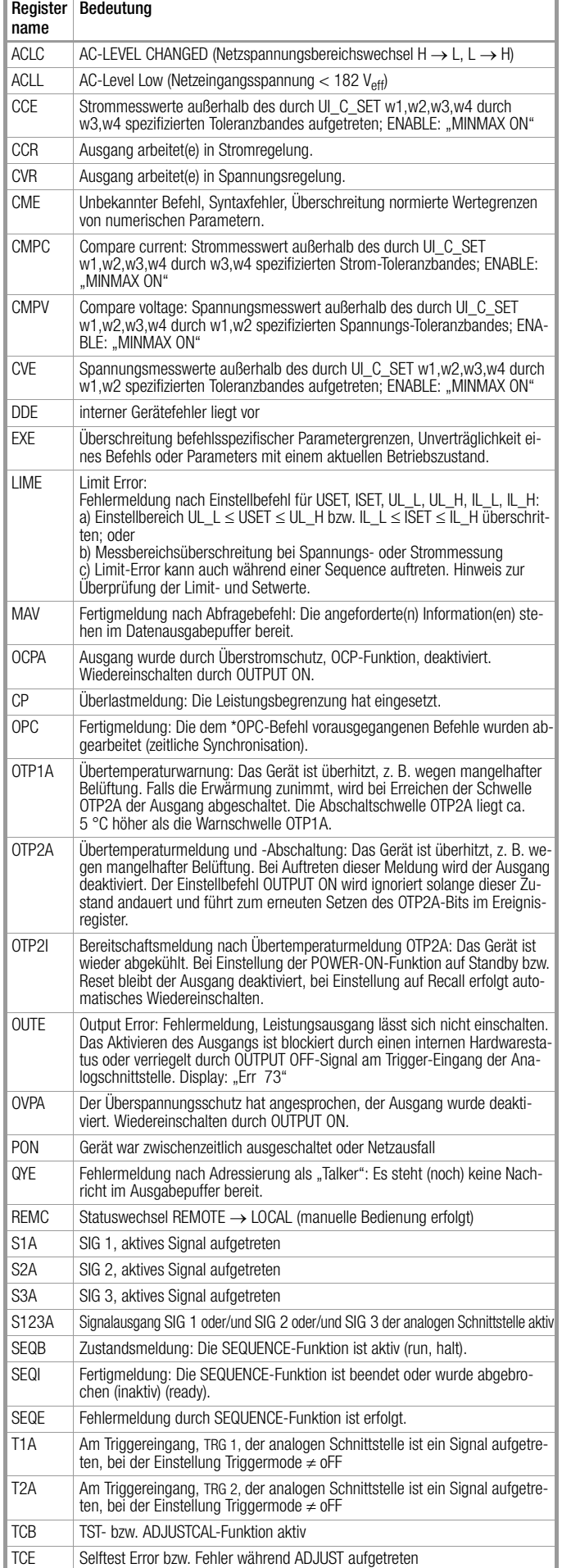

#### Zustandsregister – Condition Register (CRA, CRB)

Die einzelnen Bits des Zustandsregisters reflektieren den aktuellen Zustand einer spezifischen Gerätefunktion:

- 0 = Zustand nicht zutreffend (FALSE)
- 1 = Zustand zutreffend (TRUE).

Der Inhalt des Zustandsregisters kann durch Abfragebefehl ausgelesen, jedoch nicht direkt beschrieben oder gelöscht werden.

#### Ereignisregister – Standard Event Register (ESR), Event Register (ERA, ERB, ERC)

Die Ereignisregister erfassen und speichern eine aufgetretene Zustandsänderung spezifischer Gerätefunktionen. Das entsprechende Bit eines Ereignisregisters wird gesetzt (1 = TRUE), wenn die zugehörige Funktion

– vom Zustand FALSE nach TRUE wechselt (bei Eingang  $\Gamma$ ) oder

– vom Zustand TRUE nach FALSE wechselt (bei Eingang L).

Die vier Ereignisregister können einzeln abgefragt werden. Durch die Abfrage eines Ereignisregisters wird sein Inhalt gelöscht. Jedem Ereignisregister ist ein Freigaberegister zugeordnet.

#### Freigaberegister –

#### Standard Event Enable Register (ESE), Event Enable Register (ERAE, ERBE, ERCE), Service Request Enable Register (SRE), Parallel Poll Enable Register (PRE)

Die Freigaberegister bestimmen, welche(s) Bit(s) aus dem zugeordneten Ereignis bzw. Statusbyte-Register die jeweilige Sammelmeldung beeinflussen kann (Maskierung). Die jeweilige Sammelmeldung ist gesetzt (1 = TRUE), solange mindestens ein hierfür freigegebenes Bit den Zustand TRUE besitzt.

Die sechs Freigaberegister können separat beschrieben und abgefragt werden. Der Registerinhalt wird durch Abfragen nicht verändert. Die Freigaberegister ERAE, ERBE und ERCE werden mit Ausschalten des Gerätes auf Null gesetzt. Die Freigaberegister ESE, SRE und PRE werden nur dann durch Ausschalten gelöscht, wenn das PSC-Bit = 1 gesetzt ist.

#### Statusbyte-Register (STB)

Das Statusbyte-Register beinhaltet:

- mit Bit 1, 2, 3 und 5 die Zustände der Sammelmeldungen aus den drei Ereignisregistern
- mit Bit 4 den Zustand des Datenausgabepuffers (leer  $\rightarrow$  MAV = 0, nicht leer $\rightarrow$  MAV = 1),
- mit Bit 6 den Zustand der durch das Freigaberegister SRE maskierten Sammelmeldung MSS aus den eigenen Bits 1, 2, 3, 4, 5.
- Bits 0, und 7 sind nicht verwendet und stets "0" gesetzt.

Der Registerinhalt kann ausgelesen werden:

- durch den Abfragebefehl **\*STB?** oder
- bei IEC-Bus-Steuerung durch das Schnittstellen-Kommando "Serial Poll". In diesem Fall zeigt Bit 6 den RQS-Zustand, der nach erfolgtem Serial Poll zurückgesetzt (0) wird.

Der Einstellbefehl **\*CLS** löscht alle Ereignisregister und das Statusbyte-Register mit Ausnahme des MAV-Bits und nimmt eine eventuelle SRQ-Meldung zurück.

#### Power-On-Status-Clear-Bit (PSC)

Das Power-On-Status-Clear-Bit bestimmt, ob der Inhalt der Freigaberegister ESE, SRE und PRE durch Ausschalten des Gerätes gelöscht werden soll oder nicht.

Das PSC-Bit kann eingestellt und abgefragt werden: Einstellung: **\*PSC** n n = 0: ESE, SRE, PRE werden nicht gelöscht

 $n = 1$ : ESE, SRE, PRE werden gelöscht

Abfrage: **\*PSC?** Antwort: '0' oder '1'.

Die PSC-Bit-Einstellung bleibt auch nach Ausschalten des Gerätes oder nach **\*CLS** unverändert.

#### Operation-Complete-Bit (OPC)

Funktionsbeschreibung siehe Befehl \*OPC und \*OPC?

# 10 Tabelle der Bedien- und Abfragebefehle

# <span id="page-57-1"></span><span id="page-57-0"></span>10.1 Einstellbare Funktionen und Parameter

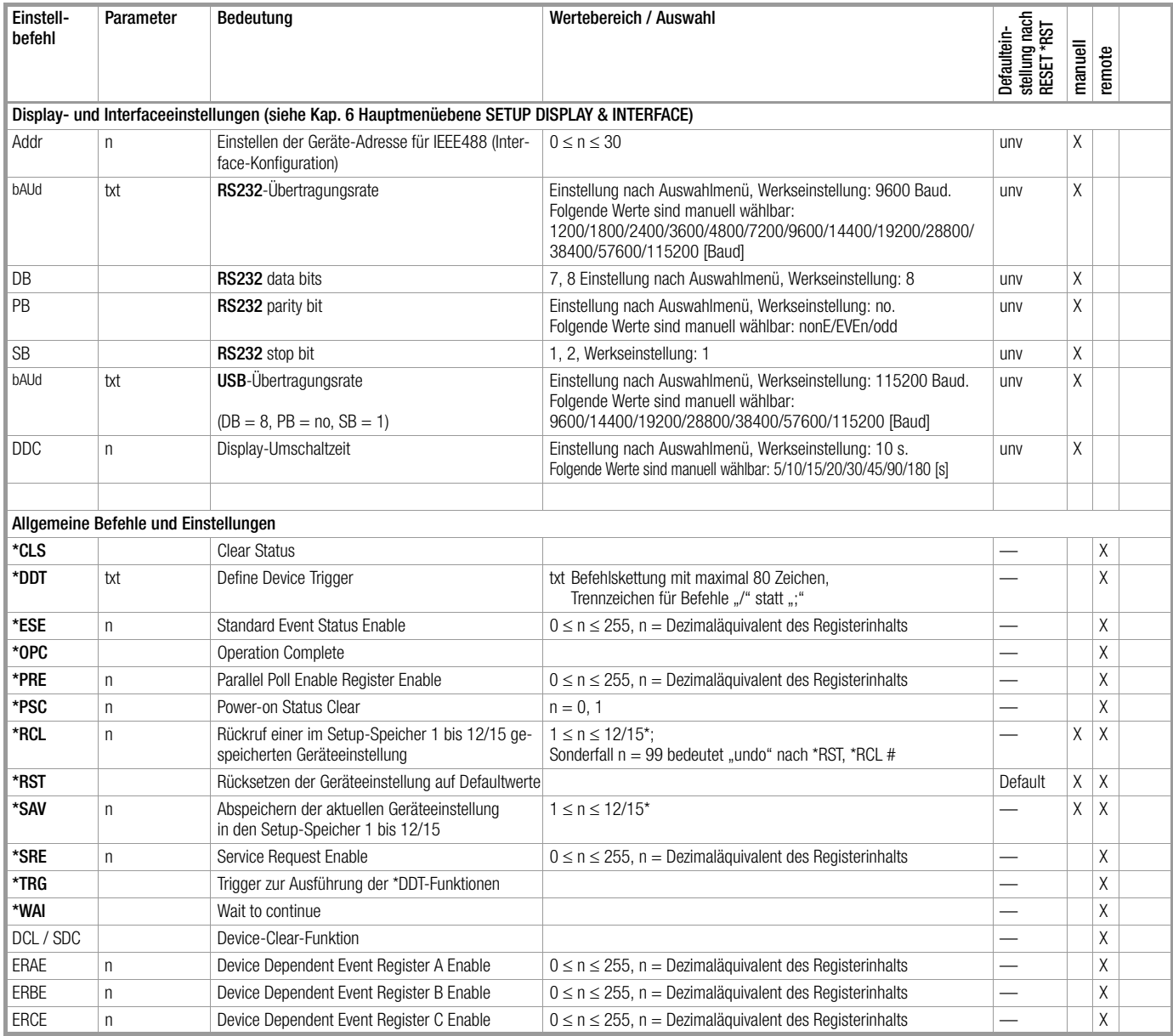

\* /15 bzw. /1700 ab Firmware-Version 004

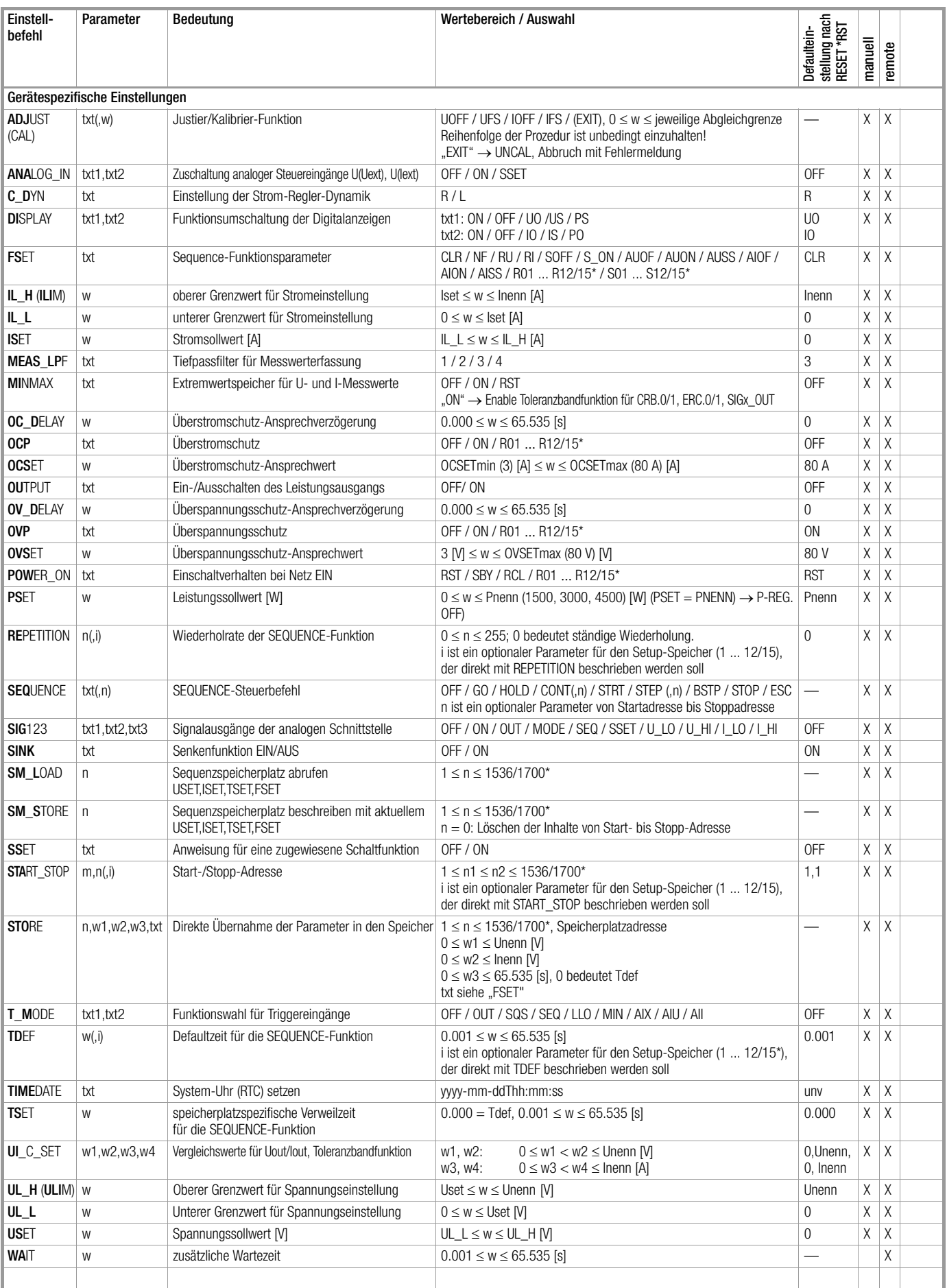

Befehle abkürzen: Abkürzbare Befehle sind durch einen Fettdruck gekennzeichnet. Der nicht fettgedruckte Teil des Befehlskopfes kann entfallen; Beispiel: "OUTPUT ON" = "OU ON" Für Alpha-Zeichen ist generell Klein- und / oder Großschreibung möglich.

Befehle aneinanderreihen: Mehrere Befehle in einem Datenstring müssen durch ein Semikolon ";" getrennt werden; Beispiel: "USET 12; ISET 8.5; OUTPUT ON" Darstellungsformate für numerische Parameter: *m, n:* Ganzzahl (Integer);

w: Ganzzahl, Festpunktzahl oder Gleitpunktzahl mit oder ohne Exponent; Beispiele: "12.5", "0012.5", "1.25E1", "+1.25 e+01"

\* /15 bzw. /1700 ab Firmware-Version 004

#### 10.2 Abfragbare Funktionen und Parameter

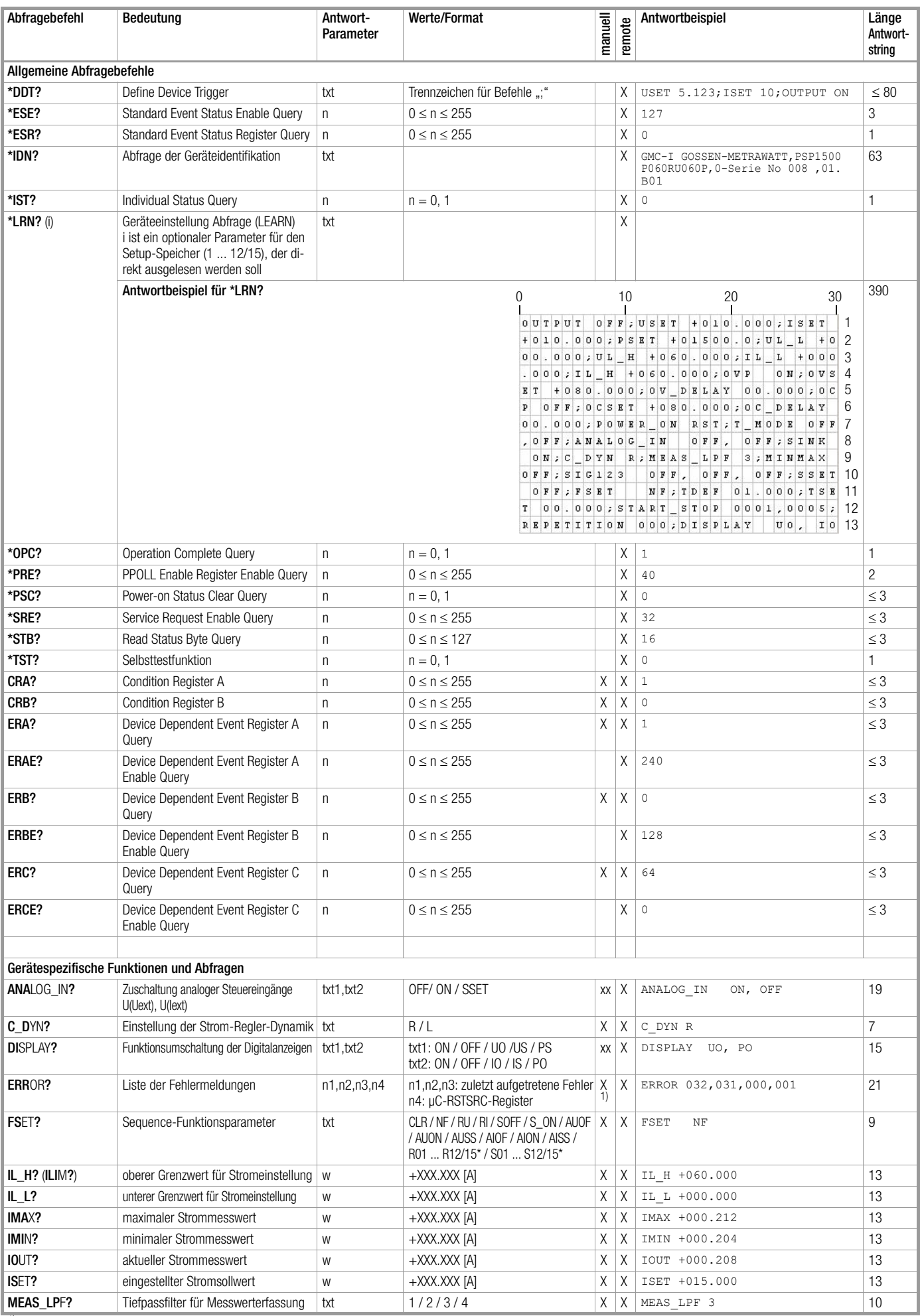

1) manuell: nur letzter Fehler

xx: manuell: Aufteilung in Teilfunktionen

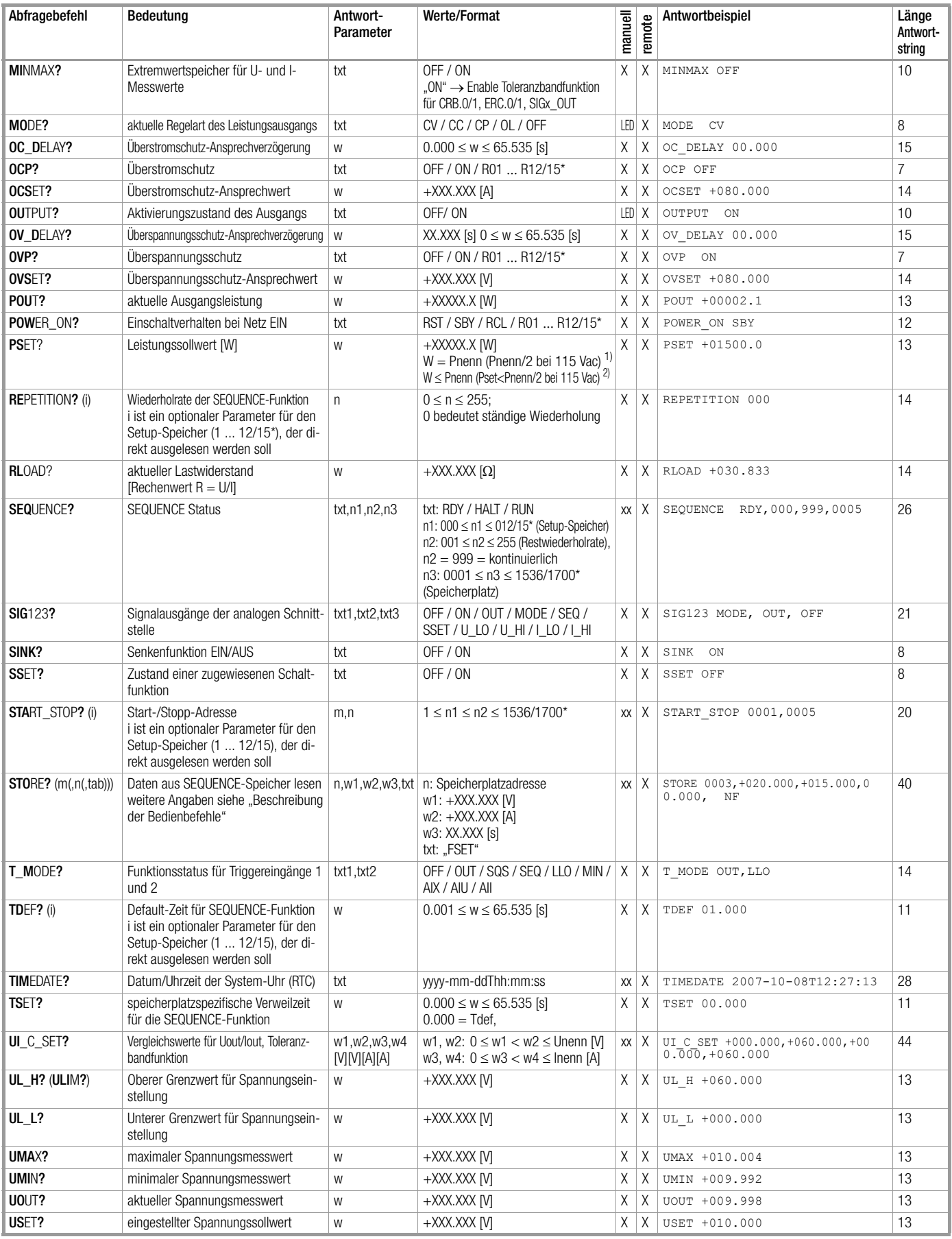

Terminierung der Gerätenachrichten: Beim Datenempfang werden als Endezeichen akzeptiert: bei IEC-Bus-Steuerung: NL (Hex: OA) oder NL & EOI oder DAB & EOI;

bei RS 232C-Steuerung: NL oder CR (Hex: 0D) oder ETB (Hex: 17) oder ETX (Hex: 03).

Beim Senden des Antwortstrings wird als Endezeichen verwendet: bei IEC-Bus-Steuerung: NL & EOI;

bei RS 232C-Steuerung: zuletzt empfangenes Endezeichen. Befehle abkürzen: Abkürzbare Befehle sind durch einen Fettdruck gekennzeichnet. Der nicht fettgedruckte Teil des Befehlskopfes kann entfallen; Beispiel: "OUTPUT ?" = "OU?" Für Alpha-Zeichen ist generell Klein- und / oder Großschreibung möglich.

**Befehle aneinanderreihen:** Mehrere Befehle in einem Datenstring müssen durch ein Semikolon ";" getrennt werden; Beispiel: "USET?; ISET?; OUTPUT?"<br><sup>1)</sup> Konstant-Spannungs- bzw. Konstant-Strom-Betrieb

2) Konstant-Leistungsbetrieb

\* /15 bzw. /1700 ab Firmware-Version 004

xx: manuell: Aufteilung in Teilfunktionen

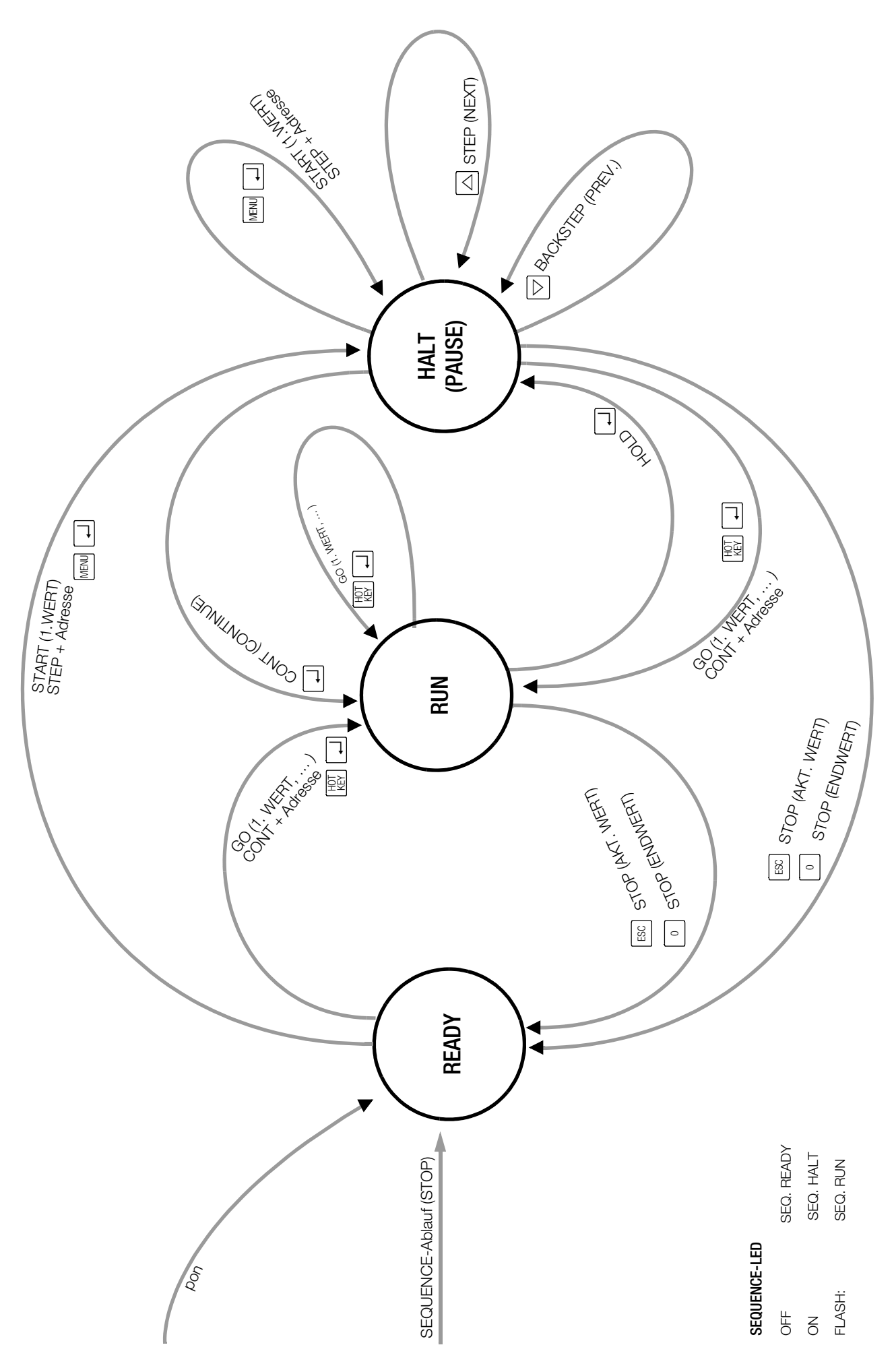

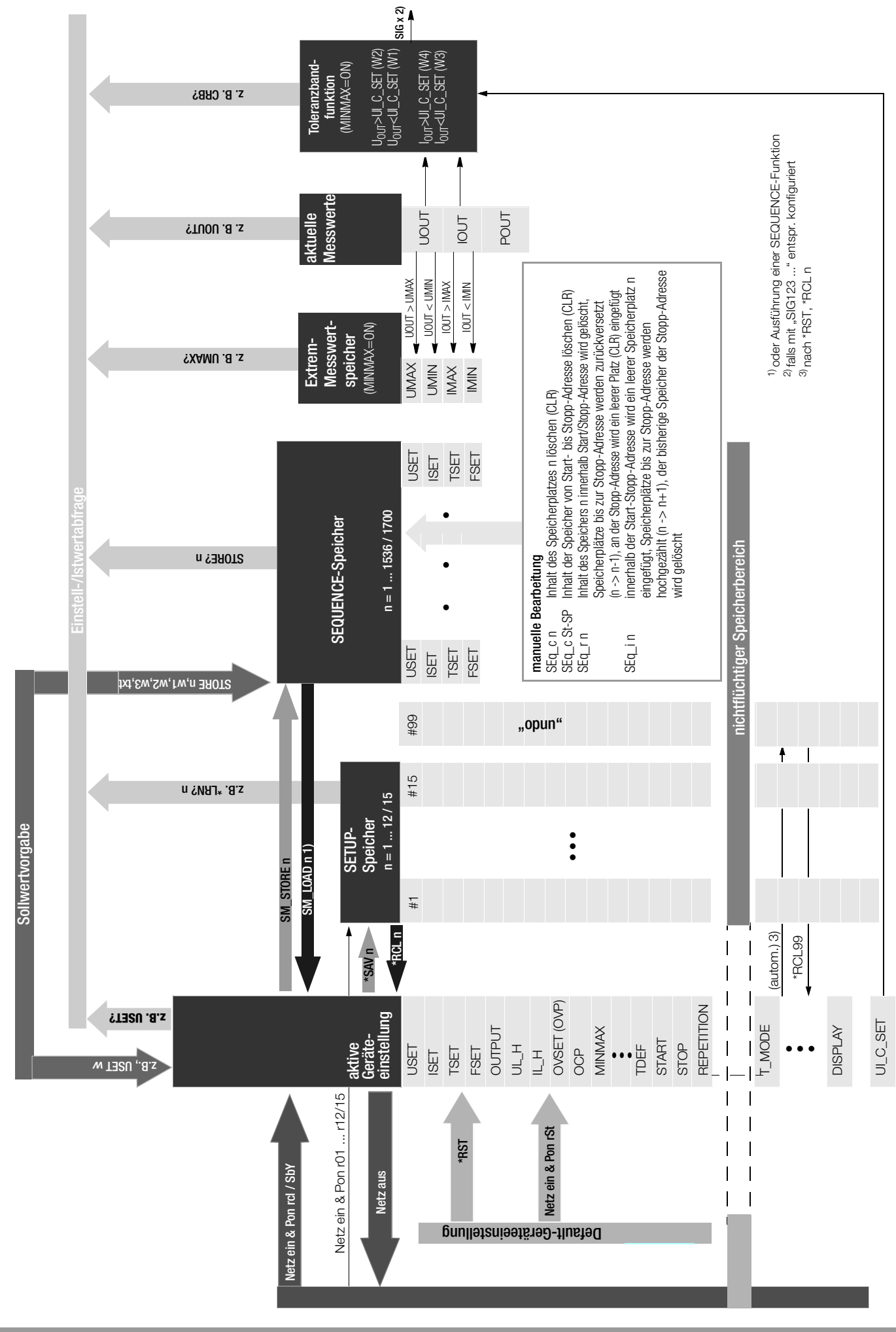

# <span id="page-63-0"></span>11 Systemmeldungen

Zur Unterstützung des Anwenders werden Prozeduren und Eingaben überwacht.

Das Gerät in der Lage eine Vielzahl von fehlerhaften Prozeduren zu erfassen und auszugeben.

Bei manueller Bedienung erfolgt eine unmittelbare kurzzeitige Anzeige des Fehlers im Display. Darüber hinaus kann im Menü die zuletzt aufgetretene Fehlermeldung abgerufen werden.

Im linken Display erscheint Err, im rechten Display der dreistellige Fehlercode.

Bei Rechnerbetrieb können mit dem Befehl ERROR? die letzten drei Fehlermeldungen abgerufen werden, siehe Befehl **ERROR?** im Kapitel "Beschreibung der Bedienbefehle".

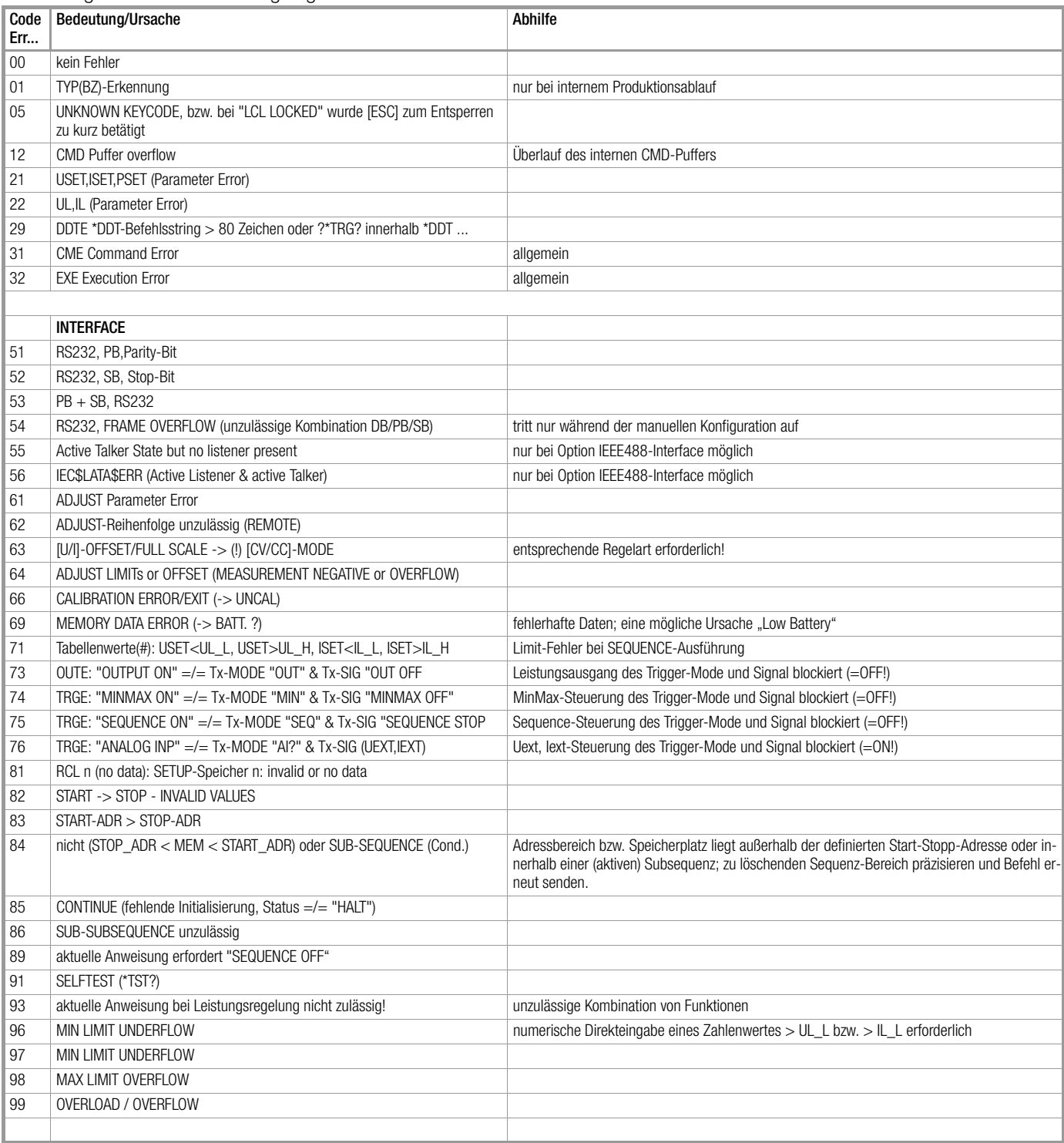

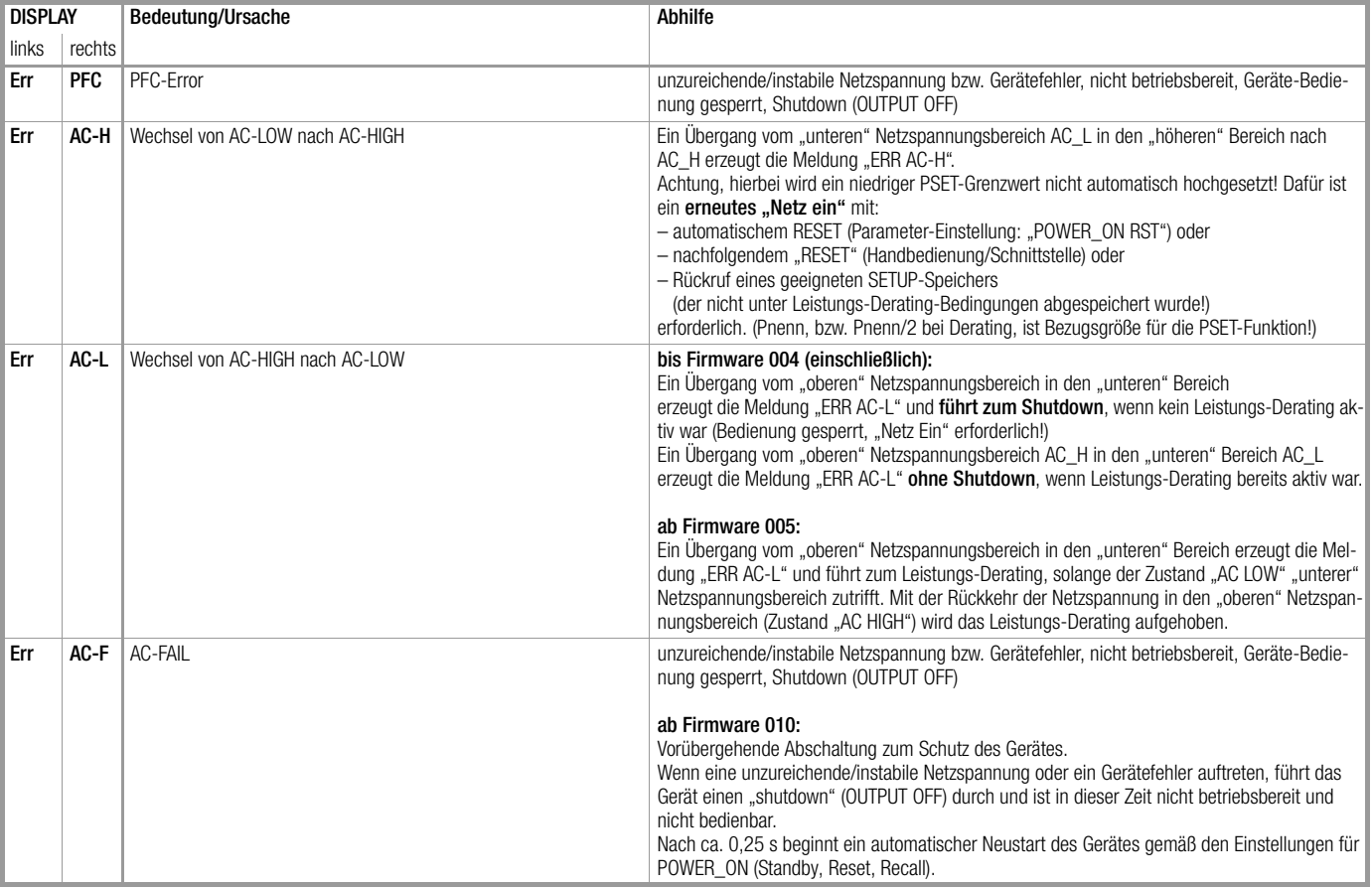

# RSTSRC (RESET SOURCE REGISTER):

Beschreibung/Text lt. Datenblatt C8051F122

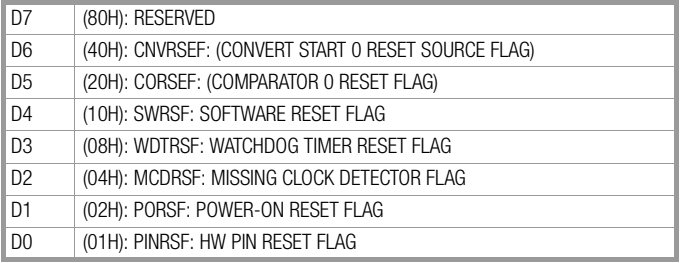

# 12 Bediensoftware

Zum Betrieb der SYSKON-Konstanter wird eine umfangreiche Bediensoftware zur Verfügung gestellt (mitgelieferte CD-ROM oder Herunterladen von unserer Internetseite).

Der Start erfolgt durch Aufruf der exe-Datei, eine weitere Installation ist nicht erforderlich.

Die Software sucht nach angeschlossenen Geräten an den möglichen Schnittstellen USB, RS232 oder GPIB. Die so gefundenen Geräte werden identifiziert und können ausgewählt werden. Sind mehrere Geräte angeschlossen, so kann die Software mehrmals gestartet werden, um die angeschlossenen Geräte aufzurufen.

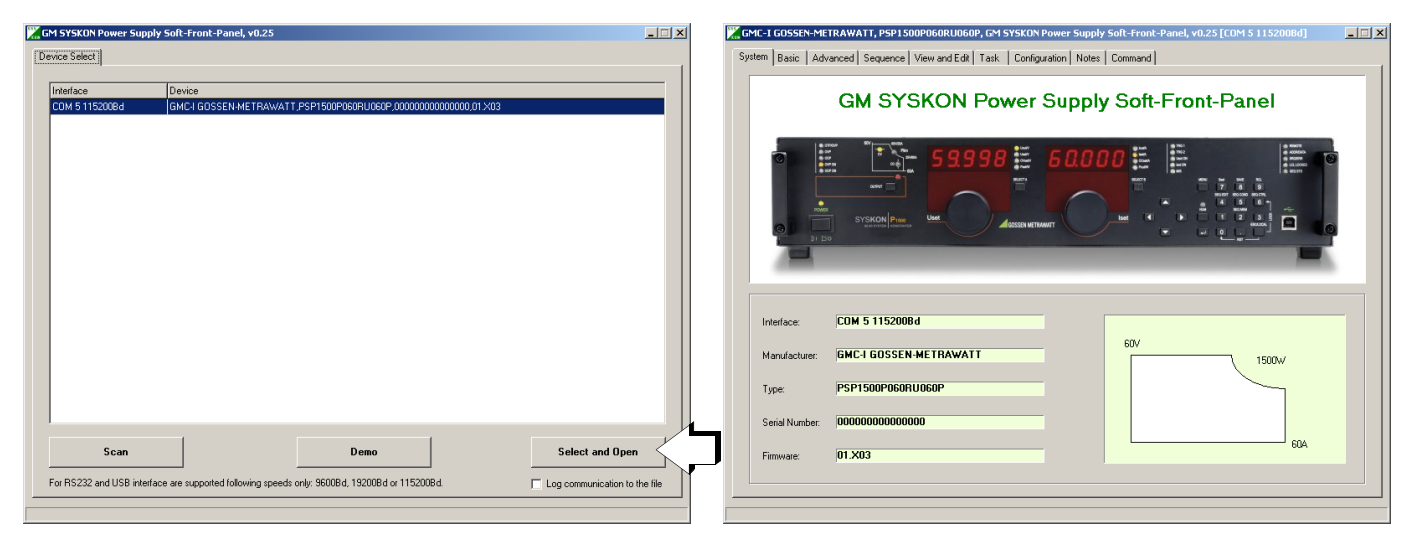

Das aktivierte Gerät meldet sich mit dem System-Tableau und ist damit eindeutig erkannt.

#### Untermenüs

Die weitere Bedienung kann, wie in den folgenden Bildern gezeigt, vorgenommen werden.

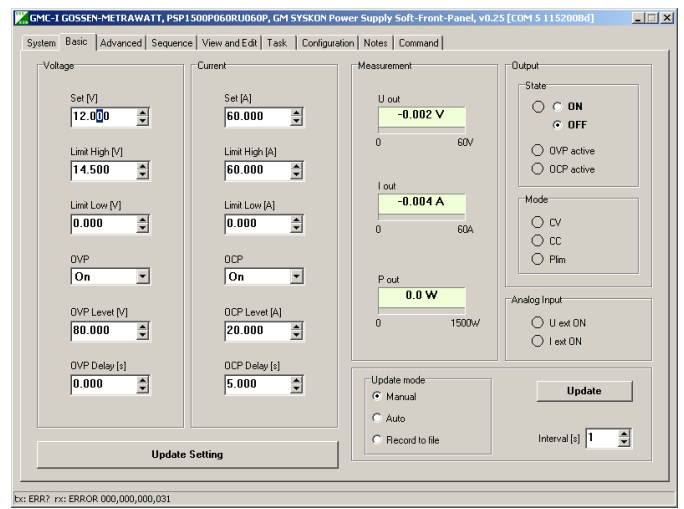

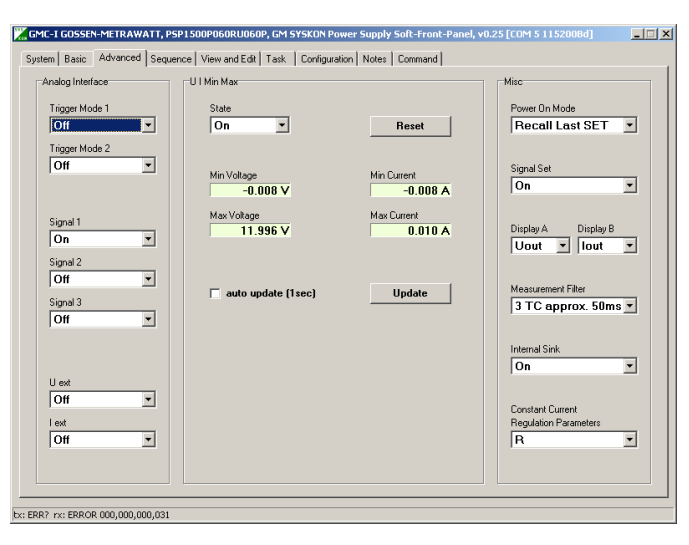

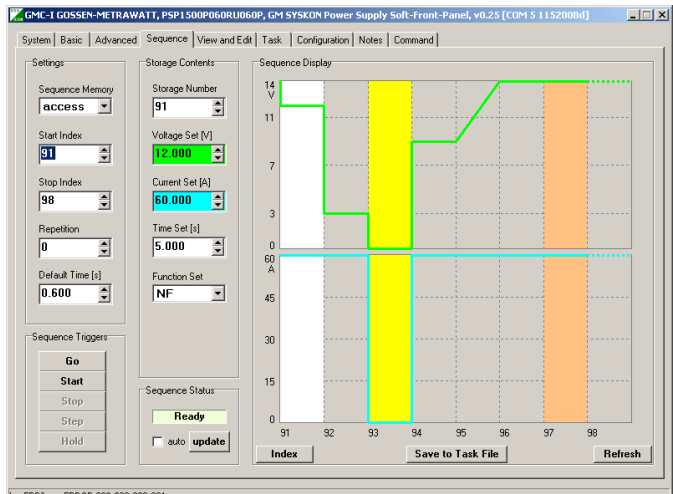

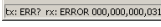

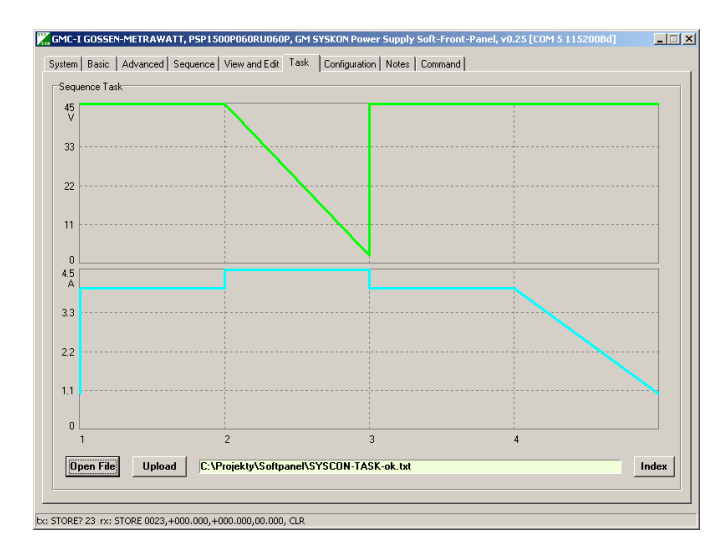

#### Tableau Basic Tableau Advanced

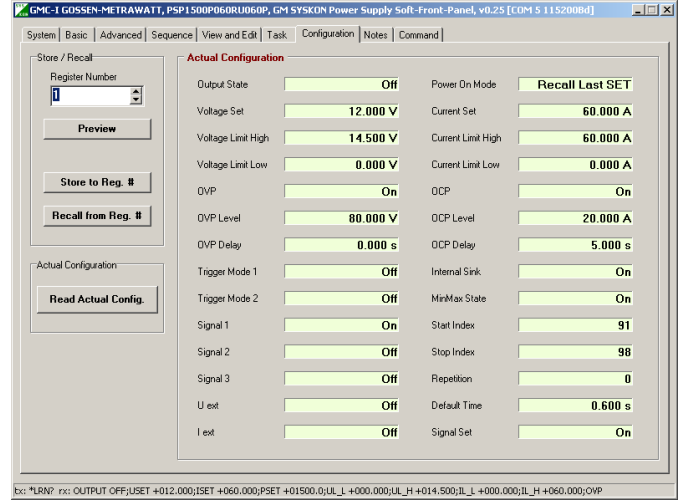

#### Tableau Sequence Tableau Configuration

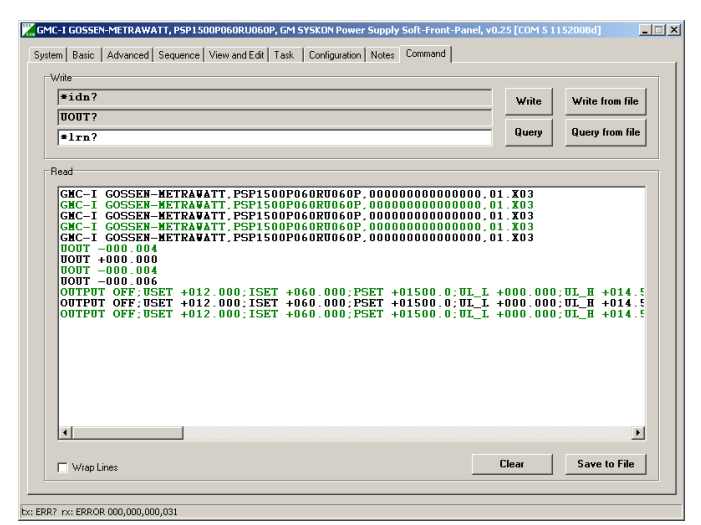

Tableau Task Tableau Command

# 13 Indexverzeichnis

# A

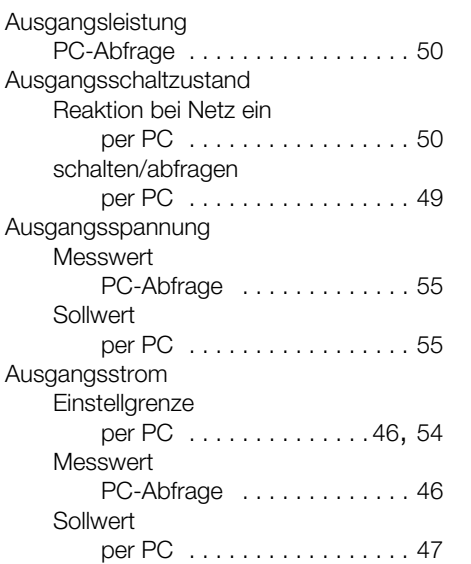

# B

Bedienbefehle Auflistung Einstellbefehle [. . . . . . . 58](#page-57-1)

# D

Digitalanzeigen Ein-/Ausschalten per PC [. . . . . . . 44](#page-43-0)

# E

Einschaltverhalten bei wechselnden Netzspannungsbereichen [8](#page-7-0)

# G

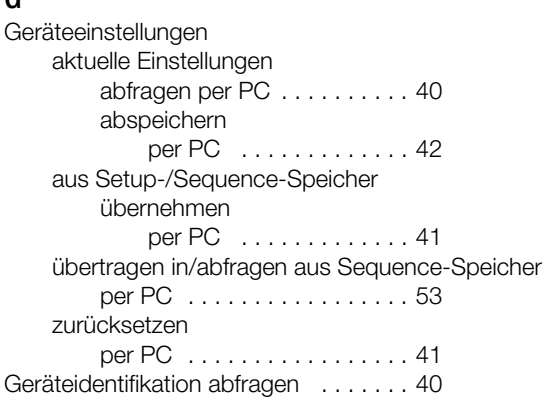

# I

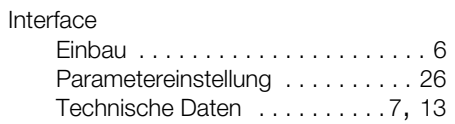

# M

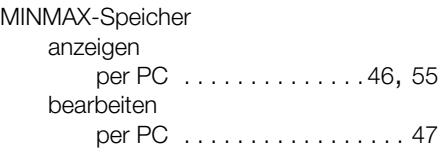

# R

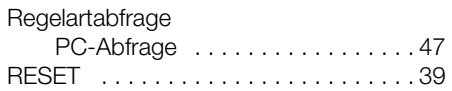

# S

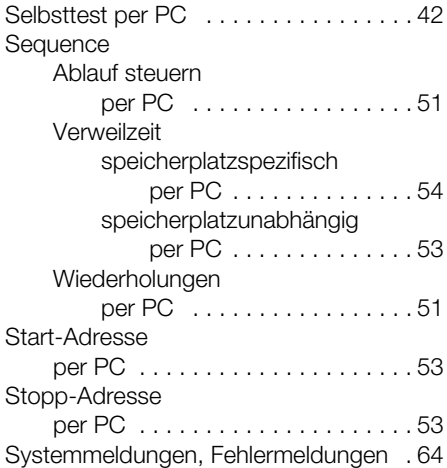

# T

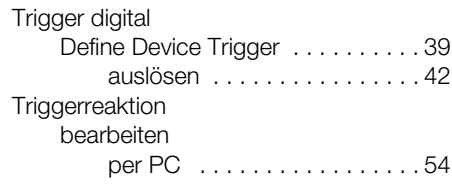

# U

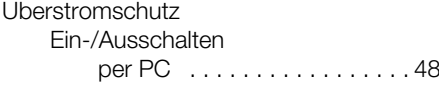

# W

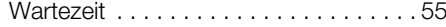

# Z

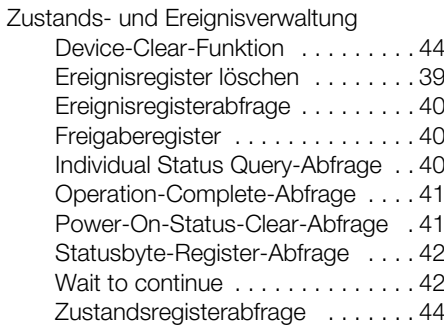

# 14 Bestellangaben

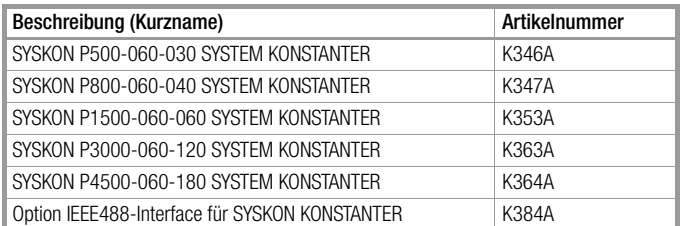

#### **Software**

Weitere Informationen über Bediensoftware und Treiber stehen im Internet zum Download zur Verfügung:

http://www.gossenmetrawatt.com

#### Zubehör

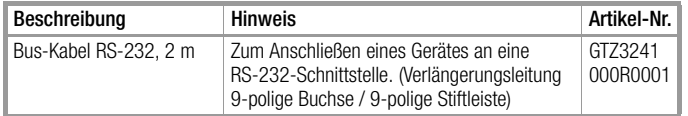

# 15 Kontakt, Support und Service

Gossen Metrawatt GmbH erreichen Sie direkt und unkompliziert, wir haben eine Nummer für alles! Ob Support, Schulung oder individuelle Anfrage, hier beantworten wir jedes Anliegen:

+49 911 8602-0

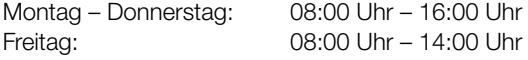

auch per E-Mail erreichbar:

info@gossenmetrawatt.com

Sie bevorzugen Support per E-Mail?

Mess- und Prüftechnik:

support@gossenmetrawatt.com

Industrielle Messtechnik:

support.industrie@gossenmetrawatt.com

Für Reparaturen, Ersatzteile und Kalibrierungen<sup>1)</sup> wenden Sie sich bitte an die GMC-I Service GmbH:

www.gmci-service.com

+49 911 817718-0 Beuthener Straße 41 90471 Nürnberg Deutschland service@gossenmetrawatt.com

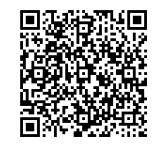

1) DAkkS-Kalibrierlabor nach DIN EN ISO/IEC 17025. Bei der Deutschen Akkreditierungsstelle GmbH unter der Nummer D-K-15080-01- 01 akkreditiert.

# 16 Herstellergarantie

Der Garantiezeitraum für den SYSKON-Konstanter beträgt 2 Jahre nach Lieferung. Die Herstellergarantie umfasst Produktionsund Materialfehler, ausgenommen sind Beschädigungen durch nicht bestimmungsgemäßen Gebrauch und jegliche Folgekosten. Für die Kalibrierung gilt ein Garantiezeitraum von 12 Monaten.

© Gossen Metrawatt GmbH<br>Erstellt in Deutschland ● Änderungen / Irrtümer vorbehalten ● Eine PDF-Version finden Sie im Internet<br>Alle Handelsmarken, eingetragenen Handelsmarken, Logos, Produktbezeichnungen und Firmennamen si

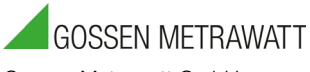

Gossen Metrawatt GmbH Südwestpark 15 90449 Nürnberg • Germany Telefon+49 911 8602-0 Telefax +49 911 8602-669 E-Mail info@gossenmetrawatt.com www.gossenmetrawatt.com